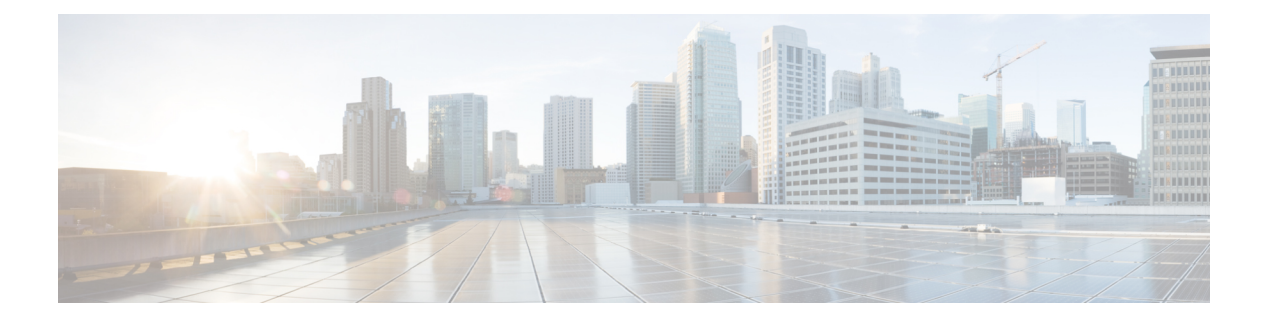

# **S Commands**

- set [as-path,](#page-2-0) page 3
- set [comm-list](#page-5-0) delete, page 6
- set [community,](#page-8-0) page 9
- set [distance,](#page-11-0) page 12
- set [extcomm-list](#page-12-0) delete, page 13
- set [extcommunity,](#page-14-0) page 15
- set [extcommunity](#page-16-0) cost, page 17
- set [extcommunity](#page-18-0) rt, page 19
- set [forwarding-address,](#page-20-0) page 21
- set [interface,](#page-22-0) page 23
- set ip address [prefix-list,](#page-24-0) page 25
- set ip default [next-hop,](#page-26-0) page 27
- set ip [next-hop,](#page-29-0) page 30
- set ip [precedence,](#page-32-0) page 33
- set ipv6 address [prefix-list,](#page-34-0) page 35
- set ipv6 default [next-hop,](#page-36-0) page 37
- set ipv6 [next-hop,](#page-38-0) page 39
- set ipv6 [precedence,](#page-41-0) page 42
- set [level,](#page-43-0) page 44
- set [local-preference,](#page-45-0) page 46
- set [metric,](#page-48-0) page 49
- set [metric-type,](#page-50-0) page 51
- set [nssa-only,](#page-53-0) page 54
- set [origin,](#page-55-0) page 56

Г

T

- set [path-selection](#page-58-0) all advertise, page 59
- set tag, [page](#page-59-0) 60
- set vrf, [page](#page-61-0) 62
- set [weight,](#page-63-0) page 64
- [set-attached-bit,](#page-65-0) page 66
- [shutdown](#page-66-0) (BGP), page 67
- [shutdown](#page-67-0) (EIGRP), page 68
- [shutdown](#page-68-0) (IS-IS), page 69
- [shutdown](#page-69-0) (OSPF), page 70
- shutdown [\(OSPFv3\),](#page-70-0) page 71
- [shutdown](#page-71-0) (VRRP), page 72
- [spf-interval,](#page-72-0) page 73
- stub, [page](#page-74-0) 75
- [summary-address,](#page-76-0) page 77
- [summary-address](#page-78-0) (OSPF), page 79
- [summary-address](#page-80-0) (OSPFv3), page 81
- [suppress-inactive,](#page-82-0) page 83

# <span id="page-2-0"></span>**set as-path**

To modify an autonomous system path (as-path) for Border Gateway Protocol (BGP) routes, use the **set as-path** command. To not modify the autonomous system (AS) path, use the **no** form of this command.

**set as-path** {**tag**| {**prepend** *as-num* [... *as-num*]| **last-as** *num*}} **no as-path** {**tag**| {**prepend** *as-num* [... *as-num*]| **last-as** *num*}}

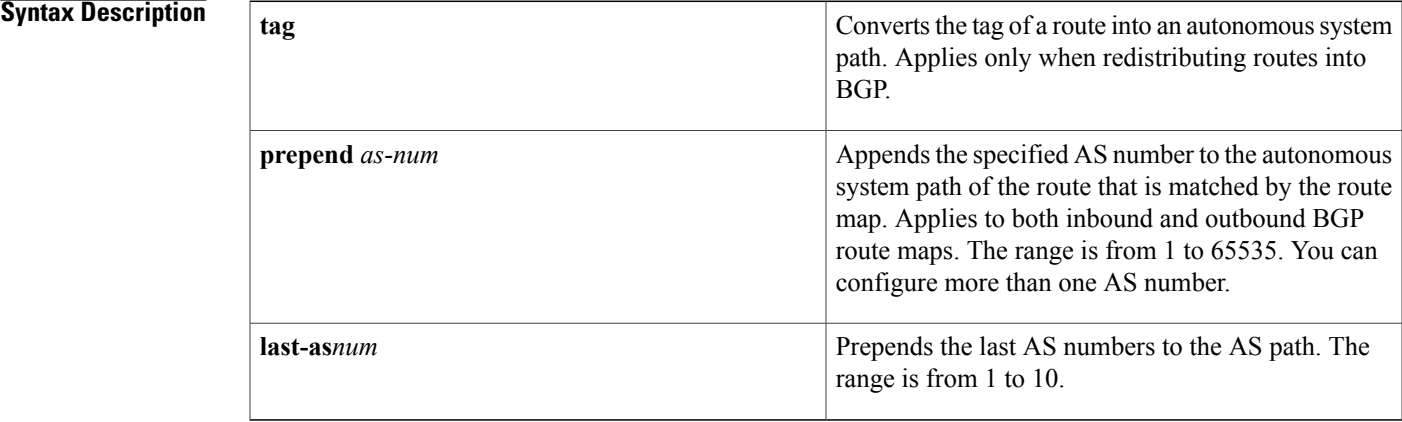

# **Command Default** The Autonomous system path is not modified.

**Command Modes** Route-map configuration (config-route-map)

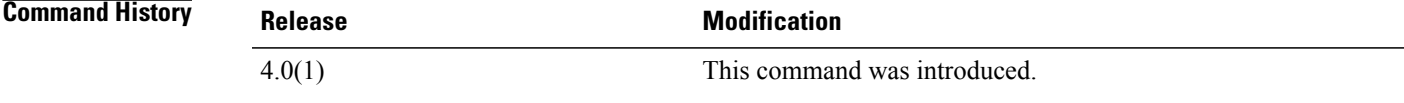

## **Usage Guidelines** You must enter the **feature pbr** command to enable policy-based routing (PBR) before entering the **route-map** command.

Use the **route-map**command to enter route-map configuration mode. Once you enter the **route-map**command, the prompt changes to the following:

### switch(config-route-map)# Once you enter route-map configuration mode, you can enter the **set** command.

The only global BGP metric available to influence the best-path selection is the autonomous system path length. By varying the length of the autonomous system path, a BGP speaker can influence the best-path selection by a peer further away.

By allowing you to convert the tag into an autonomous system path, the **set as-path tag** variation of this command modifies the autonomous system length. The **set as-path prepend** variation allows you to prepend an arbitrary autonomous system path string to BGP routes. Usually, the local autonomous system number is prepended multiple times which increasing the autonomous system path length.

**Examples** This example shows how to converts the tag of a redistributed route into an autonomous system path:

switch(config)# **route-map test1** switch(config-route-map)# **set as-path tag** This example shows how to prepend 100 to all the routes advertised to 10.108.1.1:

```
switch(config)# route-map test1
switch(config-route-map)# match as-path 1
switch(config-route-map)# set as-path prepend 100
!
switch(config)# router bgp 64496
switch(config-router)# neighbor 10.108.1.1 remote-as 64497
switch(config-router-neighbor)# address-family ipv4 unicast
switch(config-router-neighbor-af)# route-map set-as-path test1 out
```
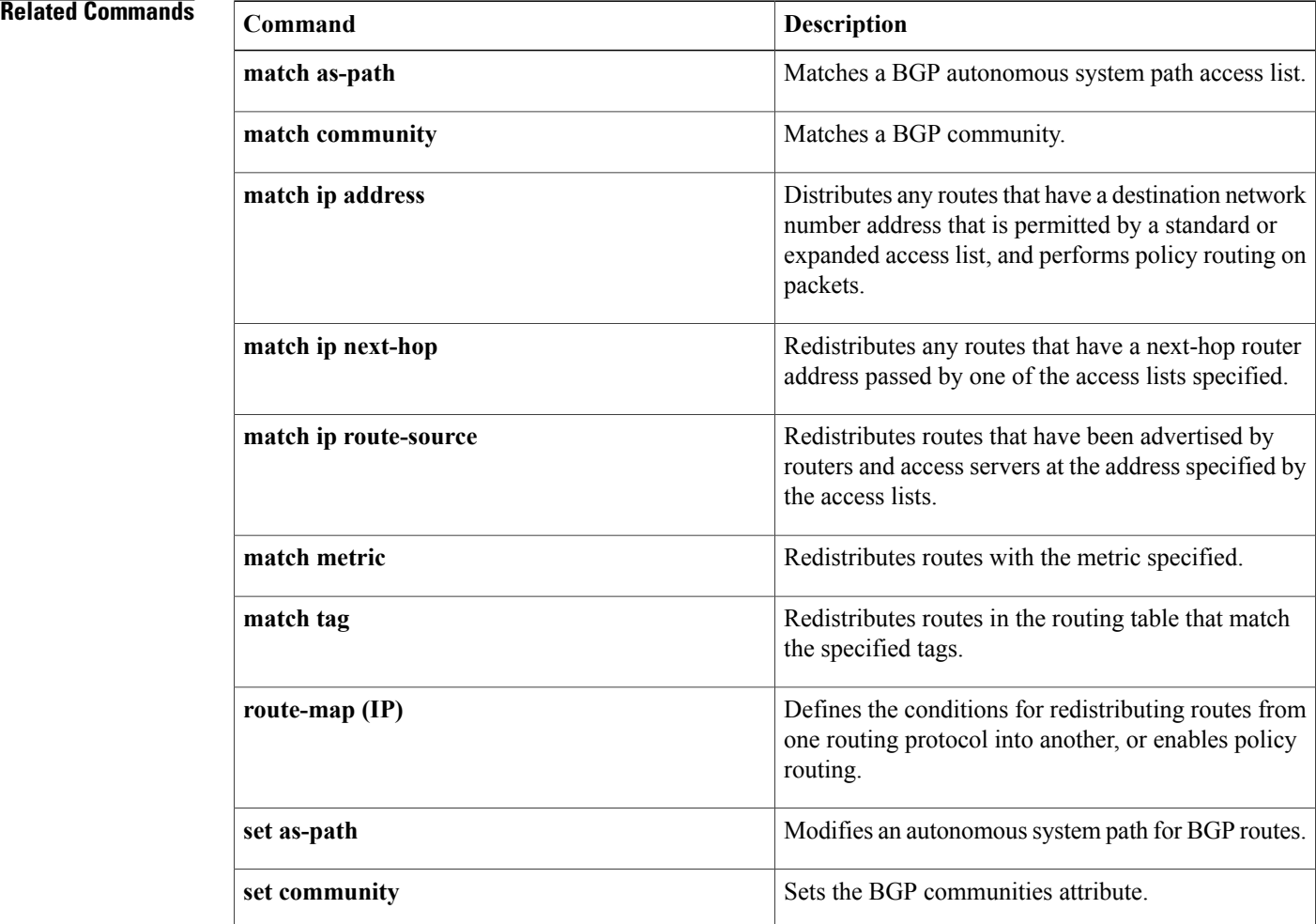

 $\overline{\phantom{a}}$ 

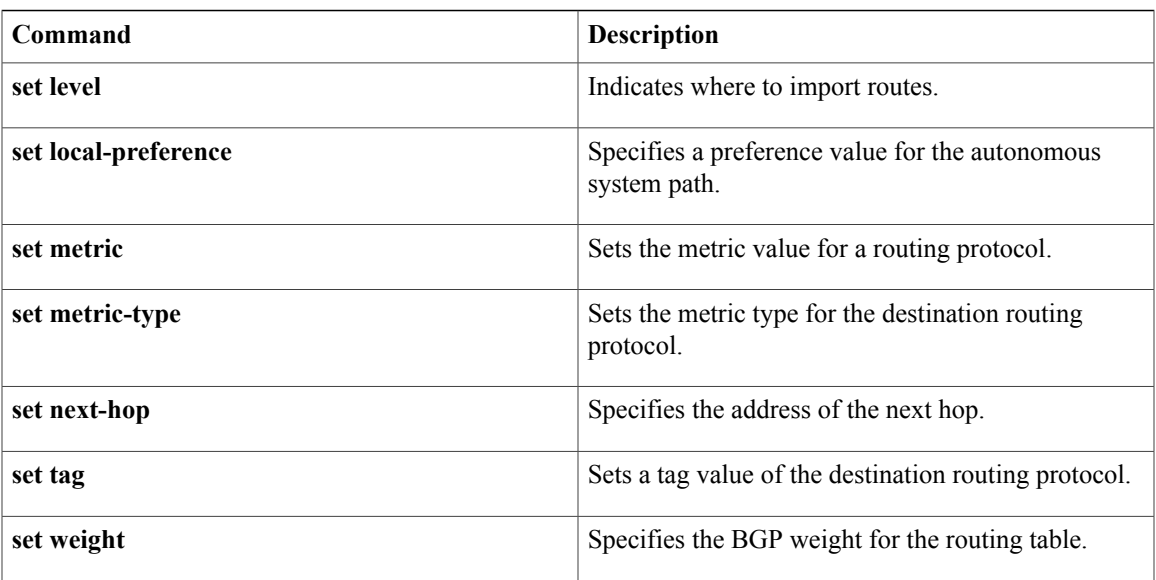

T

# <span id="page-5-0"></span>**set comm-list delete**

To remove communitiesfrom the community attribute of an inbound or outbound update, use the **set comm-list delete** command. To remove a previous **set comm-list delete** command, use the **no** form of this command.

**set comm-list** *community-list-name* **delete**

**no set comm-list**

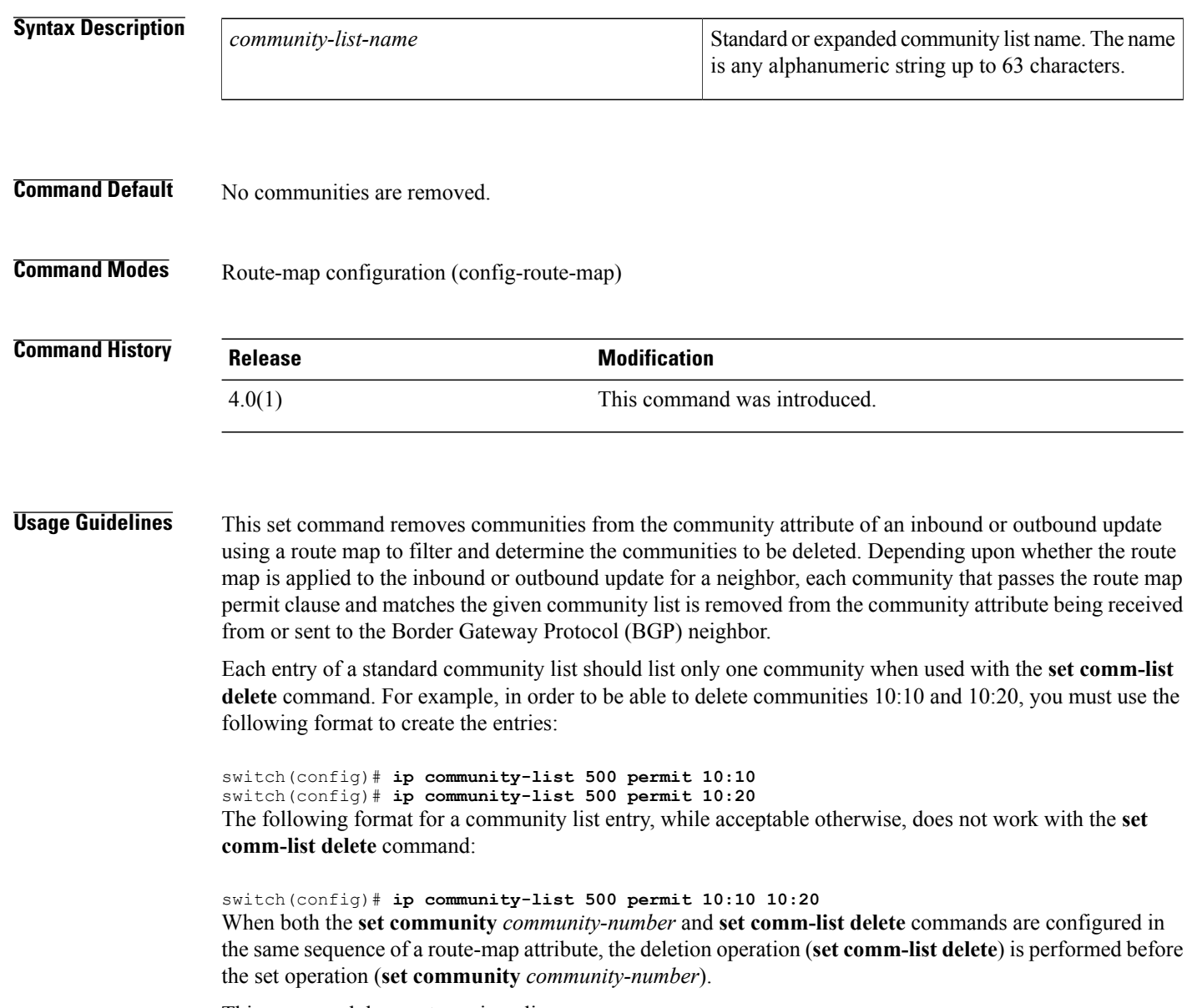

This command does not require a license.

 $\mathbf I$ 

**Examples** This example shows how to remove communities from the community attribute of an inbound or outbound update:

```
switch(config)# route-map test1
switch(config-route-map)# match as-path 1
switch(config-route-map)# set comm-list list1 delete
```
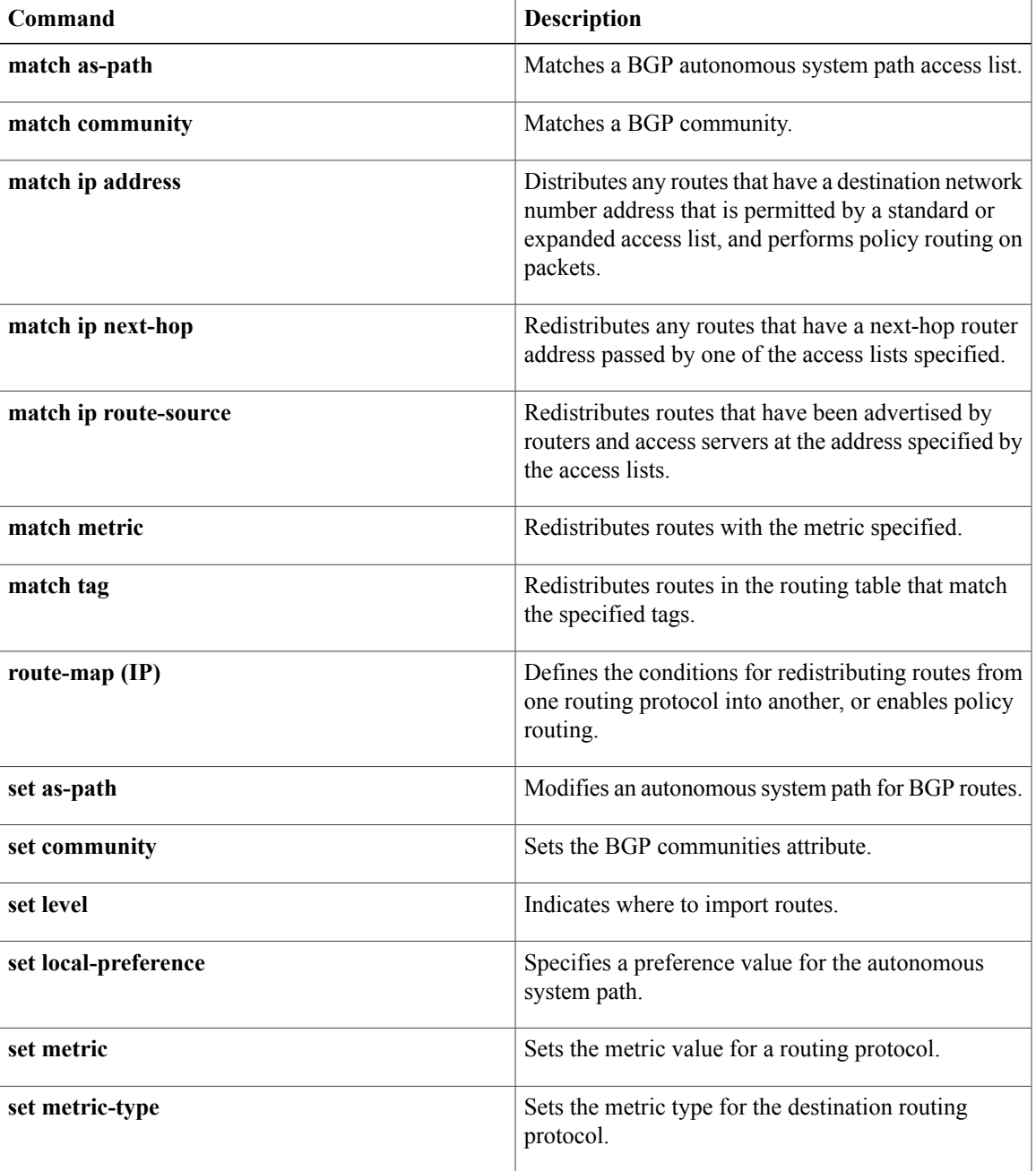

I

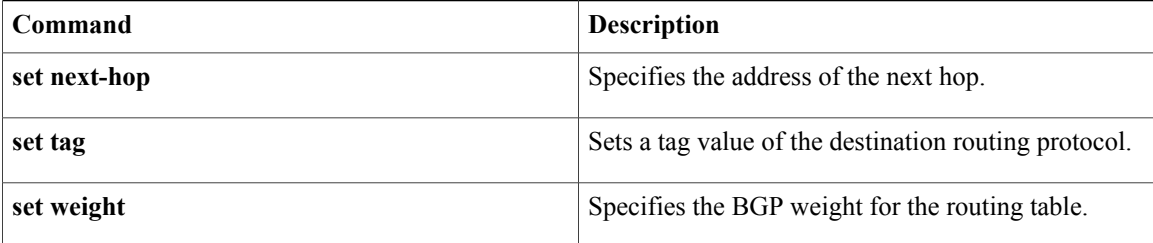

 $\mathbf I$ 

# <span id="page-8-0"></span>**set community**

To set the Border Gateway Protocol (BGP) communities attribute, use the **set community** command. To delete the entry, use the **no** form of this command.

**set community** {**none**| {*aa* : *nn* [... *aa*:*nn*]**| additive| local-as| no-advertise| no-export**}}

**no set community** {**none**| {*aa* **:** *nn***| additive| local-as| no-advertise| no-export**}}

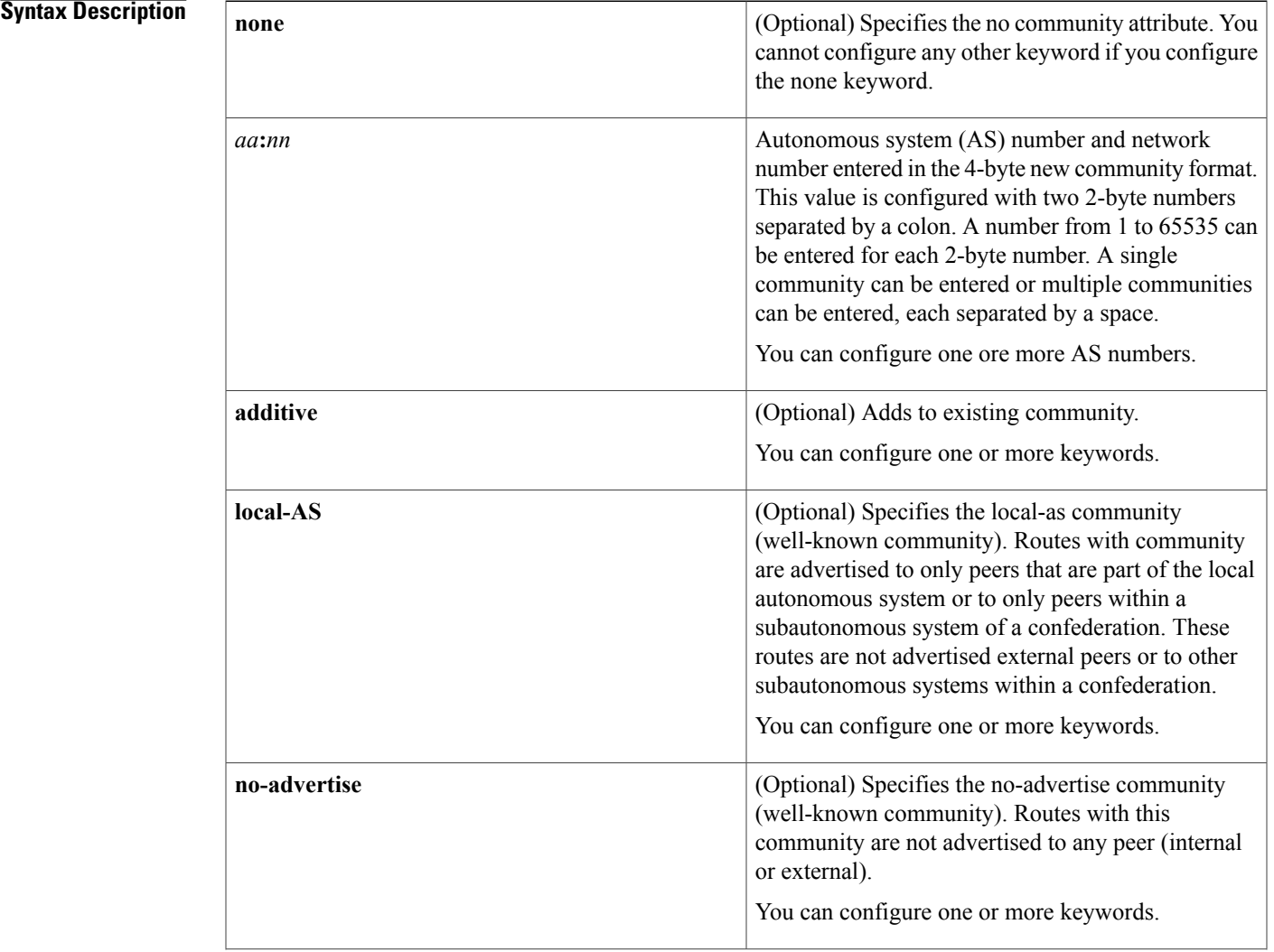

**no-export**

 $\mathbf I$ 

(Optional) Specifies the no-export community

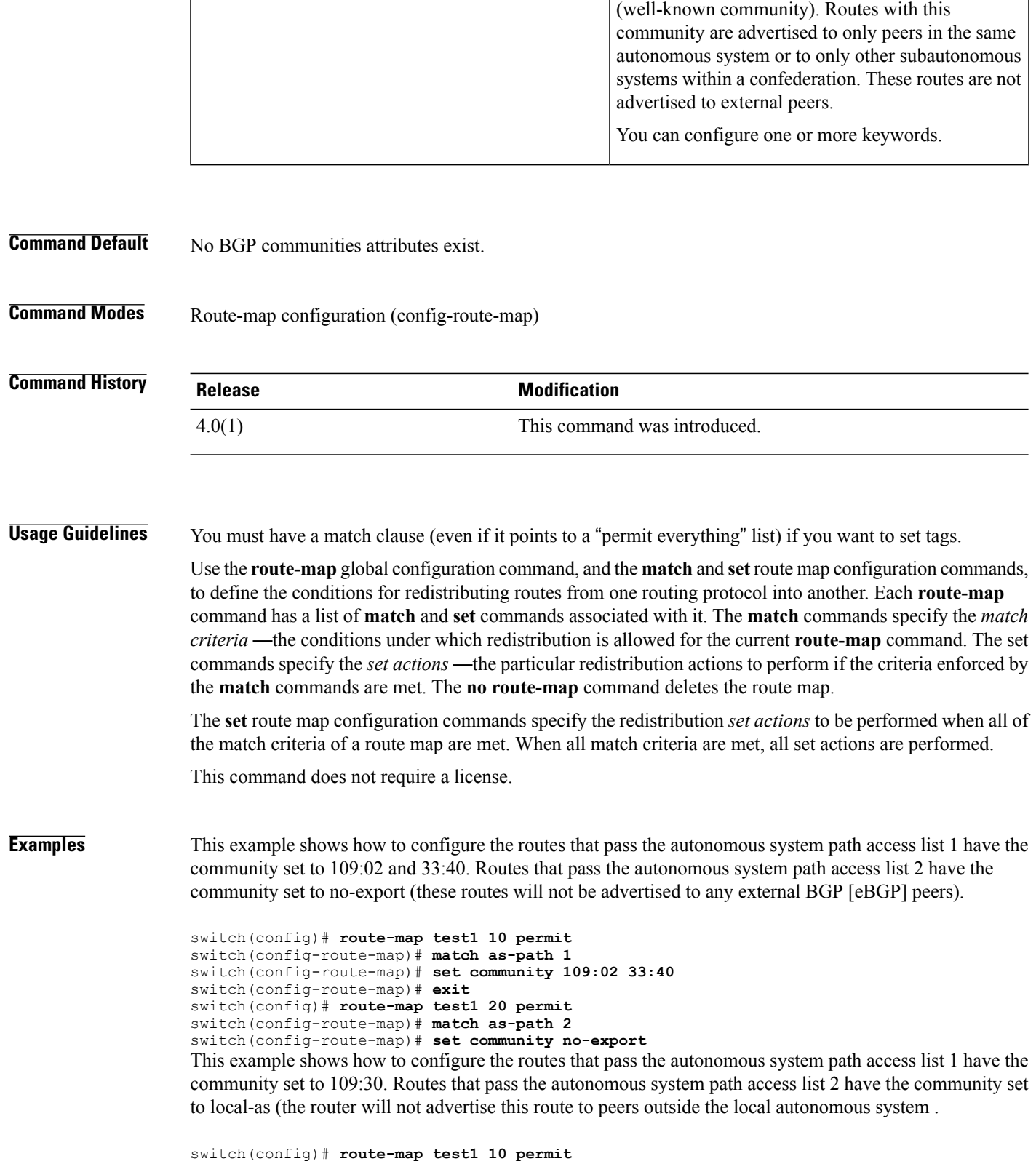

```
switch(config-route-map)# match as-path 1
switch(config-route-map)# set community 109:30 additive
switch(config-route-map)# exit
switch(config)# route-map test1 20 permit
switch(config-route-map)# match as-path 2
switch(config-route-map)# set community local-as
```
# **Related Commands**

 $\mathbf I$ 

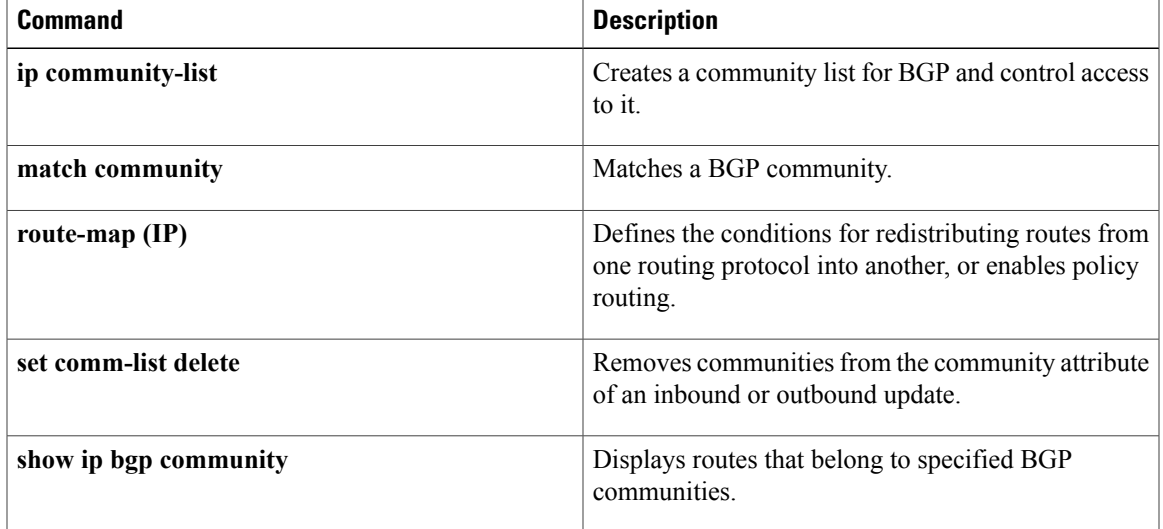

T

# <span id="page-11-0"></span>**set distance**

To set the administrative distance of route, use the **set distance** command. To disable this function, use the **no** form of this command.

**set distance** *value*

**no set distance**

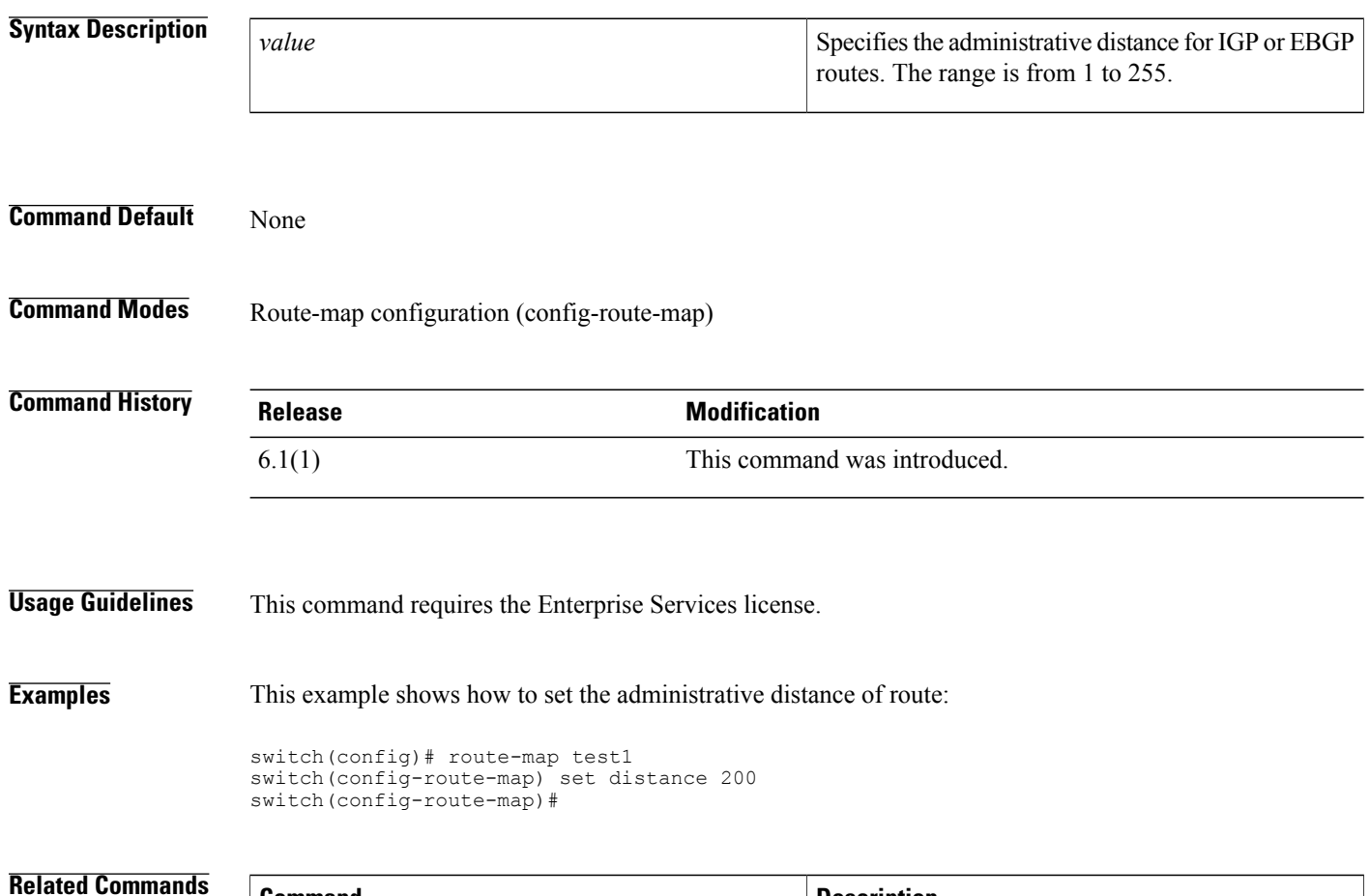

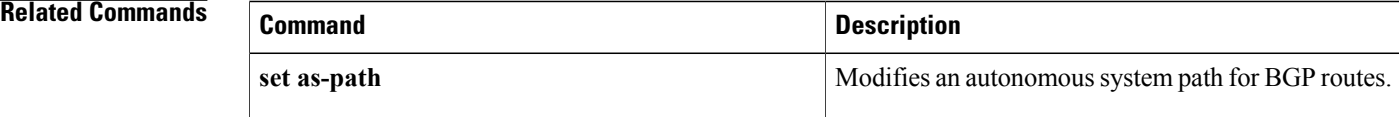

 $\mathbf I$ 

# <span id="page-12-0"></span>**set extcomm-list delete**

To remove extended communities from the extended community attribute of an inbound or outbound Border Gateway Protocol (BGP) update, use the **set extcomm-list delete** command. To remove a previous **set extcomm-list delete** command, use the **no** form of this command.

**set extcomm-list** *community-list-name* **delete**

**no set extcomm-list**

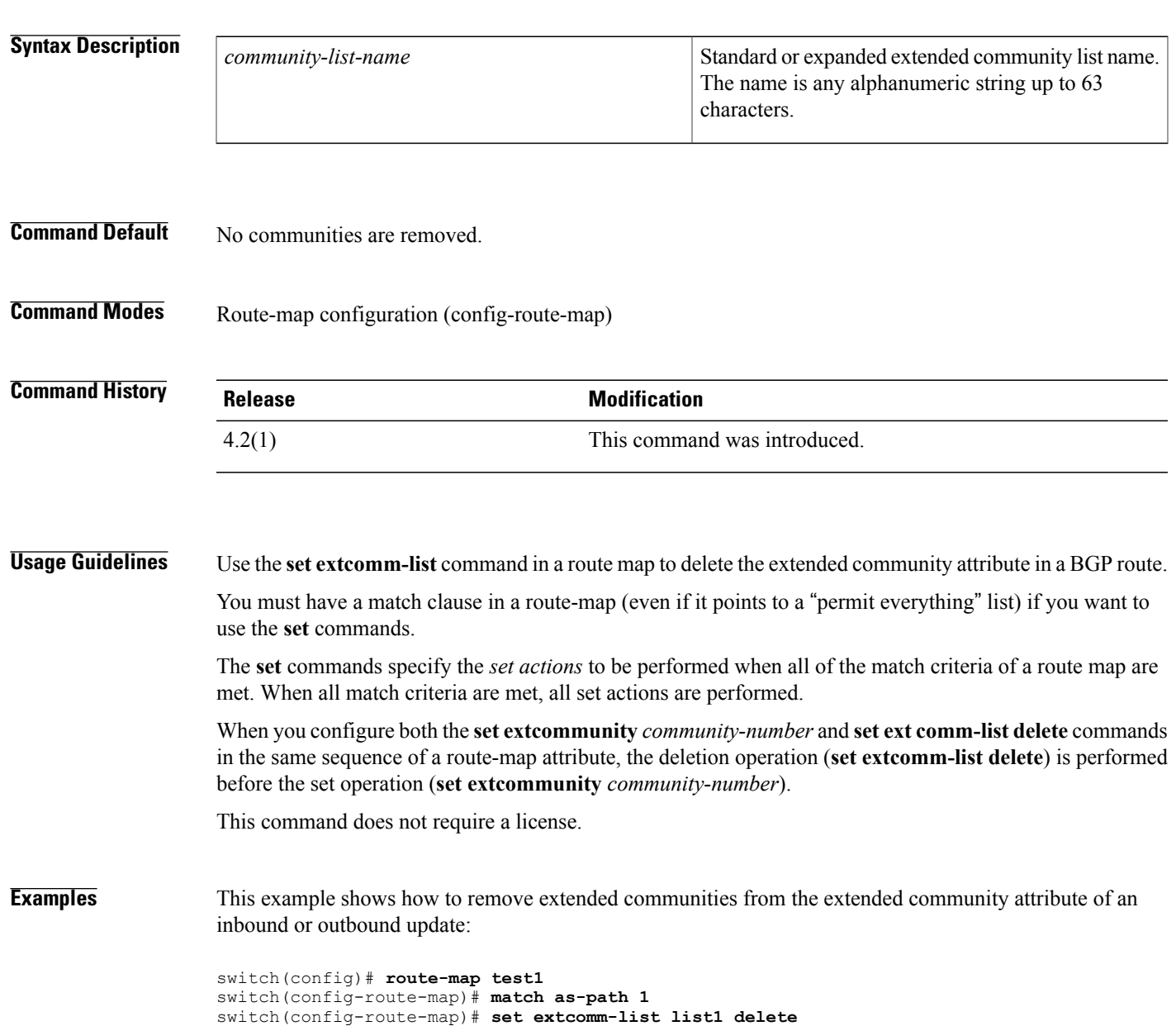

I

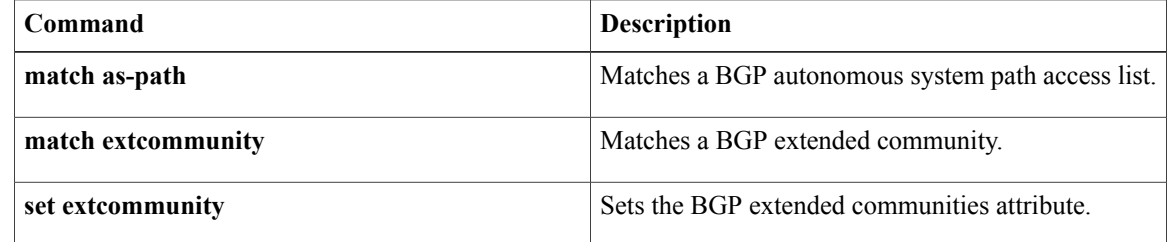

# <span id="page-14-0"></span>**set extcommunity**

To set the Border Gateway Protocol (BGP) extended communities attribute, use the **set extcommunity** command. To delete the entry, use the **no** form of this command.

**set extcommunity** {**none**| **generic** {**transitive| nontransitive**} *aa4* : *nn* [... *aa4*:*nn*]**| additive**}

**no set extcommunity** {**none**| **generic** {**transitive| nontransitive**} *aa4* : *nn* [... *aa4*:*nn*]**| additive**}

## **Syntax Description**

Π

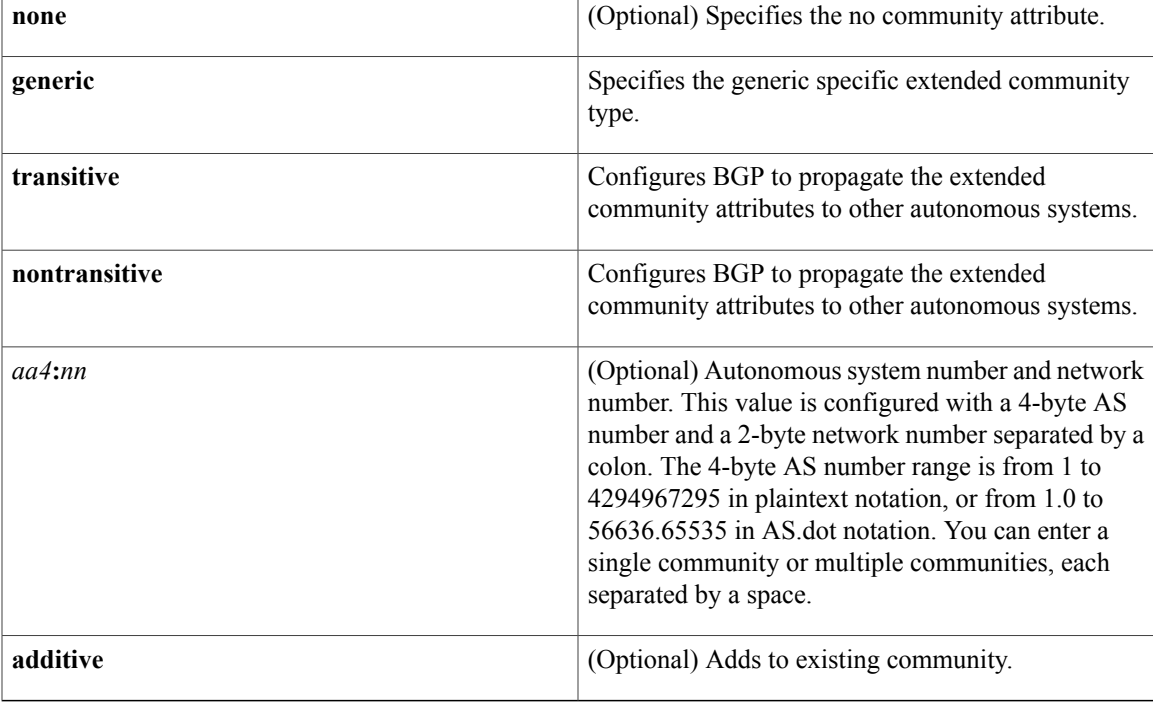

**Command Default** No BGP communities attributes exist.

**Command Modes** Route-map configuration (config-route-map)

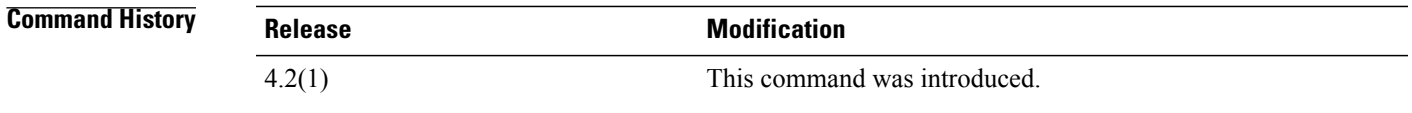

**Usage Guidelines** Use the **set extcommunity** command in a route map to set the extended community attribute in a BGP route.

ı

You must have a match clause in a route map (even if it points to a "permit everything" list) if you want to use **set** commands.

The **set** commands specify the *set actions* to be performed when all of the match criteria of a route map are met. When all match criteria are met, all set actions are performed.

This command does not require a license.

**Examples** This example shows how to configure a route map that sets the extended community to 1.5:

```
switch(config)# route-map test1 10 permit
switch(config-route-map)# match as-path 1
switch(config-route-map)# set extcommunity generic transitive 1.5
switch(config-route-map)# exit
```
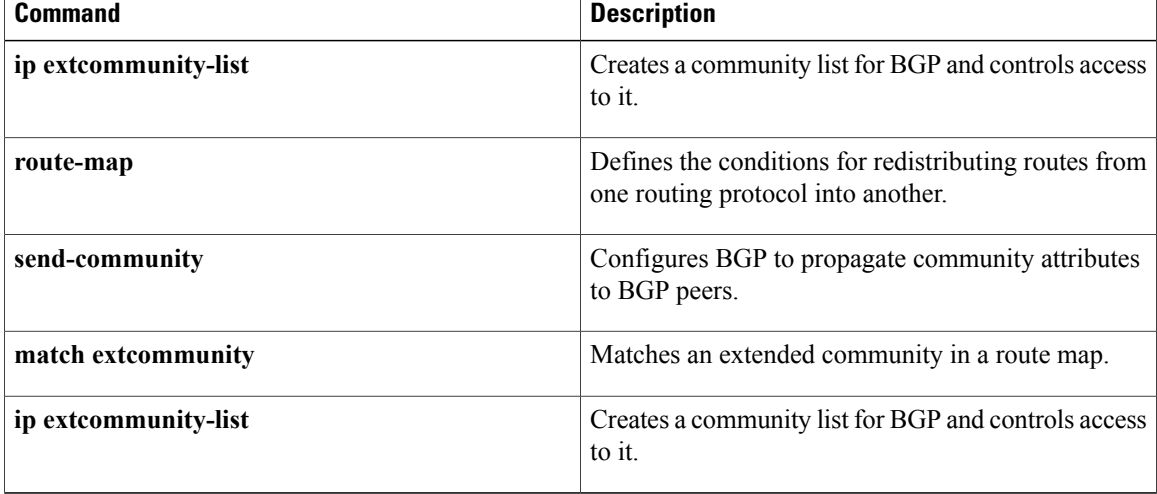

# <span id="page-16-0"></span>**set extcommunity cost**

To configure the Border GatewayProtocol (BGP) cost-extended community attribute, use the **set extcommunity cost** command. To remove the BGP cost-extended community attribute, use the no form of this command.

**set extcommunity cost** [**0-255**| **igp** *community-id cost-value*| **pre-bestpath** *community-id cost-value*]

**no set extcommunity cost** [**0-255**| **igp** *community-id cost-value*| **pre-bestpath** *community-id cost-value*]

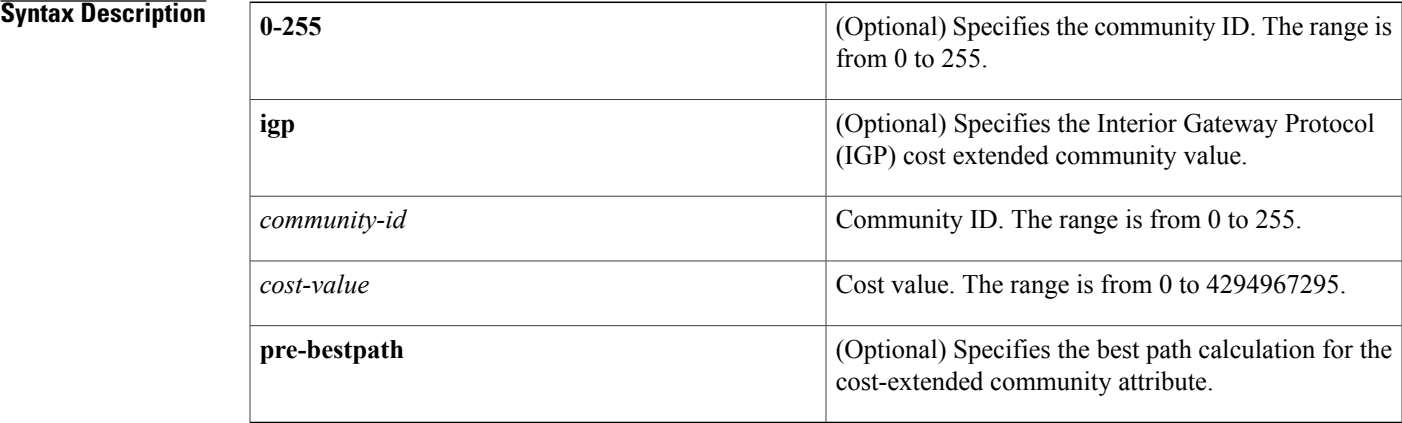

### **Command Default** None

# **Command Modes** Route-map config submode

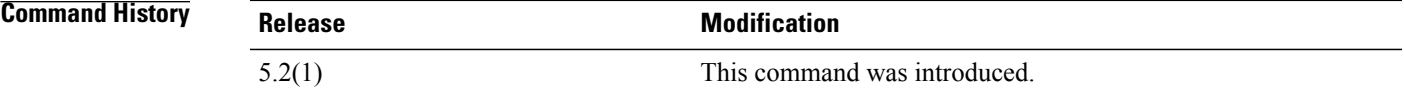

## **Usage Guidelines** You can configure multiple cost community attributes in each route map block or sequence. Each cost community set clause must have a unique ID.

The cost community set clause with the lowest cost is preferred by the best-path selection process when all other attributes are equal.

If you configure a new cost-extended community attribute against an existing community ID, the new cost replaces the old cost.

This command does not require a license.

I

**Examples** This example shows how to configure the BGP cost-extended community value:

### **switch# configure terminal** switch(config)# route-map IGP2BGP switch(config-route-map)# set extcommunity cost igp 23 34512

switch(config-route-map)# This example shows how to remove the BGP cost-extended community value:

### **switch# configure terminal**

```
switch(config)# route-map IGP2BGP
switch(config-route-map)# no set extcommunity cost igp 23 34512
switch(config-route-map)#
```
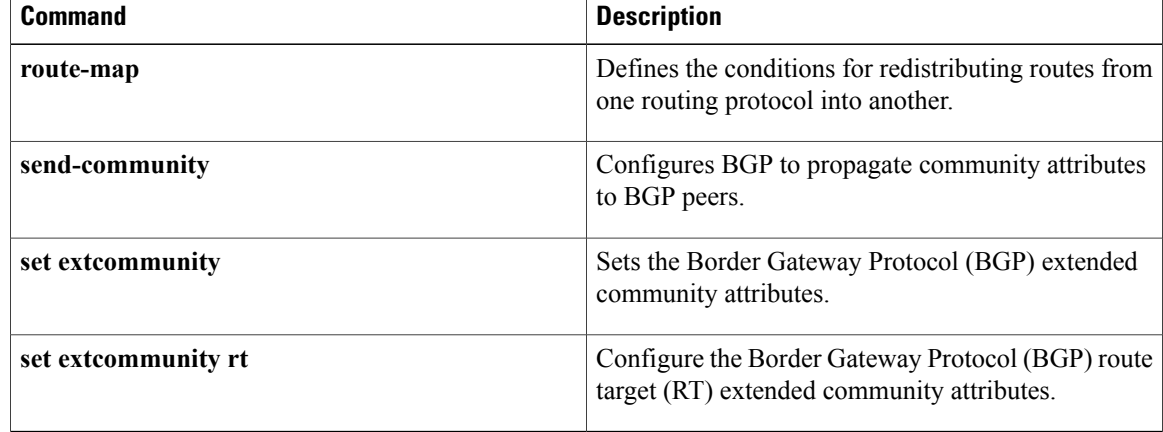

 $\mathsf I$ 

# <span id="page-18-0"></span>**set extcommunity rt**

To configure the Border Gateway Protocol (BGP) route target RT-extended community attribute, use the **set extcommunity rt** command. To remove the BGP RT attribute, use the no form of this command.

## **set extcommunity rt** {**extended-community [additive]| [additive]**}

**no set extcommunity rt** {**extended-community [additive]| [additive]**}

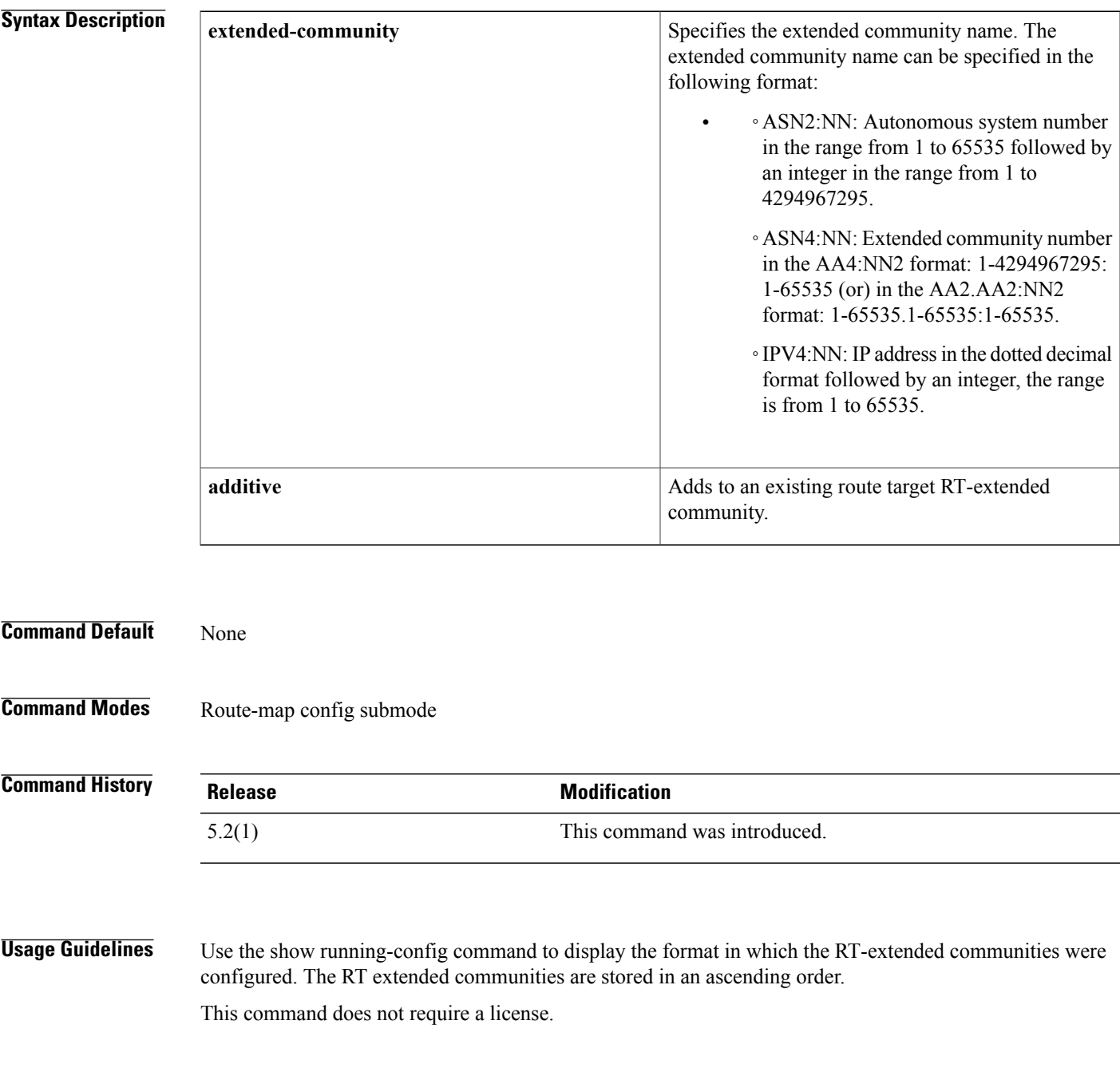

I

### **Examples** This example shows how to configure the BGP RT-extended community attribute:

### **switch# configure terminal**

```
switch(config)# route-map IGP2BGP
switch(config-route-map)# set extcommunity rt 10.20:30 additive
switch(config-route-map)#
This example shows how to remove the BGP RT-extended community attribute:
```
### **switch# configure terminal**

```
switch(config)# route-map IGP2BGP
switch(config-route-map)# no set extcommunity rt 10.20:30 additive
switch(config-route-map)#
```
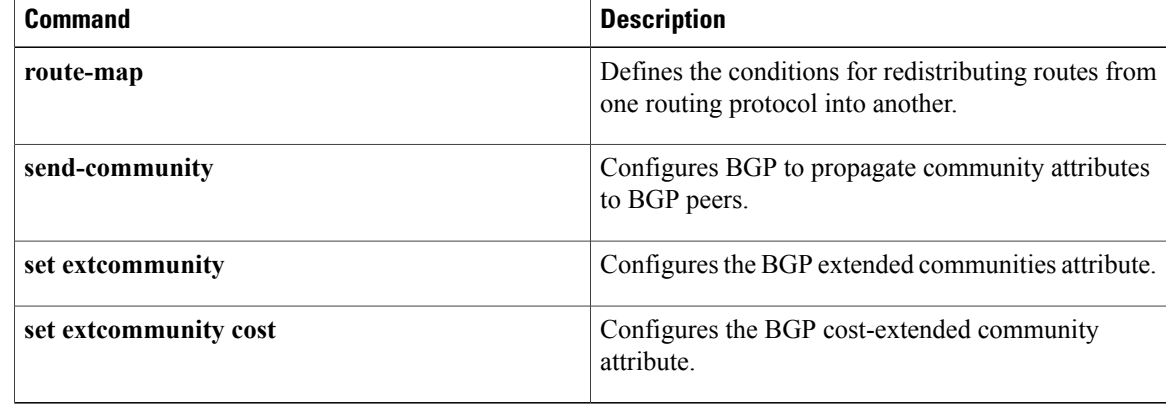

# <span id="page-20-0"></span>**set forwarding-address**

To set the Open Shortest Path First (OSPF) forwarding address for redistributed type-5 link-state advertisements (LSAs), use the **set forwarding-address** command. To remove the address, use the**no** form of this command.

**set forwarding-address**

**no forwarding-address**

- **Syntax Description** This command has no arguments or keywords.
- **Command Default** No forwarding address is set as a default.

**Command Modes** Route-map configuration (config-route-map)

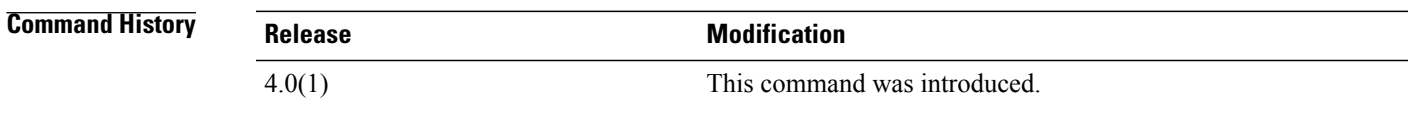

**Usage Guidelines** This command is used by the OSPF to set the forwarding address for the redistributed type-5 LSAs. The value of the forwarding address specified by the autonomous system boundary router (ASBR) can be either 0.0.0.0 or non zero. The 0.0.0.0 address indicates that the originating router (the ASBR) is the next hop:

> The forwarding address is set to 0.0.0.0 if the ASBR redistributes routes and OSPF is not enabled on the next hop interface for those routes. This is true if Router 1 does not have OSPF enabled on the Ethernet interface.

All of the following conditions must be met to set the forwarding address field to a nonzero address:

- OSPF is enabled on the ASBR's next-hop interface.
- ASBR's next-hop interface is non passive under OSPF.
- ASBR's next-hop interface is not point to point.
- ASBR's next-hop interface is not point to multipoint.

Any other conditions besides those listed previously, set the forwarding address to 0.0.0.0. This command does not require a license.

**Examples** This example shows how to set the forwarding address:

switch(config)# **route-map test1 10 permit** switch(config-route-map)# **set forwarding-address**

I

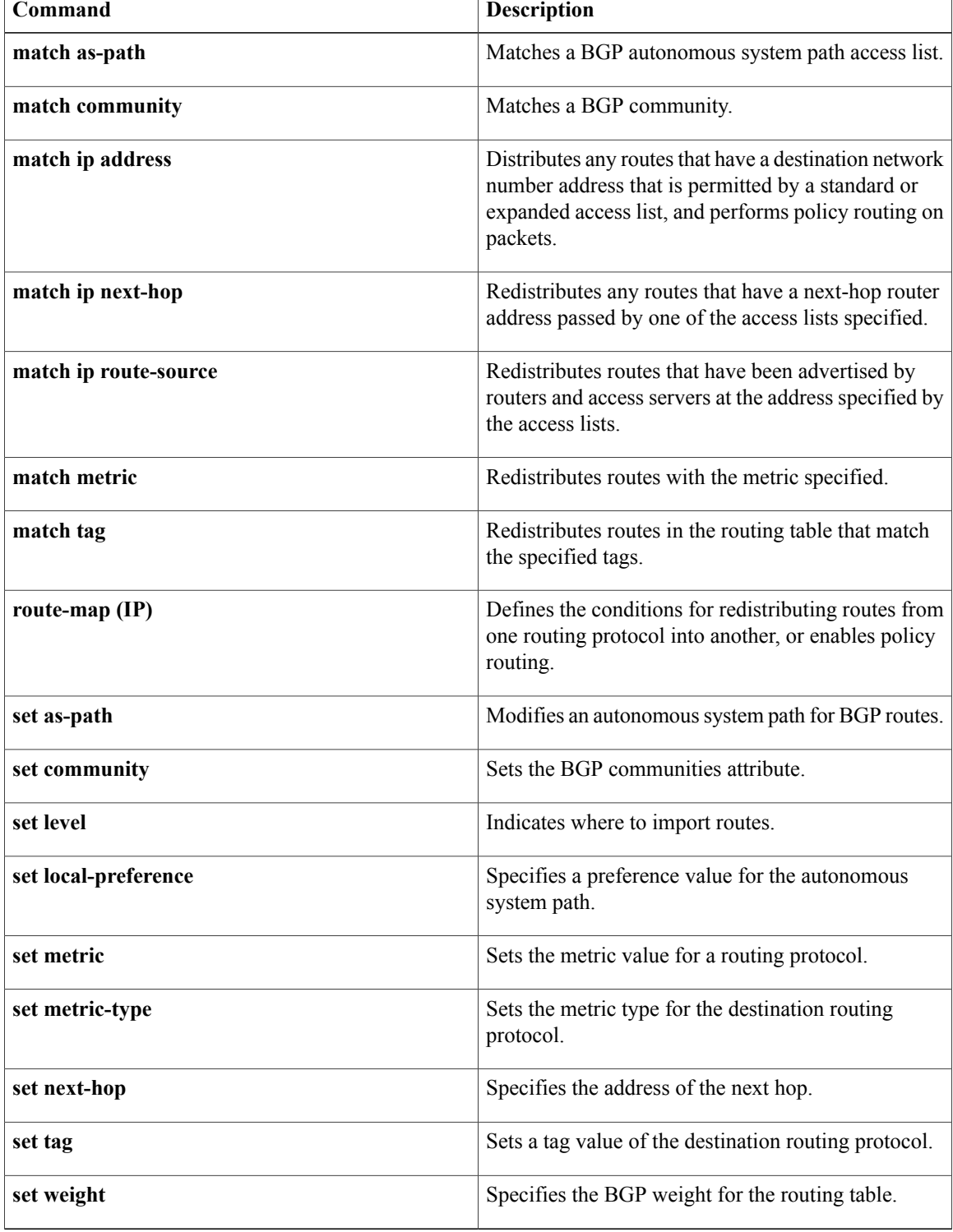

 $\mathbf{I}$ 

# <span id="page-22-0"></span>**set interface**

To configure an interface to be used for routing, use the set interface command. To revert to the default settings, use the no form of this command.

**set interface** [**null 0| tunnel-te**]

**no set interface** [**null 0| tunnel-te**]

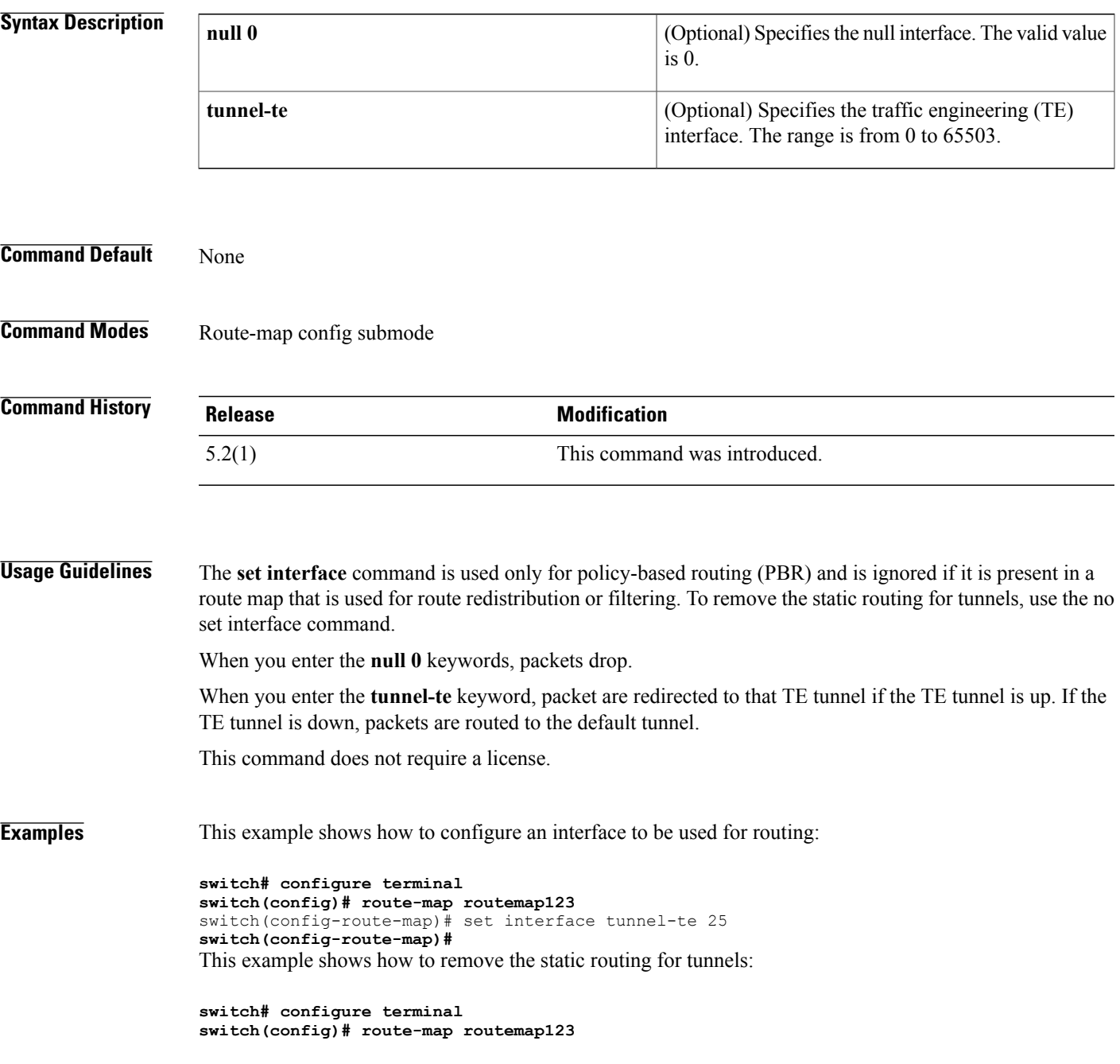

T

switch(config-route-map)# no set interface tunnel-te 25 **switch(config-route-map)#**

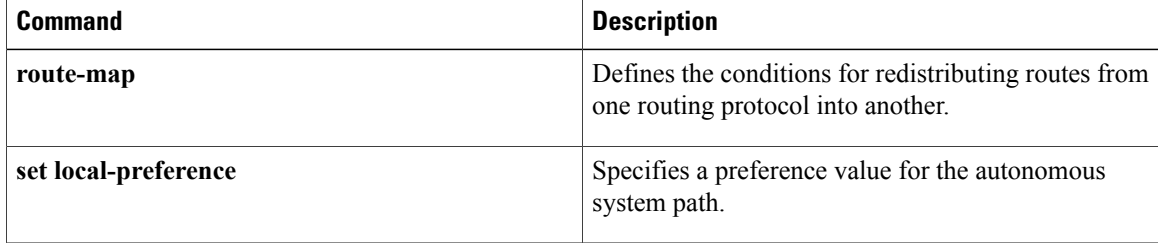

Г

# <span id="page-24-0"></span>**set ip address prefix-list**

To specify the IPv4 map routes to be injected, use the set ip address prefix-list command. To remove the prefix-list, use the **no** form of this command.

**set ip address prefix-list** *prefix-list-name*

**no set ip address prefix-list** *prefix-list-name*

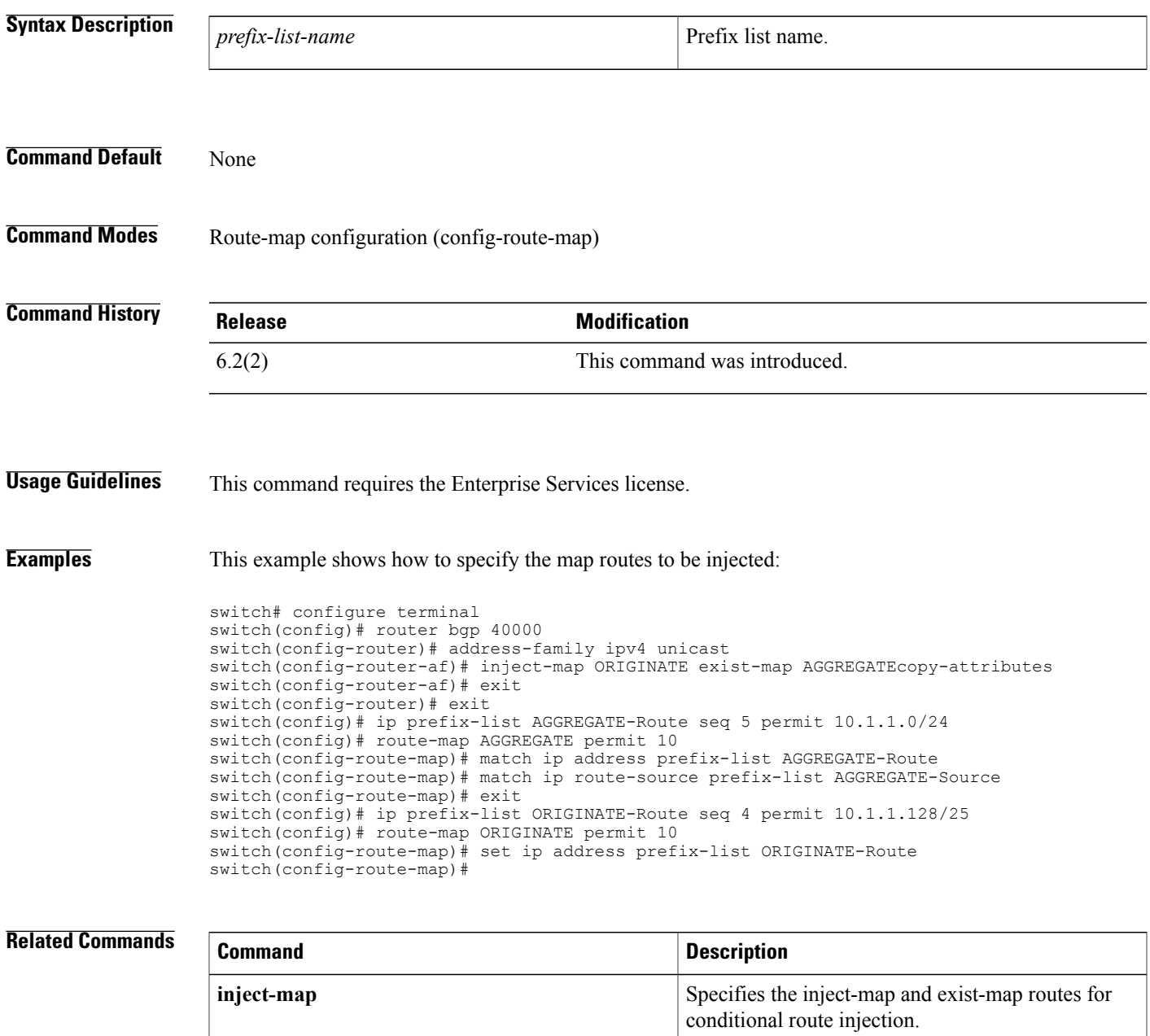

I

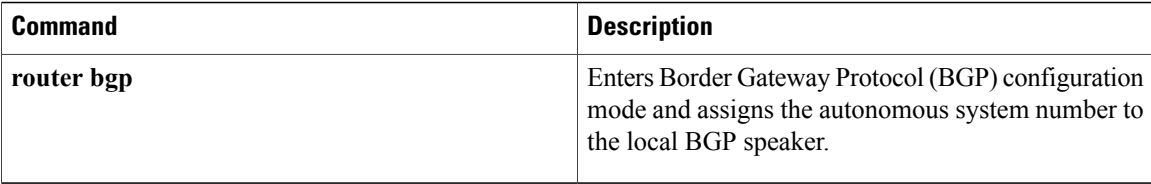

# <span id="page-26-0"></span>**set ip default next-hop**

To configure a route map that sets the next-hop IPv4 address as the default, use the **set ip default next-hop** command. To delete an entry, use the **no** form of this command.

### **set ip default next-hop** *ip-address* [...*ip-address*] [**load-share| verify-availability**]

**set ip default next-hop** *ip-address*

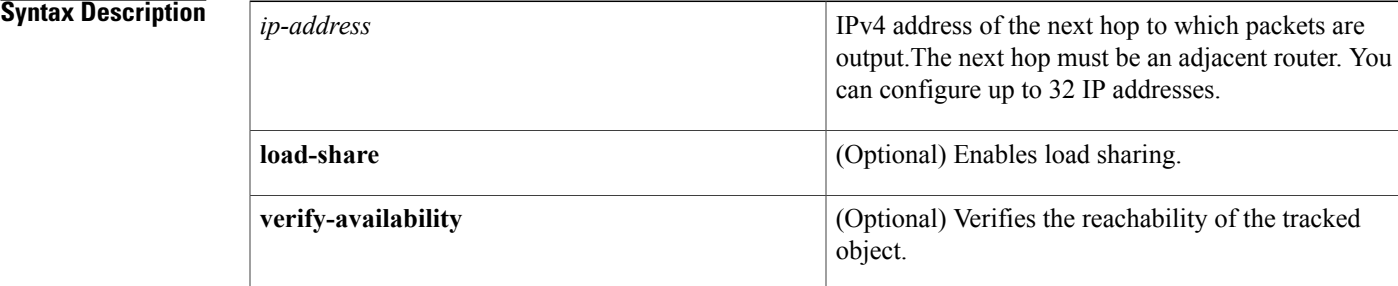

### **Command Default** Disabled

**Command Modes** Route-map configuration (config-route-map)

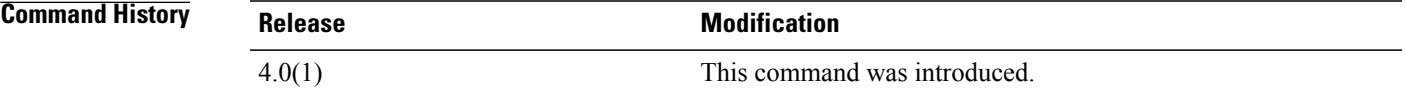

**Usage Guidelines** An ellipsis (...) in the command syntax indicates that your command input can include multiple values for the *ip-address* argument .

> Use this command to provide certain users a different default route. If the software has no explicit route for the destination in the packet, it routes the packet to this next hop. The first next hop specified with the **set ip default next-hop** command needs to be adjacent to the router. The optional specified IP addresses are tried in turn.

> Use the ip policy route-map command, the **route-map** global configuration command, and the **match** and **set** commandsto define the conditionsfor policy routing packets. The **ippolicy route-map**command identifies a route map by name. Each **route-map** command has a list of match and set commands associated with it. The match commands specify the *match criteria*—the conditions under which policy routing occurs. The **set** commands specify the *set actions*—the particular routing actions to perform if the criteria enforced by the **match** commands are met.

The set clauses can be used with one another. They are evaluated in the following order:

**1 set ip next-hop**

**2 set ip default next-hop**

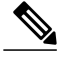

The **set ip next-hop** and **set ip default next-hop** commands are similar but have a different order of operations. Configuring the **set ip next-hop** command causes the system to use policy routing first and then use the routing table. Configuring the **set ip default next-hop** command causes the system to use the routing table first and then policy route the specified next hop. **Note**

For software-forwarded traffic, the route that is present in the unicast routing table (of the VRF in which packet was received) for the packet-specified destination takes preference over what is specified in the **set ip default next-hop** command when there is condition match. Even if there is a default route present in the VRF, that default route overrides what is set in the command. This applies to software-forwarded traffic only.

This command does not require a license.

**Examples** This example shows how to configure a route map that sets the IPv4 default next-hop address as the default:

```
switch(config)# ip access-list test
switch(config-ip-acl)# permit ip 192.0.2.0/24 any
switch(config-ip-acl)# exit
switch(config)# route-map equal-access
switch(config-route-map)# match ip address test
switch(config-route-map)# set ip default next-hop 192.0.2.3
switch(config-route-map))# exit
switch(config)# interface externet 2/1
switch(config-if)# ip policy route-map equal-access
```
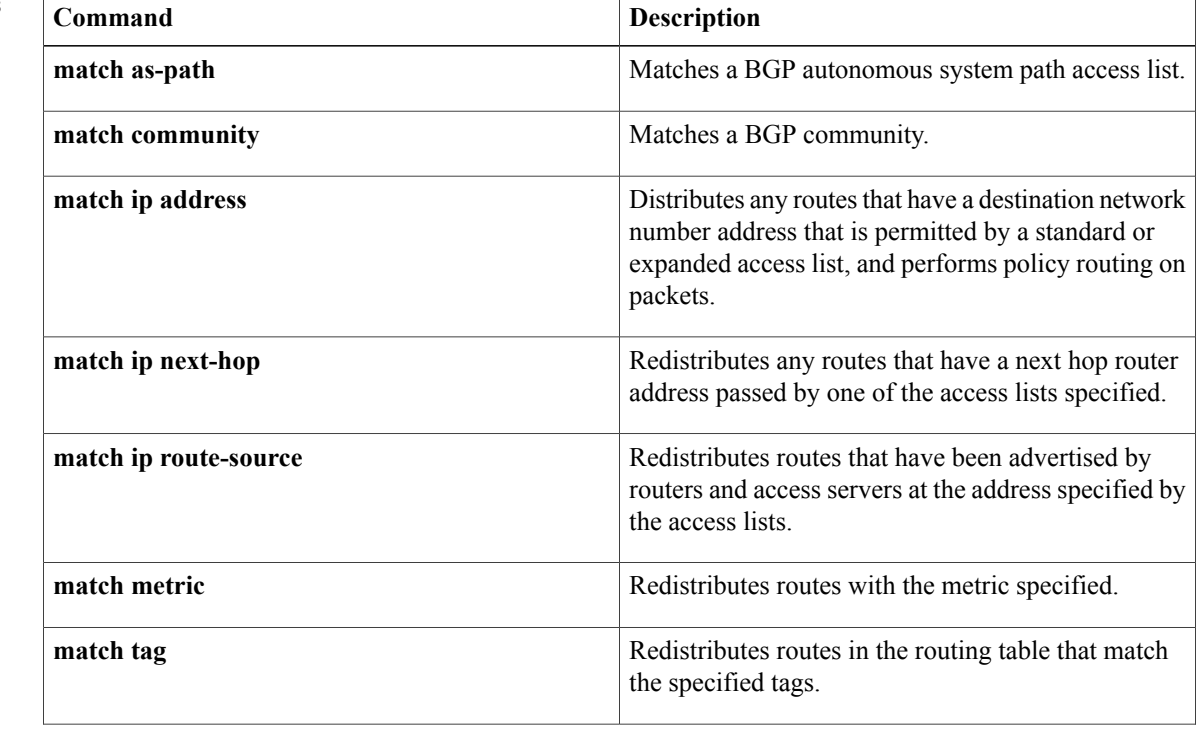

 $\overline{\phantom{a}}$ 

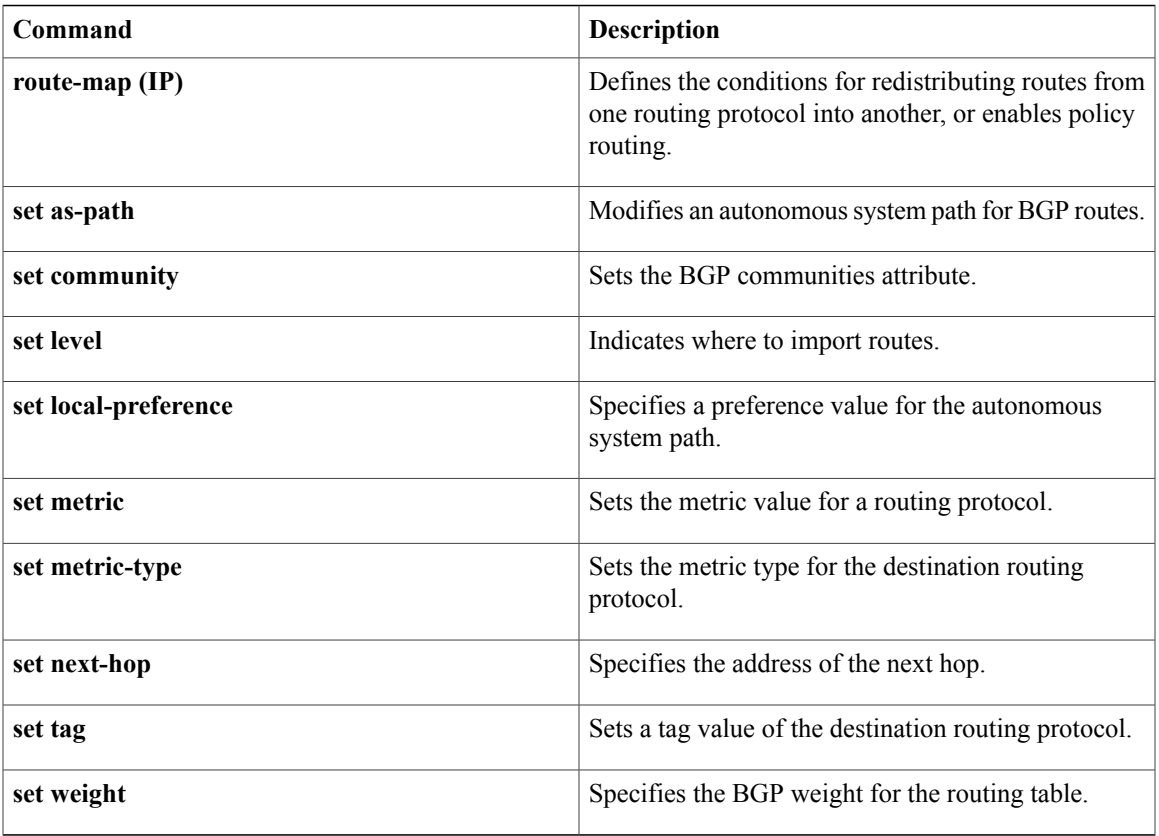

# <span id="page-29-0"></span>**set ip next-hop**

To configure a route map that sets the next-hop IPv4 address, use the **set ip next-hop** command in route-map configuration mode. To delete an entry, use the **no** form of this command.

**set ip next-hop** {*ip-address* [... *ip-address*] **[load-share]| peer-address| unchanged| verify-availability**} **no set ipnext-hop**{*ip-address* [... *ip-address*] **[load-share]|peer-address|unchanged| verify-availability**}

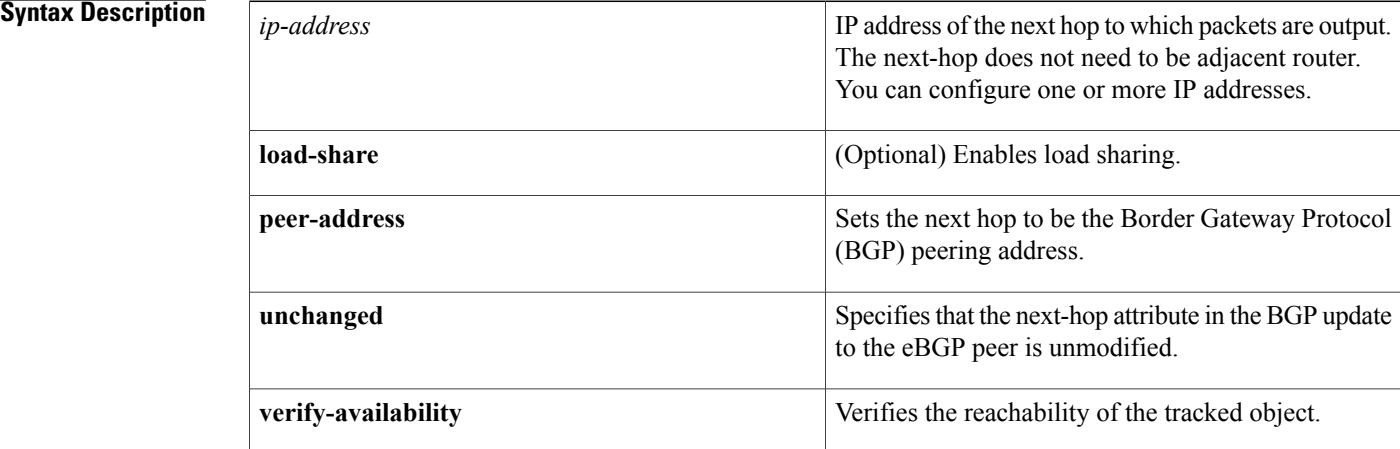

## **Command Default** This command is disabled by default.

**Command Modes** Route-map configuration (config-route-map)

## *Command History*

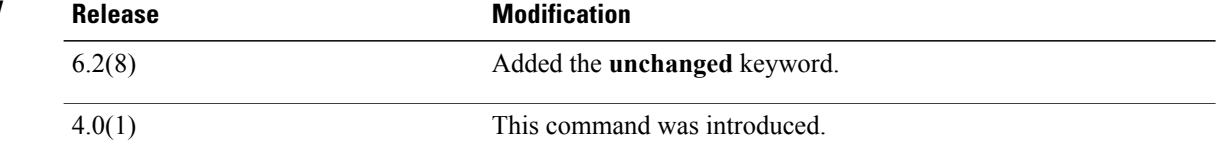

**Usage Guidelines** An ellipsis (...) in the command syntax indicates that your command input can include multiple values for the *ip-address* argument .

> Use the **ippolicy route-map**command, the **route-map**command, and the **match**and **set** commandsto define the conditions for policy routing packets. The **ippolicy route-map**command identifies a route map by name. Each **route-map** command has a list of **match** and **set** commands associated with it. The **match** commands specify the *match criteria*—the conditions under which policy routing occurs. The **set** commands specify the *set actions*—the particular routing actions to perform if the criteria enforced by the **match** commands are met.

If the first next hop specified with the **set ipnext-hop**command is down, the optionally specified IPaddresses are tried in turn.

When the **set ip next-hop** command is used with the **peer-address** keyword in an inbound route map of a BGP peer, the next hop of the received matching routes will be set to be the neighbor peering address, overriding any third-party next hops. The same route map can be applied to multiple BGP peers to override third-party next hops.

When the **set ip next-hop** command is used with the **peer-address** keyword in an outbound route map of a BGP peer, the next-hop of the advertised matching routes will be set to be the peering address of the local router which disables the next-hop calculation. The **set ip next-hop** command has finer granularity than the (per-neighbor) **neighbor next-hop-self** command, because you can set the next hop for some routes, but not for others. The **neighbor next-hop-self** command sets the next hop for all routes sent to that neighbor.

The set clauses can be used with one another. They are evaluated in the following order:

**1 set ip next-hop**

### **2 set ip default next-hop**

By default, for eBGP, the next hop to reach a connected network is the IP address of the neighbor that sent the update. Therefore, as an update goes from device to device, the next hop typically changes to be the address of the neighbor that sent the update (the device's own address).

However, there might be a scenario where you want the next hop to remain unchanged. The **set ip next-hop unchanged** command is used to propagate the next hop unchanged for multihop eBGP peering sessions.

This command does not require a license.

**Examples** This example shows three routers on the same LAN (with IP addresses 10.1.1.1, 10.1.1.2, and 10.1.1.3). Each router is in a different autonomous system. The **set ip next-hop peer-address** configuration specifies that traffic:

- from the router (10.1.1.3) in remote autonomous system 64496
- for the router (10.1.1.1) in remote autonomous system 64497
- that matches the route map

is passed through the router bgp 64498 and is not sent directly to the router (10.1.1.1) in autonomous system 100.

The **set ipnext-hopunchanged**command specifies that the next hop attribute in the BGPupdate to the eBGP peer is unmodified.

```
switch(config)# router bgp 64498
switch(config-router)# neighbor 10.1.1.3 remote-as 64496
switch(config-router)# neighbor 10.1.1.3 route-map set-peer-address out
switch(config-router)# neighbor 10.1.1.1 remote-as 64497
switch(config-router)# exit
switch(config)# route-map set-peer-address permit 10
switch(config-route-map)# set ip next-hop peer-address
switch(config-route-map)# set ip next-hop unchanged
```
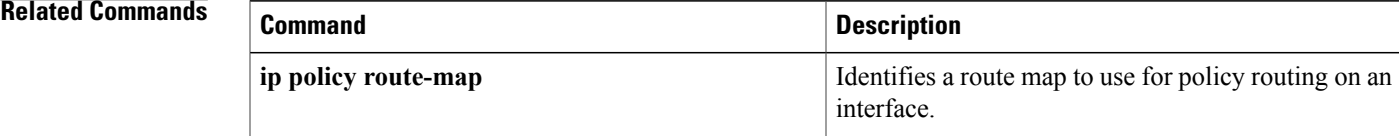

 $\mathbf I$ 

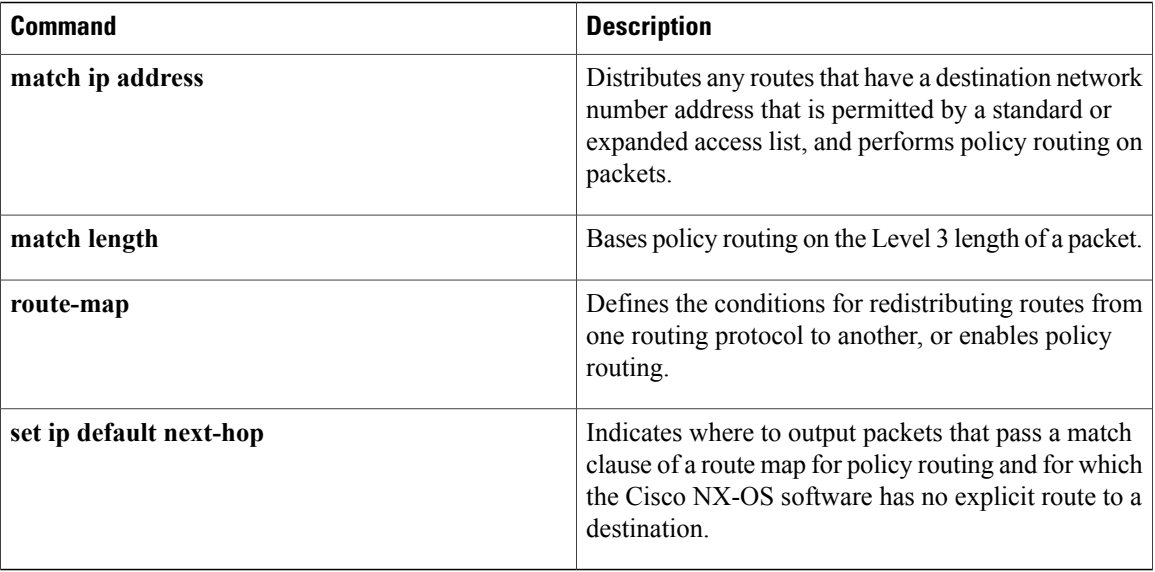

# <span id="page-32-0"></span>**set ip precedence**

To set the precedence value in the IPv4 packet header, use the **set ip precedence** command in route-map configuration mode. To remove the precedence value, use the **no** form of this command.

**set ip precedence** *precedence-value*

**no set ip precedence**

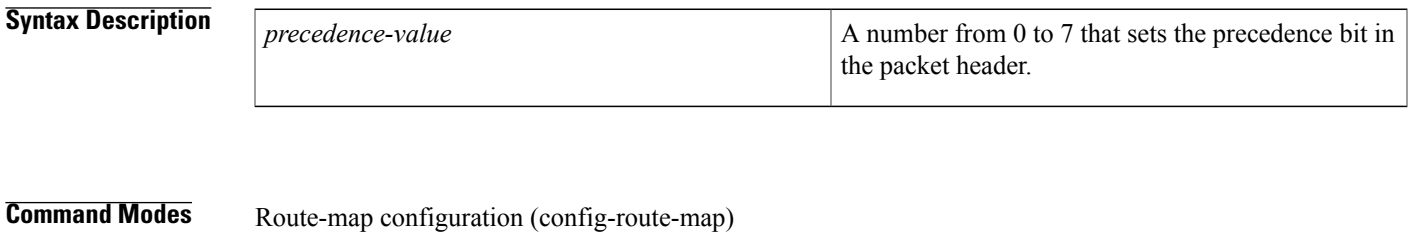

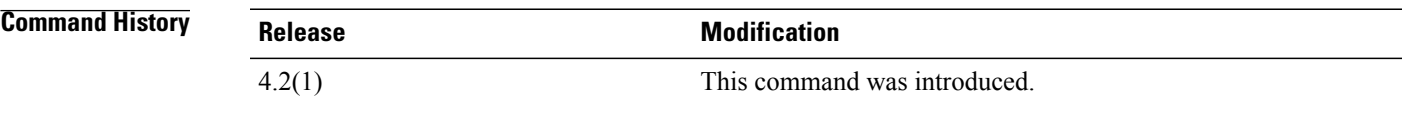

**Usage Guidelines** The way the network gives priority (or some type of expedited handling) to the marked traffic is through the application of weighted fair queuing (WFQ) or weighted random early detection (WRED) at points downstream in the network. Typically, you would set IPv4 precedence at the edge of the network (or administrative domain) and have queuing act on it thereafter. WFQ can speed up handling for high precedence traffic at congestion points. WRED ensures that high precedence traffic has lower loss rates than other traffic during times of congestion.

> The mapping from keywords such as routine and priority to a precedence value is useful only in some instances. That is, the use of the precedence bit is evolving. You can define the meaning of a precedence value by enabling other features that use the value. In the case of Cisco high-end Internet quality of service (QoS), IPv4 precedences can be used to establish classes of service that do not necessarily correspond numerically to better or worse handling in the network. For example, IPv4 precedence 2 can be given 90 percent of the bandwidth on output links in the network, and IPv4 precedence 6 can be given 5 percent using the distributed weight fair queuing (DWFQ) implementation on the Versatile Interface Processors (VIPs).

> Use the **route-map** global configuration command with **match** and **set** route-map configuration commands to define the conditions for redistributing routes from one routing protocol into another, or for policy routing. Each **route-map** command has a list of **match** and **set** commands associated with it. The **match** commands specify the match criteria—the conditions under which redistribution or policy routing is allowed for the current **route-map** command. The **set** commands specify the set actions—the particular redistribution or policy routing actions to perform if the criteria enforced by the **match** commands are met. The **no route-map** command deletes the route map.

> The **set route-map** configuration commands specify the redistribution set actions to be performed when all the match criteria of a route map are met. When all match criteria are met, all set actions are performed.

1

**Examples** The following example sets the IPv4 precedence value to 5 for packets that pass the route map match:

```
route-map cisco1
match length 68 128
set ip precedence 5
```
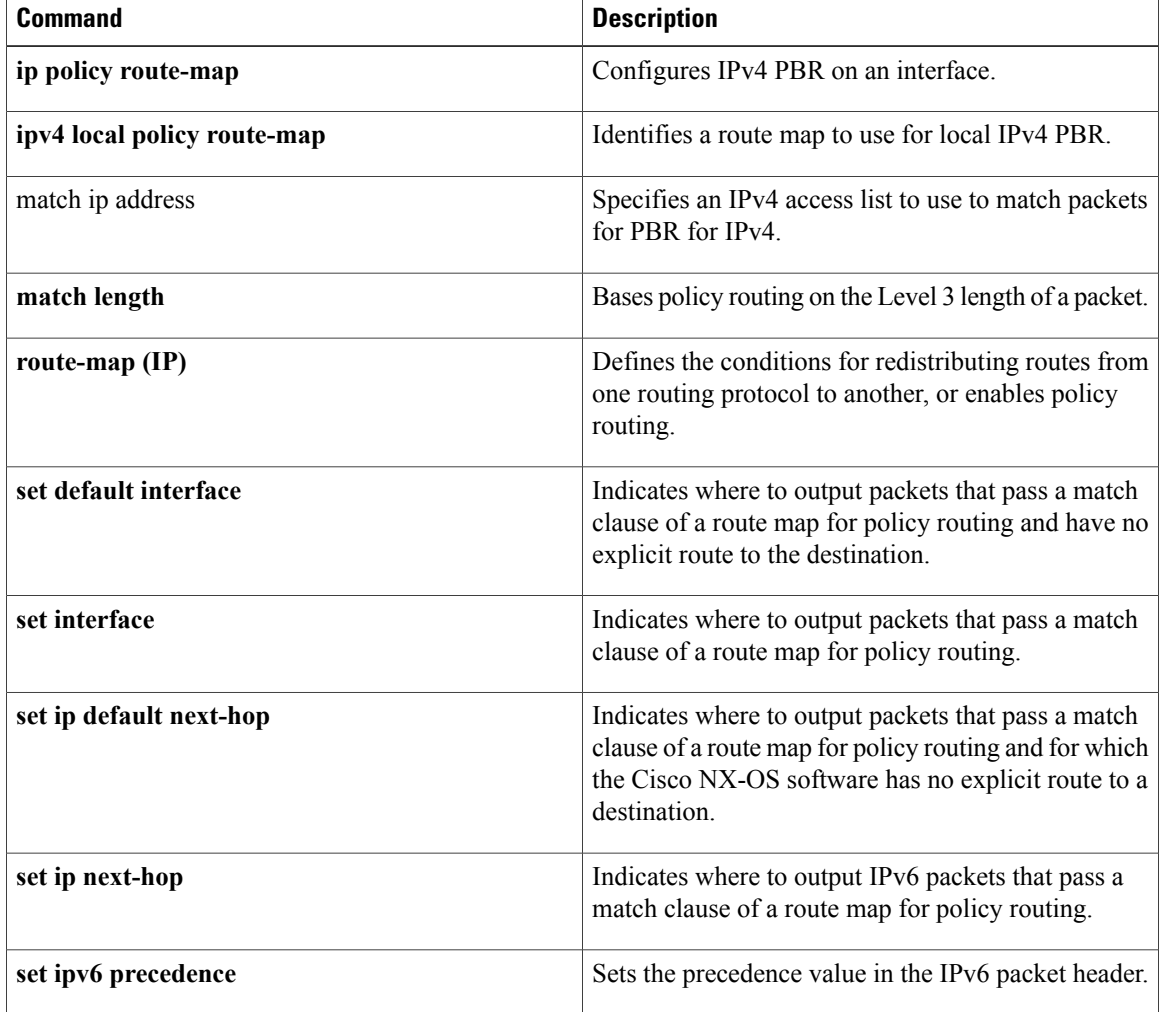

Г

# <span id="page-34-0"></span>**set ipv6 address prefix-list**

To specify the IPv6 map routes to be injected, use the set ipv6 address prefix-list command. To remove the prefix-list, use the **no** form of this command

**set ipv6 address prefix-list** *prefix-list-name*

**no set ipv6 address prefix-list** *prefix-list-name*

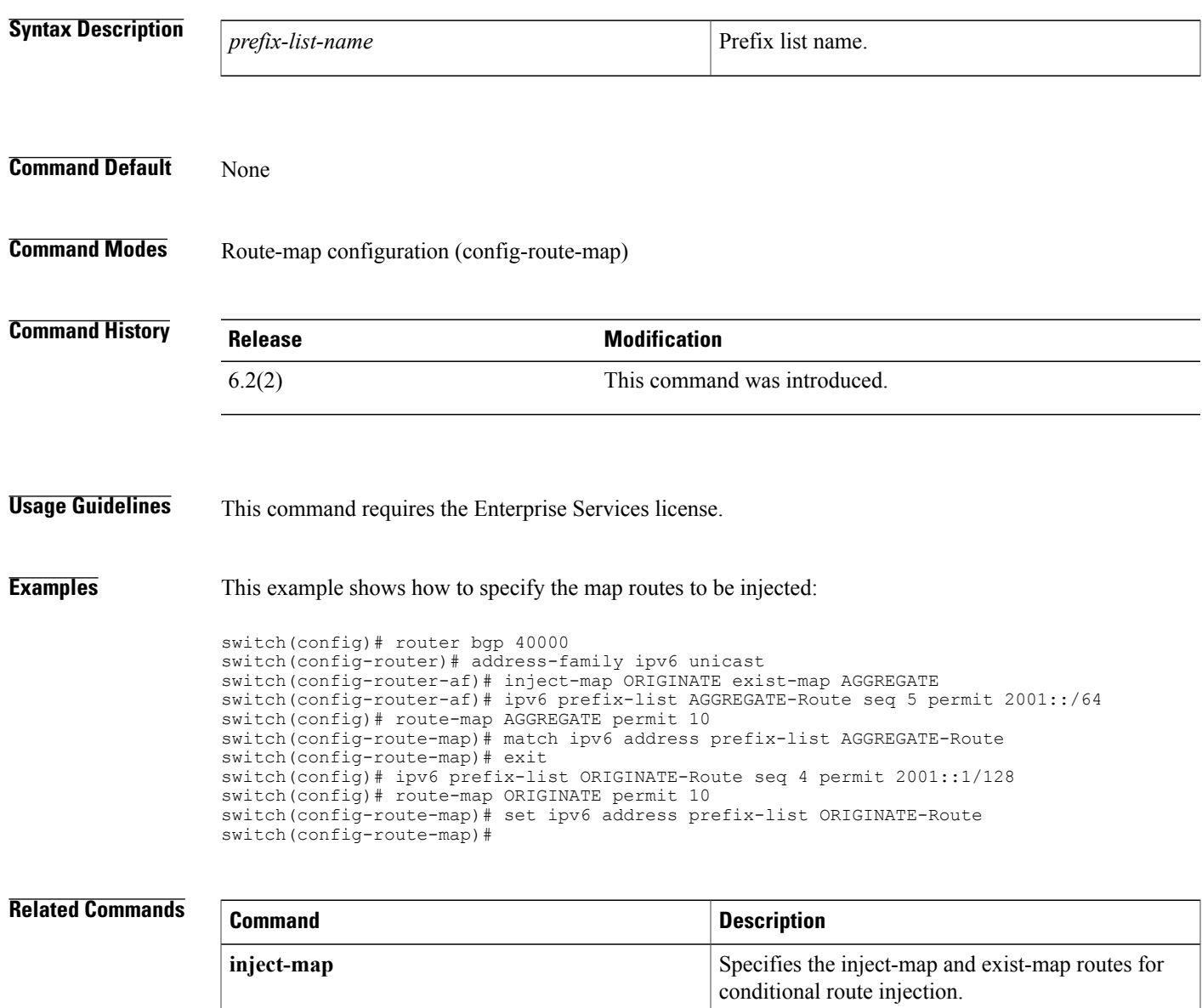

I

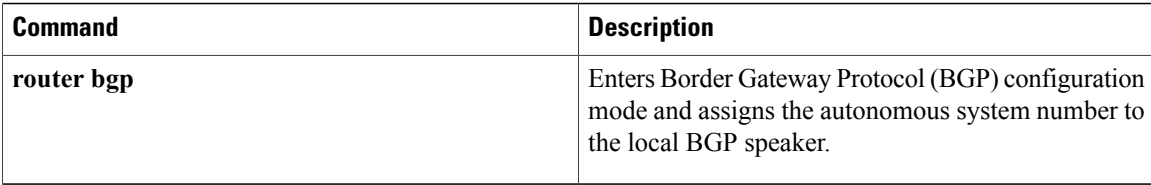
Г

## **set ipv6 default next-hop**

To indicate where to output packets that pass a match clause of a route map for policy routing and for which the Cisco NX-OS software has no explicit route to a destination, use the **set ipv6 default next-hop** command in route-map configuration mode. To delete an entry, use the **no** form of this command.

**set ipv6 default next-hop** *ipv6-address* [...*ipv6-address*] [**load-share| verify-availability**] **no set ipv6 default next-hop** *ipv6-address* [...*ipv6-address*] [**load-share| verify-availability**]

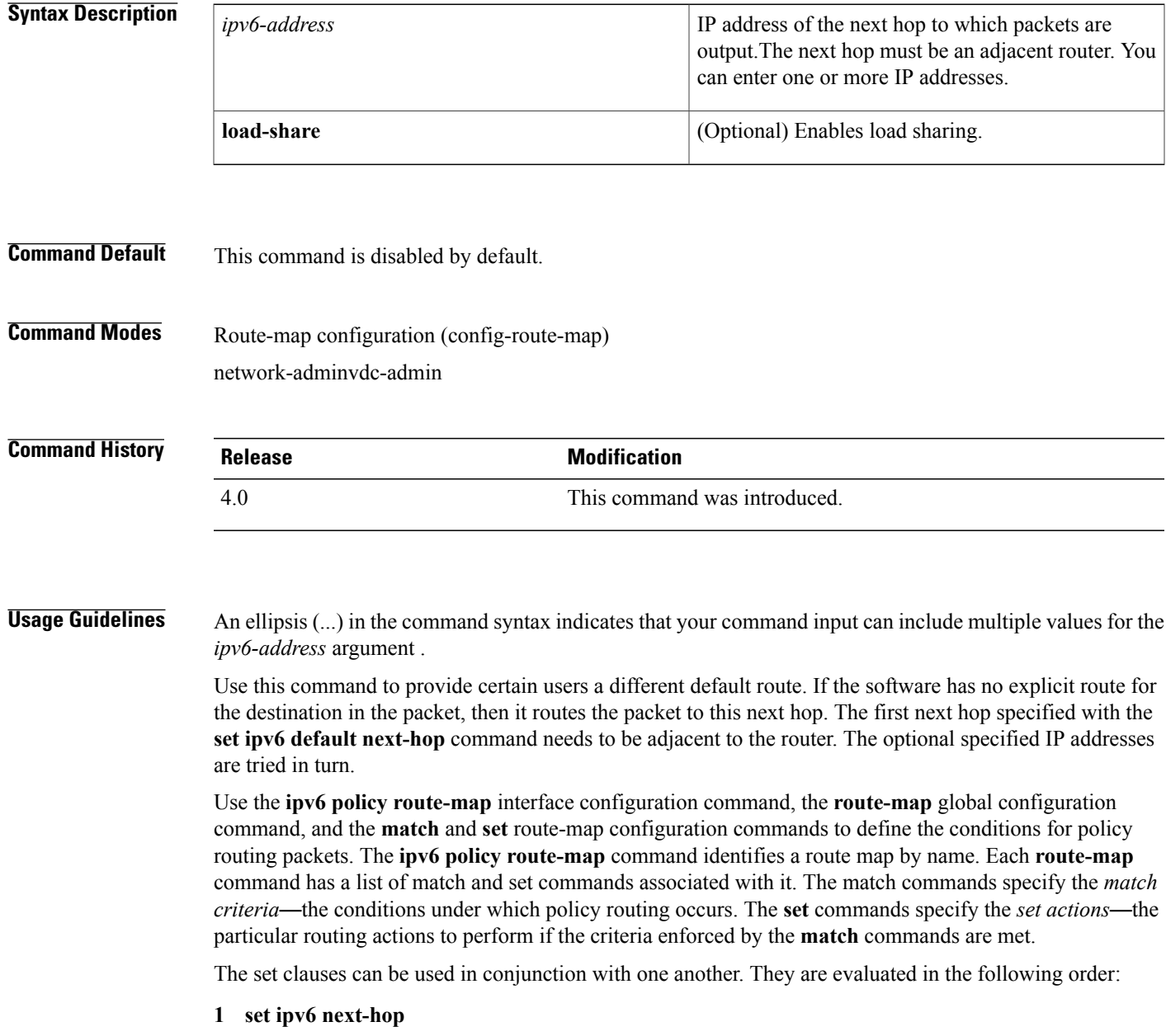

**2 set ipv6 default next-hop**

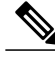

The set ipv6 next-hop and set ipv6 default next-hop are similar commands but have a different order of operations. Configuring the set ipv6 next-hop command causes the system to use policy routing first and then use the routing table. Configuring the set ipv6 default next-hop command causes the system to use the routing table first and then policy route the specified next hop. **Note**

This command does not require a license.

**Examples** The following example provides two sources with equal access to two different service providers. Packets arriving on an Ethernet interface 1 from the source 10.1.1.1 are sent to the router at 172.16.6.6 if the software has no explicit route for the destination of the packet. Packets arriving from the source 10.2.2.2 are sent to the router at 172.17.7.7 if the software has no explicit route for the destination of the packet. All other packets for which the software has no explicit route to the destination are discarded.

```
switch(config)# access-list 1 permit ip 10.1.1.1 0.0.0.0
switch(config)# access-list 2 permit ip 10.2.2.2 0.0.0.0
!
switch(config)# interface ethernet 1
switch(config-if)# ip policy route-map equal-access
!
switch(config-route-map)# route-map equal-access permit 10
switch(config-route-map)# match ipv6 address 1
switch(config-route-map)# set ipv6 default next-hop 172.16.6.6
switch(config-route-map)# route-map equal-access permit 20
switch(config-route-map)# match ip address 2
switch(config-route-map)# set ipv6 default next-hop 172.17.7.7
switch(config-route-map)# route-map equal-access permit 30
switch(config-route-map)# set default interface null0
```
#### **Related Commands**

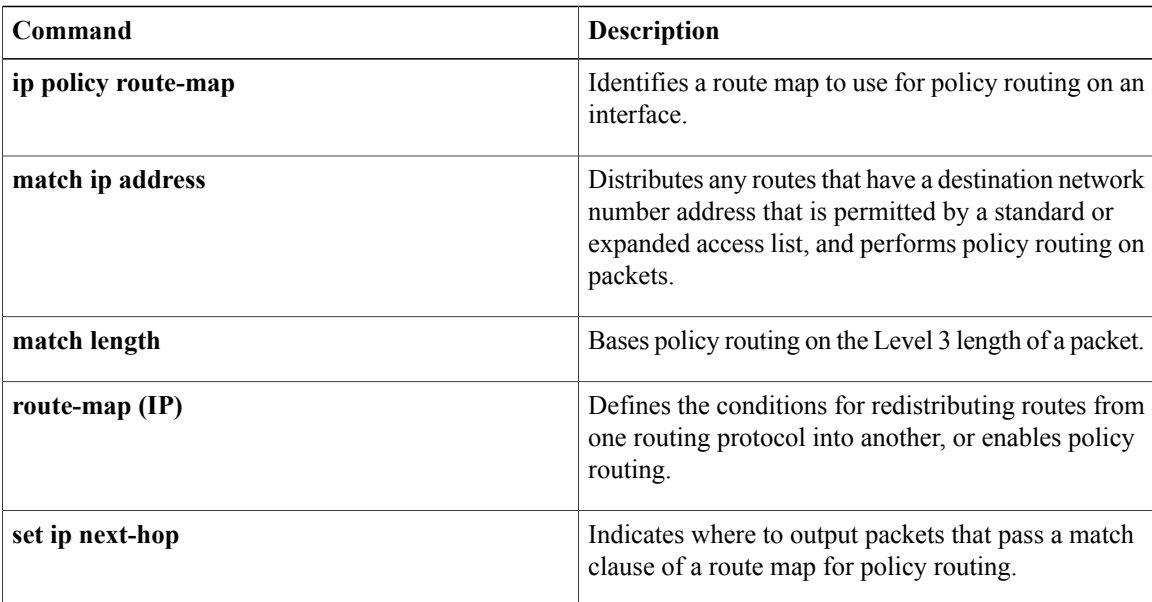

Г

## **set ipv6 next-hop**

To indicate where to output packets that pass a match clause of a route map for policy routing, use the **set ipv6 next-hop** command in route-map configuration mode. To delete an entry, use the **no** form of this command.

**set ipv6next-hop**{*ipv6-address*[... *ipv6-address*] **[load-share]|peer-address|unchanged| verify-availability**}

**no set ipv6 next-hop** {*ipv6-address* [... *ipv6-address*] **[load-share]| peer-address| unchanged| verify-availability**}

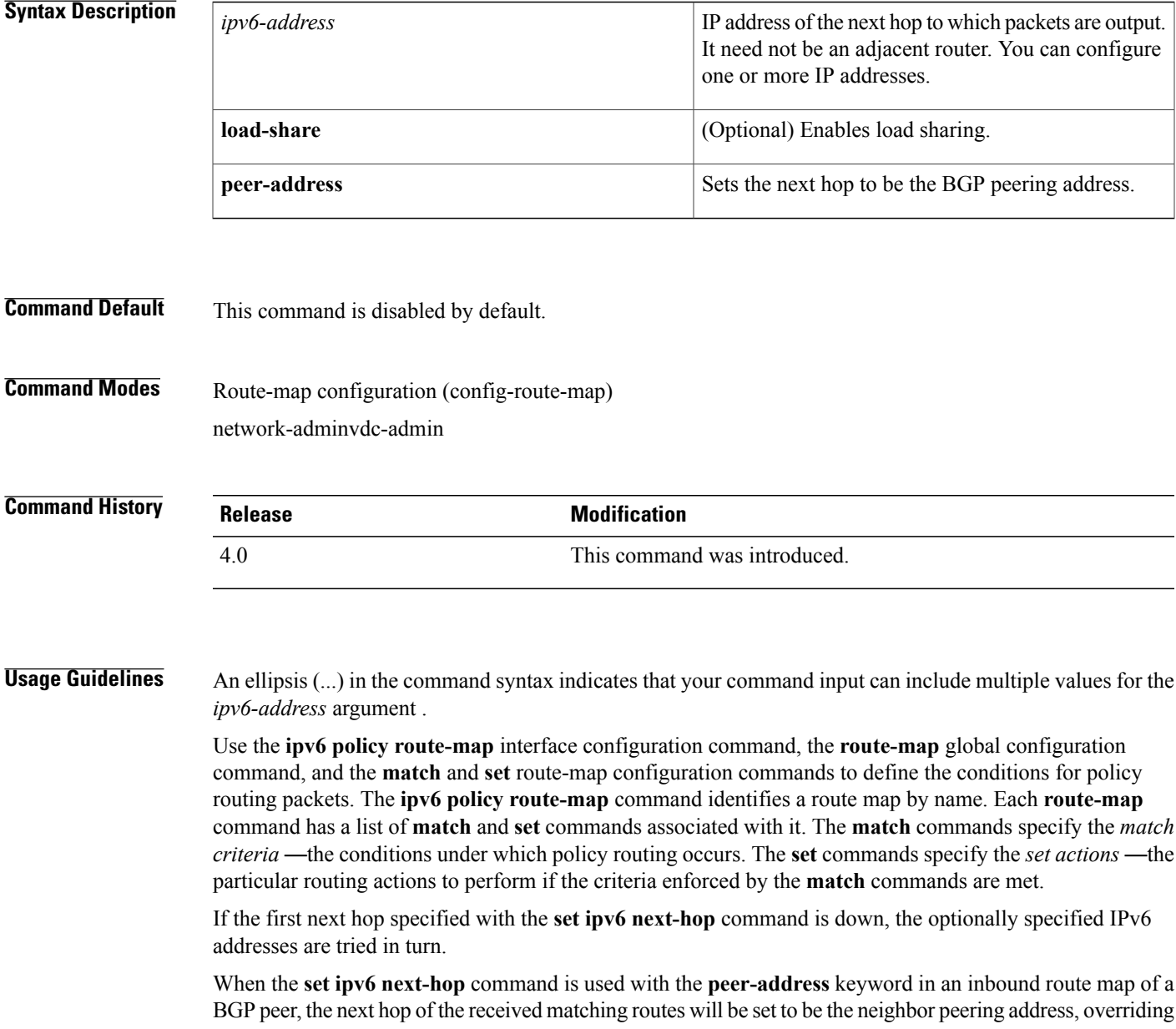

any third-party next hops. So the same route map can be applied to multiple BGP peers to override third-party next hops.

When the **set ipv6 next-hop** command is used with the **peer-address** keyword in an outbound route map of a BGP peer, the next hop of the advertised matching routes will be set to be the peering address of the local router, thus disabling the next hop calculation. The **set ipv6 next-hop** command has finer granularity than the (per-neighbor) **neighbor next-hop-self** command, because you can set the next hop for some routes, but not others. The **neighbor next-hop-self** command sets the next hop for all routes sent to that neighbor.

The set clauses can be used in conjunction with one another. They are evaluated in the following order:

- **1 set ipv6 next-hop**
- **2 set ipv6 default next-hop**

This command does not require a license.

**Examples** In the following example, three routers are on the same LAN (with IP addresses 10.1.1.1, 10.1.1.2, and 10.1.1.3). Each is in a different autonomous system. The **set ip next-hop peer-address** command specifies that traffic from the router (10.1.1.3) in remote autonomous system 300 for the router (10.1.1.1) in remote autonomous system 100 that matches the route map is passed through the router bgp 200, rather than sent directly to the router (10.1.1.1) in autonomous system 100 over their mutual connection to the LAN.

```
switch(config)# router bgp 200
switch(config-router)# neighbor 10.1.1.3 remote-as 300
switch(config-router)# neighbor 10.1.1.3 route-map set-peer-address out
switch(config-router)# neighbor 10.1.1.1 remote-as 100
!
switch(config)# route-map set-peer-address permit 10
switch(config-route-map)# set ipv6 next-hop peer-address
```
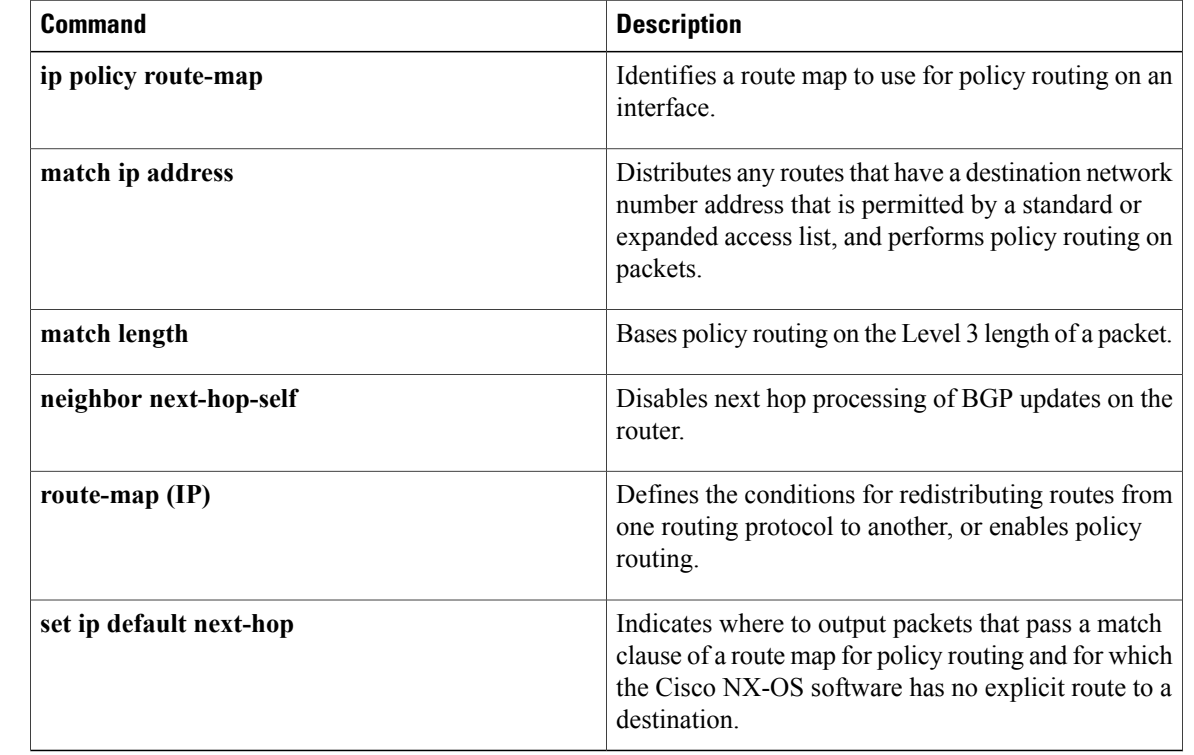

#### **Related Commands**

 $\overline{\phantom{a}}$ 

### **set ipv6 precedence**

To set the precedence value in the IPv6 packet header, use the **set ipv6 precedence** command in route-map configuration mode. To remove the precedence value, use the **no** form of this command.

**set ipv6 precedence** *precedence-value*

**no set ipv6 precedence** *precedence-value*

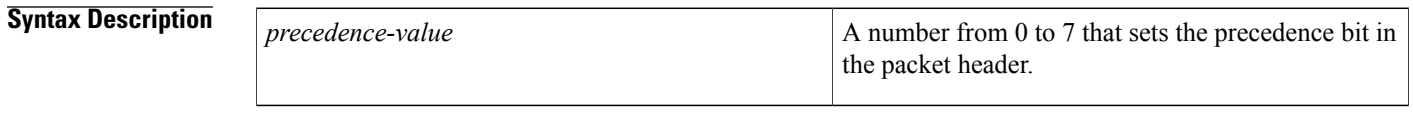

**Command Modes** Route-map configuration (config-route-map)

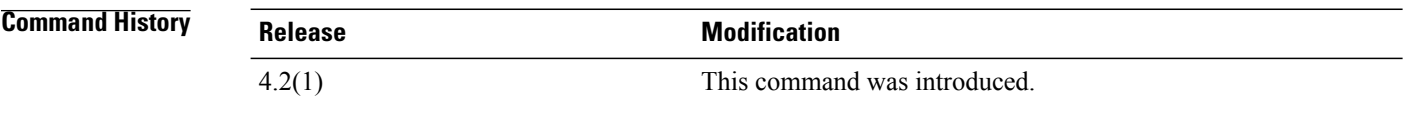

**Usage Guidelines** The way the network gives priority (or some type of expedited handling) to the marked traffic is through the application of weighted fair queueing (WFQ) or weighted random early detection (WRED) at points downstream in the network. Typically, you would set IPv6 precedence at the edge of the network (or administrative domain) and have queueing act on it thereafter. WFQ can speed up handling for high precedence traffic at congestion points. WRED ensures that high precedence traffic has lower loss rates than other traffic during times of congestion.

> The mapping from keywords such as routine and priority to a precedence value is useful only in some instances. That is, the use of the precedence bit is evolving. You can define the meaning of a precedence value by enabling other features that use the value. In the case of Cisco high-end Internet quality of service (QoS), IPv6 precedences can be used to establish classes of service that do not necessarily correspond numerically to better or worse handling in the network. For example, IPv6 precedence 2 can be given 90 percent of the bandwidth on output links in the network, and IPv6 precedence 6 can be given 5 percent using the distributed weight fair queueing (DWFQ) implementation on the Versatile Interface Processors (VIPs).

> Use the **route-map** global configuration command with **match** and **set** route-map configuration commands to define the conditions for redistributing routes from one routing protocol into another, or for policy routing. Each **route-map** command has a list of **match** and **set** commands associated with it. The **match** commands specify the match criteria—the conditions under which redistribution or policy routing is allowed for the current **route-map** command. The **set** commands specify the set actions—the particular redistribution or policy routing actions to perform if the criteria enforced by the **match** commands are met. The **no route-map** command deletes the route map.

> The **set route-map** configuration commands specify the redistribution set actions to be performed when all the match criteria of a route map are met. When all match criteria are met, all set actions are performed.

**Examples** The following example sets the IPv6 precedence value to 5 for packets that pass the route map match:

```
interface serial 0
ipv6 policy route-map texas
!
route-map cisco1
match length 68 128
set ipv6 precedence 5
```
### **Related Commands**

 $\mathsf I$ 

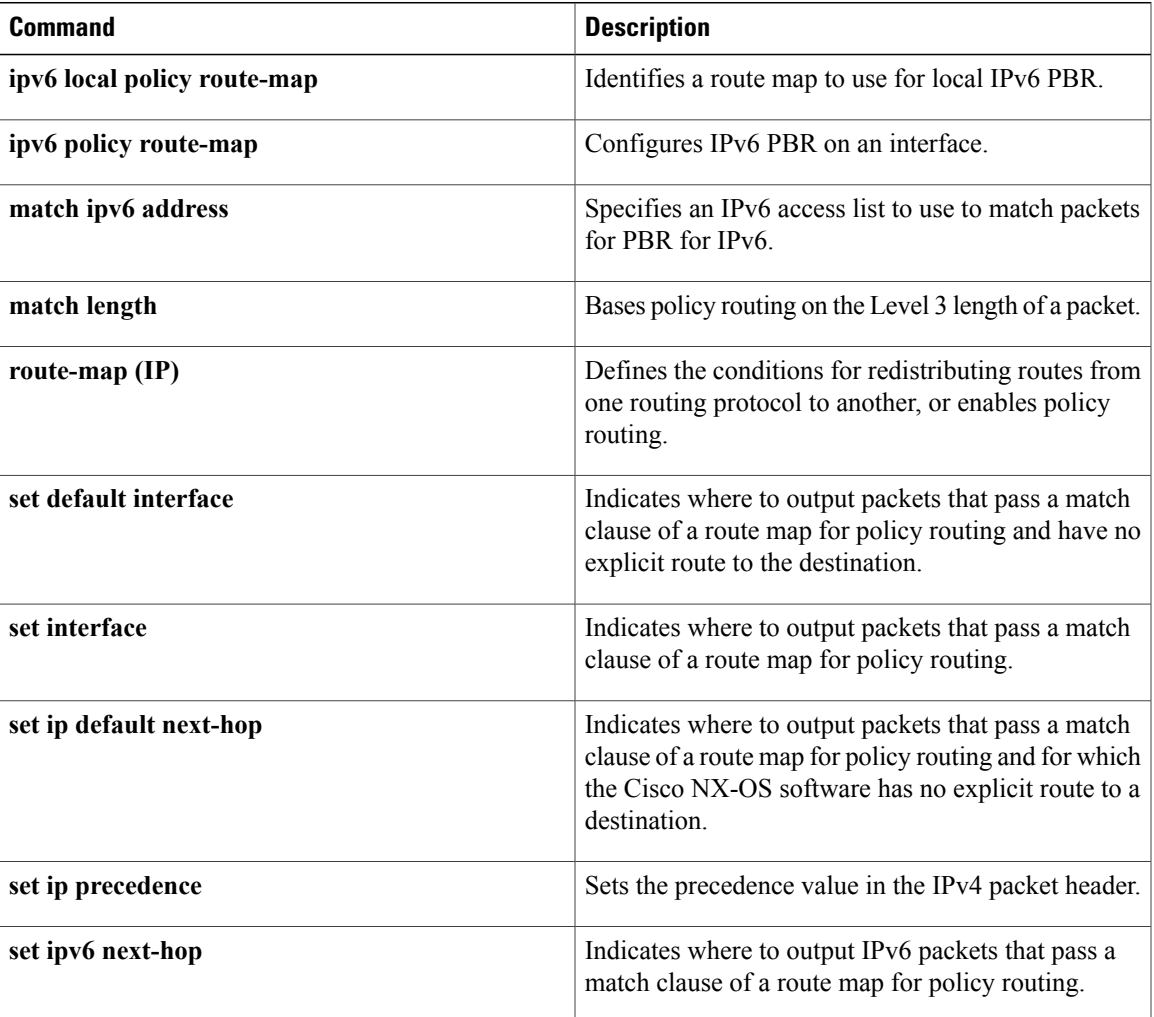

### **set level**

To indicate where to import routes, use the **set level** command. To delete an entry, use the **no** form of this command.

**set level** {**level-1| level-2| level-1-2**} **no set level** {**level-1| level-2| level-1-2**}

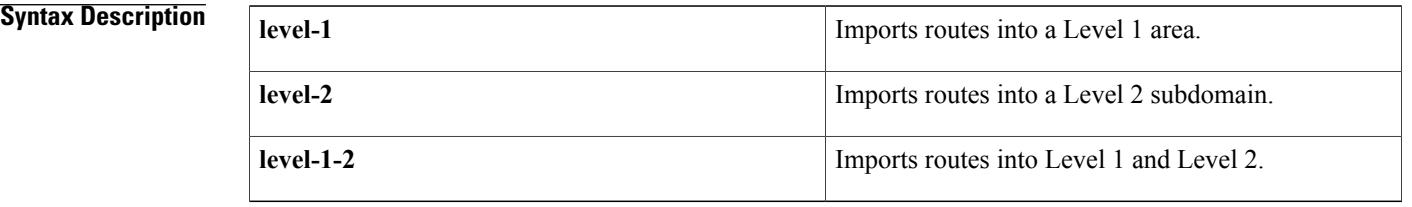

**Command Default** This command is disabled by default.

**Command Modes** Route-map configuration (config-route-map)

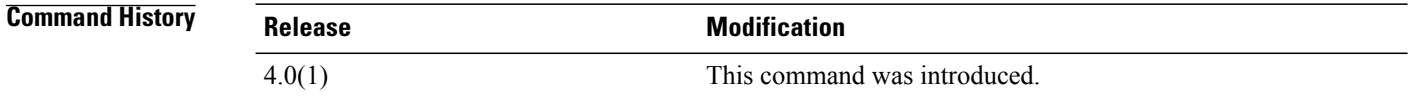

**Usage Guidelines** Use the **route-map** command, and the **match** and **set** commands to define the conditions for redistributing routesfrom one routing protocol into another. Each **route-map**command has a list of **match**and **set** commands associated with it. The **match**commandsspecify the *match criteria*—the conditions under which redistribution is allowed for the current **route-map** command. The **set** commands specify the *set actions*—the particular redistribution actions to perform if the criteria enforced by the **match** commands are met. The **no route-map** command deletes the route map.

The **set** route-map configuration commands specify the redistribution *set actions* to be performed when all the match criteria of a route map are met. When all match criteria are met, all set actions are performed.

This command does not require a license.

**Examples** This example shows how to import the routes into the Level 1 area:

switch(config-router)# **route-map testcase** switch(config-route-map)# **set level level-l**

### **Related Commands**

 $\overline{\phantom{a}}$ 

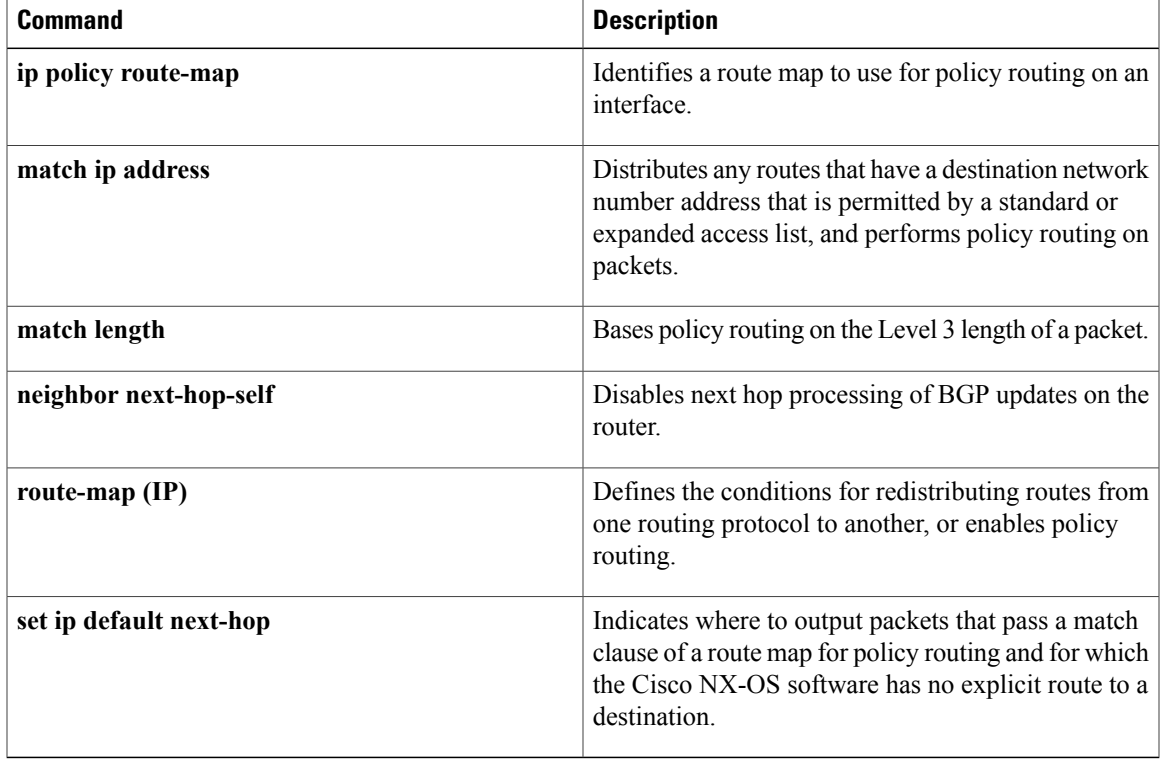

T

## **set local-preference**

To specify a preference value for the autonomous system path, use the **set local-preference** command in route-map configuration mode. To delete an entry, use the **no** form of this command.

**set local-preference** *number-value*

**no set local-preference** *number-value*

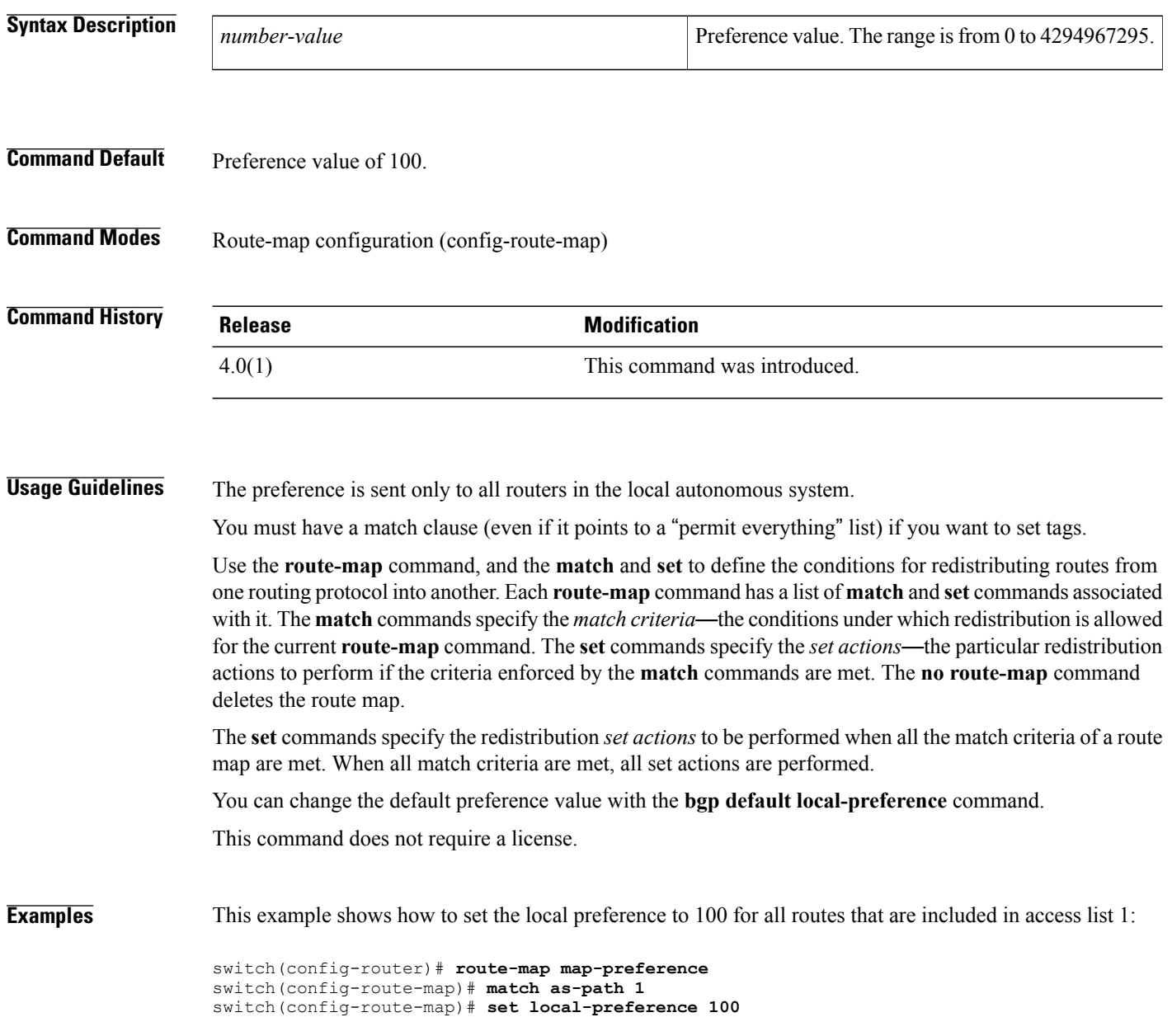

### **Related Commands**

 $\mathbf I$ 

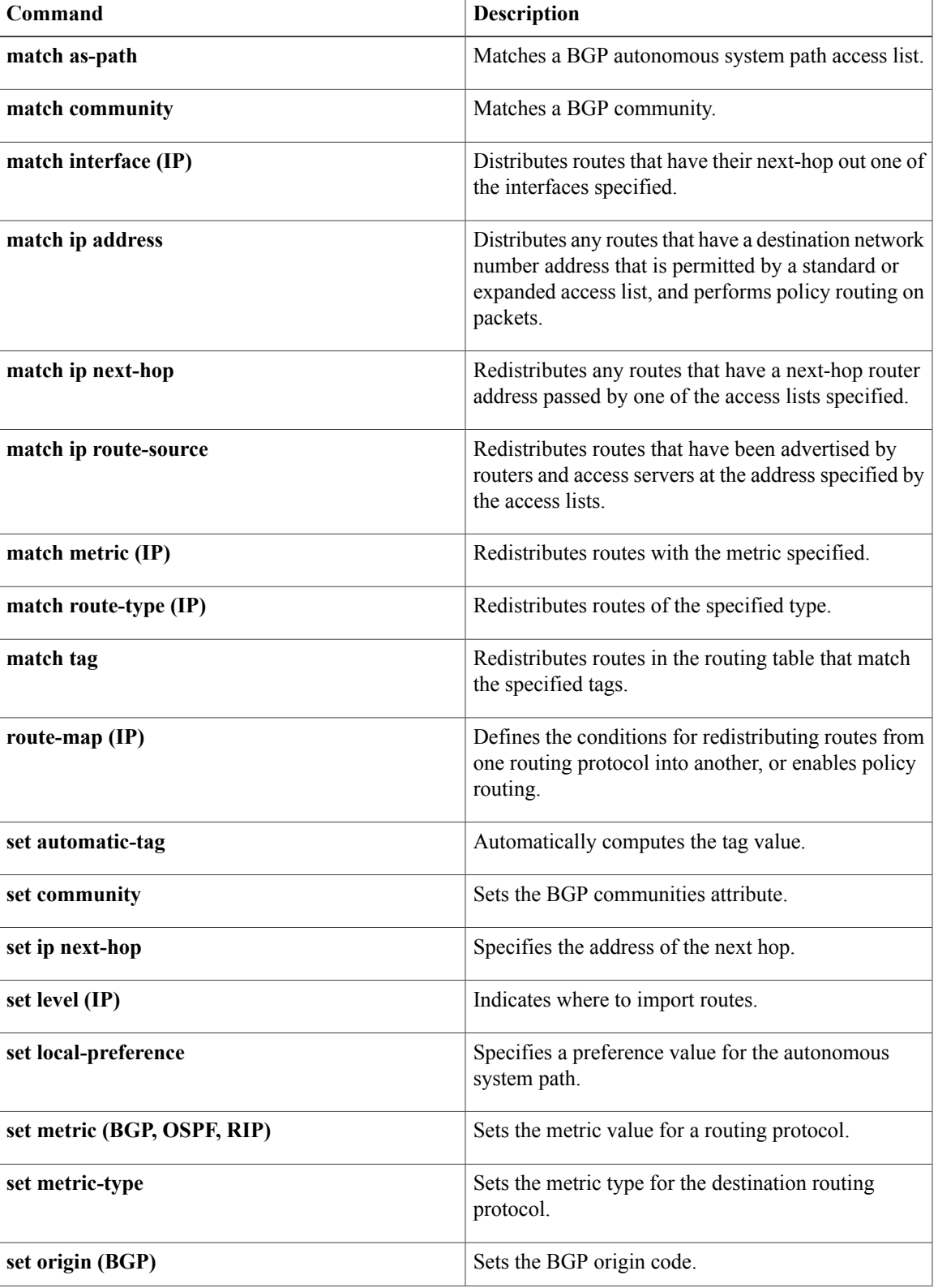

I

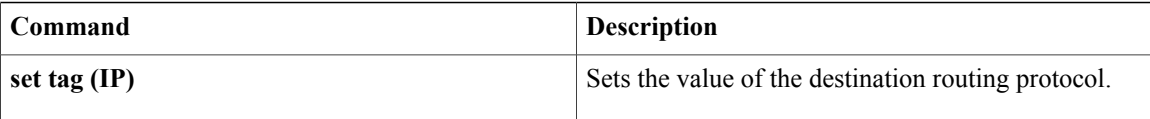

### **set metric**

To set the metric value for a routing protocol, use the **set metric** command. To return to the default metric value, use the **no** form of this command.

**set metric** [**+| -**] *bandwidth-metric*

**set metric** *bandwidth-metric* [*delay-metric reliability-metric load-metric mtu*]

**no set metric**

#### **Syntax Description**

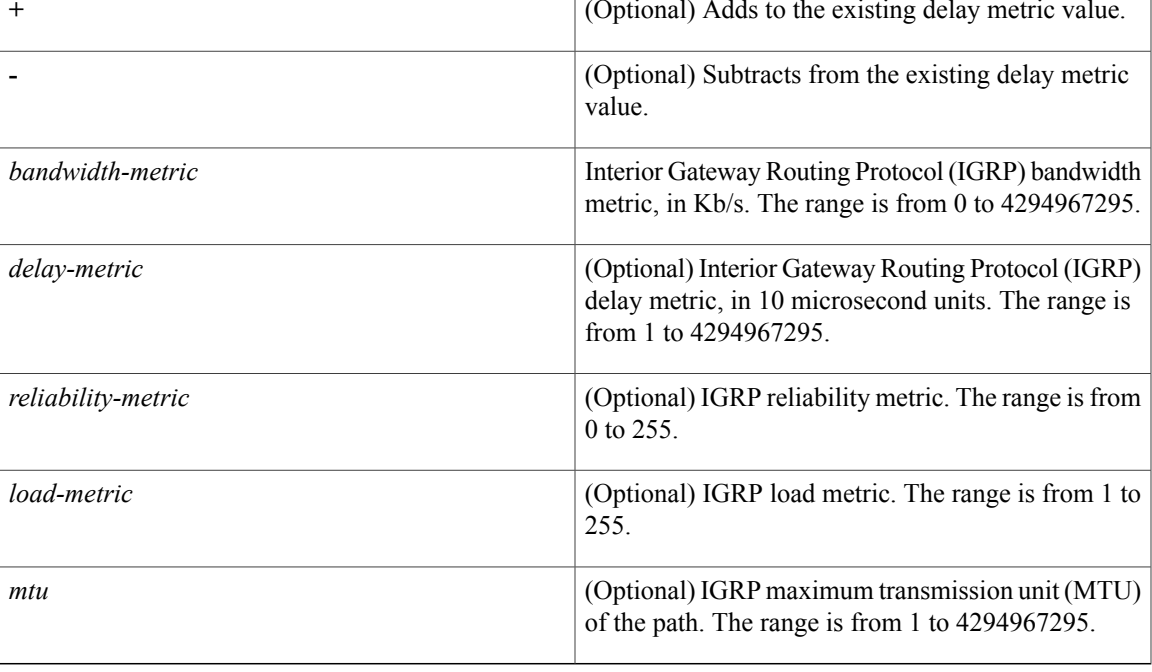

### **Command Default** None

**Command Modes** Route-map configuration (config-route-map)

### $\overline{\text{Command History}}$

Г

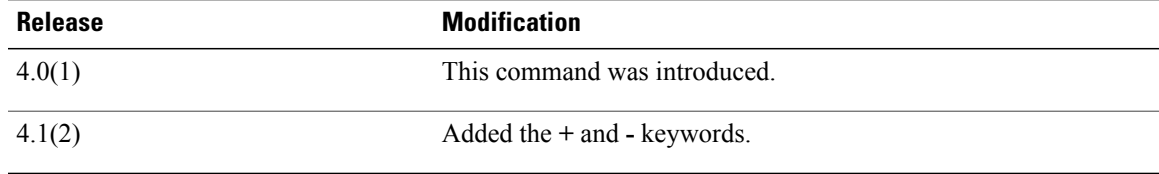

T

**Usage Guidelines** Use the **set metric** command to modify the IGRP metric values.

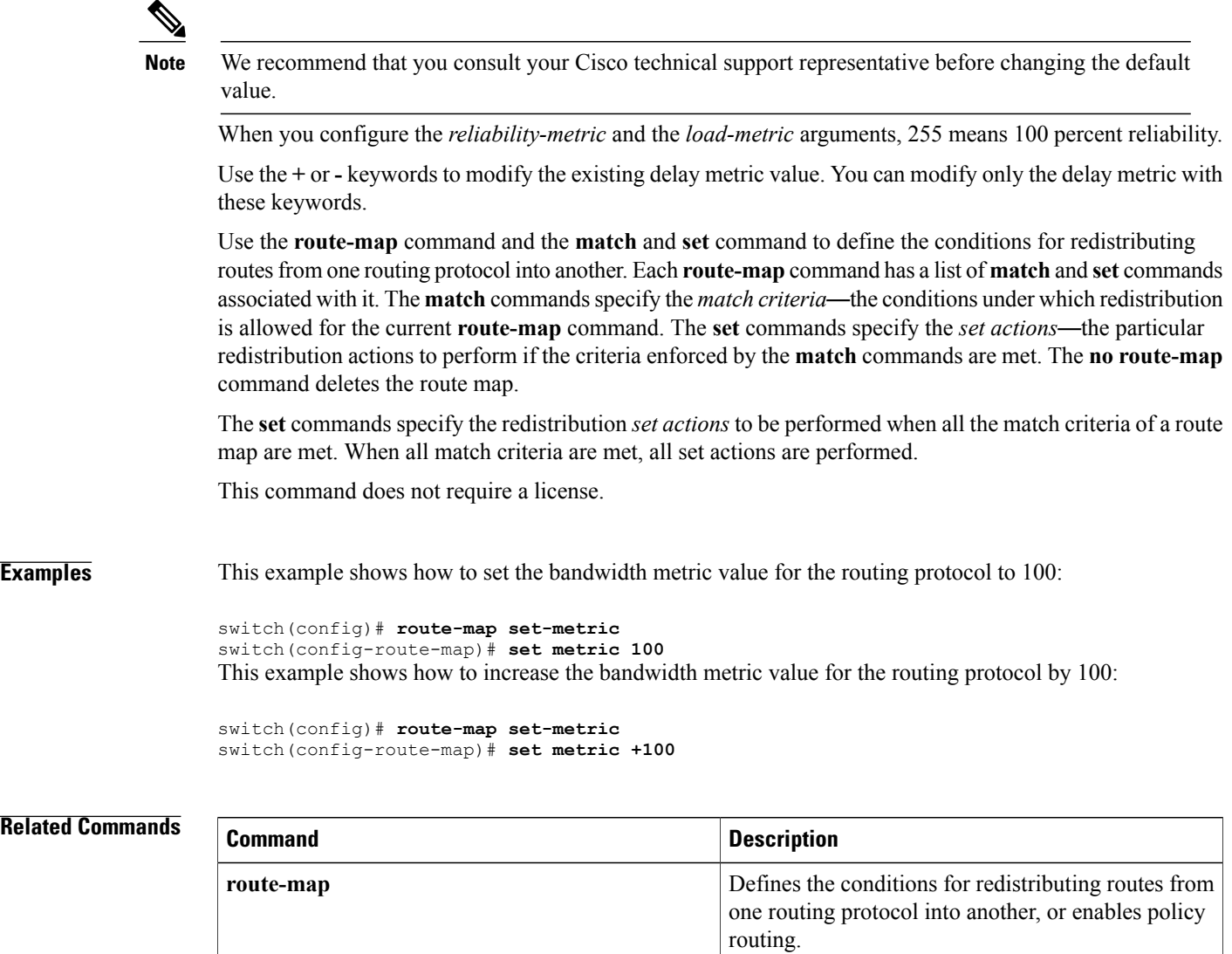

### **set metric-type**

To set the metric type for the destination routing protocol, use the **set metric-type** command. To return to the default, use the **no** form of this command.

#### **set metric-type** {**internal| external| type-1| type-2**}

**no set metric-type** {**internal| external| type-1| type-2**}

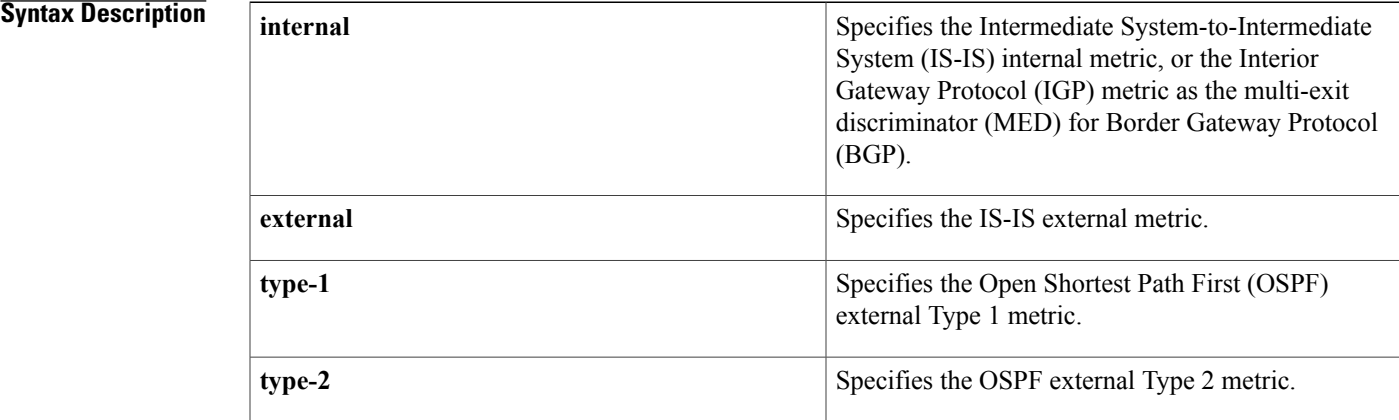

### **Command Default** This command is disabled by default.

**Command Modes** Route-map configuration (config-route-map)

### **Command History Release Modification** 4.0(1) This command was introduced.

**Usage Guidelines** Use the **route-map** command with the **match** and **set** commands to define the conditions for redistributing routesfrom one routing protocol into another. Each **route-map**command has a list of **match**and **set** commands associated with it. The **match**commandsspecify the *match criteria*—the conditions under which redistribution is allowed for the current **route-map** command. The **set** commands specify the *set actions*—the particular redistribution actions to perform if the criteria enforced by the **match** commands are met. The **no route-map** command deletes the route map.

> The **set** commands specify the redistribution *set actions* to be performed when all the match criteria of a route map are met. When all match criteria are met, all set actions are performed.

**Note** This command is not supported for redistributing routes into the Border Gateway Protocol (BGP). This command does not require a license. **Examples** This example sets the metric type of the destination protocol to OSPF external Type 1: switch(config)# **route-map map-type** switch(config-route-map)# **set metric-type type-1 Related Commands Command Description match as-path** Matches a BGP autonomous system path access list. **match community** Matches a BGP community. Distributes any routes that have a destination network number address that is permitted by a standard or expanded access list, and performs policy routing on packets. **match ip address** Redistributes any routes that have a next-hop router address passed by one of the access lists specified. **match ip next-hop** Redistributes routes that have been advertised by routers and access servers at the address specified by the access lists. **match ip route-source match metric** (*Redistributes routes with the metric specified.* **match route-type** Redistributes routes of the specified type. Redistributes routes in the routing table that match the specified tags. **match tag** Defines the conditions for redistributing routes from one routing protocol into another, or enables policy routing. **route-map set as-path** Sets a BGP autonomous system path access list. **set community** Sets the BGP communities attribute. **set ip next-hop** Specifies the address of the next hop.

**set level** Indicates where to import routes.

Specifies a preference value for the autonomous

system path.

#### **Cisco Nexus 7000 Series Unicast Routing Command Reference**

**set local-preference**

 $\overline{\phantom{a}}$ 

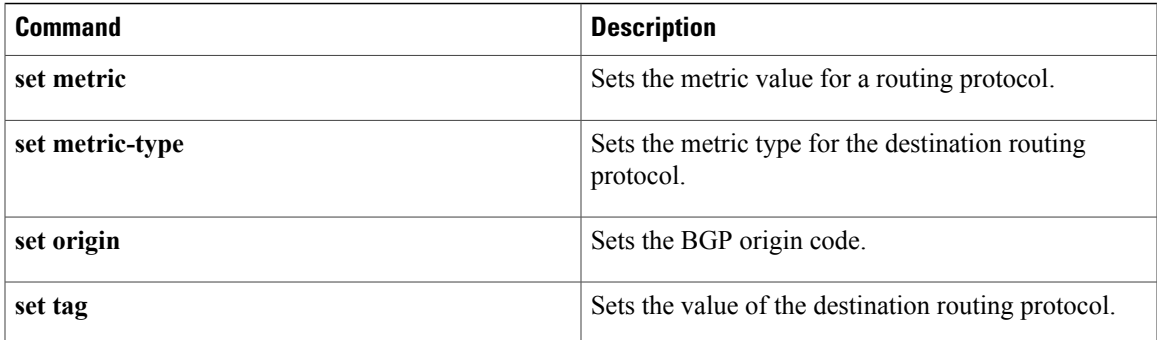

### **set nssa-only**

To set a type-7 link-state advertisement (LSA) generated on the Autonomous System Boundary Router (ASBR) with no P-bit set and prevent the type-7 to type-5 LSA conversion in Open Shortest Path First (OSPF), use the **set nssa-only** command. To remove the type-7 configuration control, use the **no** form of this command.

**set nssa-only no set nssa-only Syntax Description** This command has no arguments or keywords. **Command Default** None **Command Modes** Route-map config submode **Command History Release Modification** 5.2(1) This command was introduced. **Usage Guidelines** When you use the **set nssa-only** command, the settings are applied to all not-so-stubby areas (NSSA) with the type-7 LSA that corresponding to that LSA with no has its P-bit set. This command does not require a license. **Examples** This example shows how to set a type-7 LSA generated on the ASBR and with no P-bit set and prevent the type-7 to type-5 LSA conversion in OSPF: **switch# configure terminal** switch(config)# route-map IGP2BGP switch(config-route-map)# set nssa-only switch(config-route-map)# This example shows how to remove the type-7 configuration control: **switch# configure terminal** switch(config)# route-map IGP2BGP switch(config-route-map)# no set nssa-only switch(config-route-map)# **Related Commands Command Description**

**nssa-external** Displays information about the NSSA external LSAs.

 $\mathbf I$ 

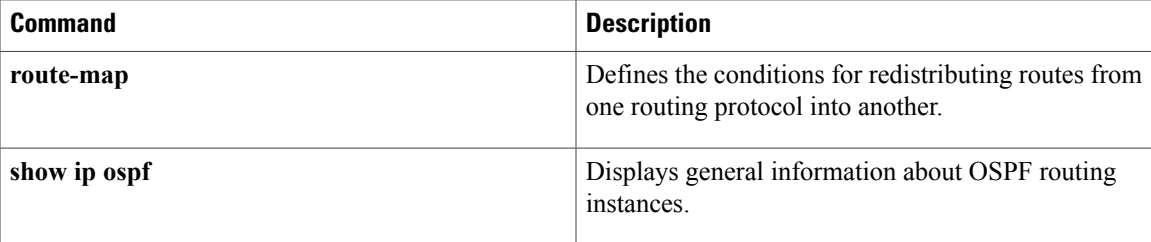

### **set origin**

To set the Border gateway Protocol (BGP) origin code, use the **set origin** command. To delete the entry, use the **no** form of this command.

**set origin** {**egp** *as-num* [**:** *as-num*]**| igp| incomplete**}

**no set origin**

#### **Syntax Description**

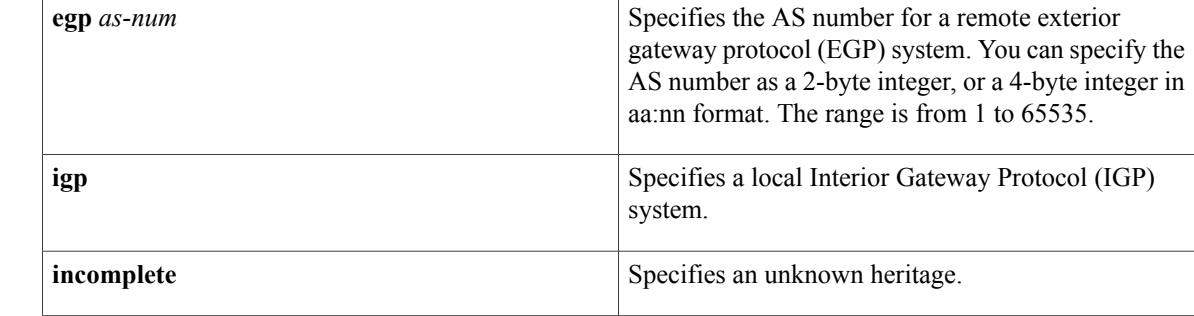

### **Command Default** Default origin, based on route in main IP routing table.

### **Command Modes** Route-map configuration (config-route-map)

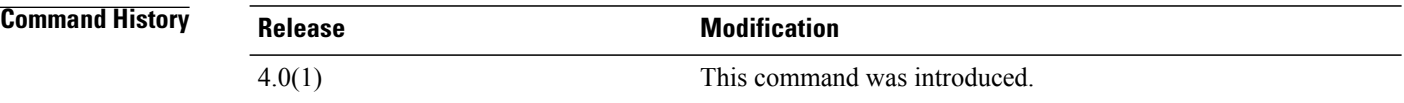

**Usage Guidelines** You must have a match clause (even if it points to a "permit everything" list) if you want to set tags.

Use the **route-map** command, and the **match** and **set** command, to define the conditions for redistributing routesfrom one routing protocol into another. Each route-map command has a list of **match**and **set** commands associated with it. The **match**commandsspecify the match criteria—the conditions under which redistribution is allowed for the current route-map command. The **set** commands specify the set actions—the particular redistribution actions to perform if the criteria enforced by the match commands are met. The **no route-map** command deletes the route map.

The **set route-map** commands specify the redistribution set actions to be performed when all of the match criteria of a route map are met. When all match criteria are met, all set actions are performed.

This command does not require a license.

 $\mathbf I$ 

**Examples** This example shows how to set the origin of routes that pass the route map to IGP:

```
switch(config)# route-map set_origin
switch(config-route-map)# match as-path 10
switch(config-route-map)# set origin igp
```
### **Related Commands**

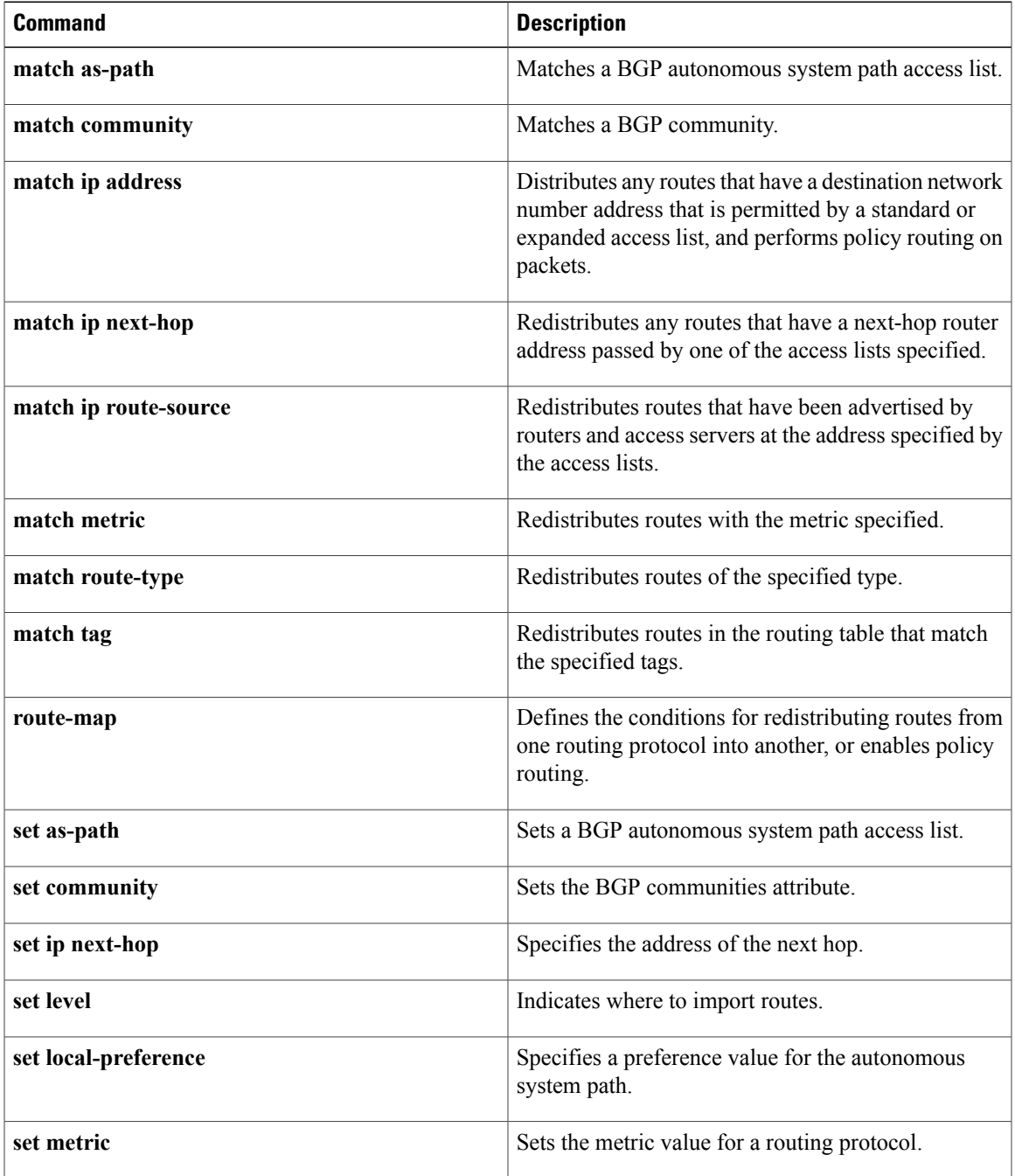

I

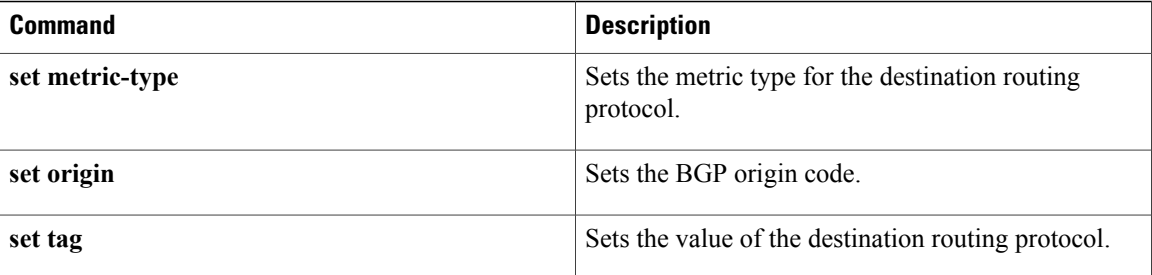

# **set path-selection all advertise**

To set the path selection criteria for Border Gateway Protocol (BGP), use the **set path-selection all advertise** command. To delete the entry, use the **no** form of this command.

**set path-selection all advertise**

- **Syntax Description** This command has no arguments or keywords.
- **Command Default** None.
- **Command Modes** Route-map configuration (config-route-map)

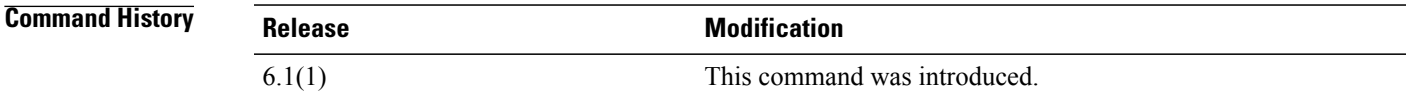

**Usage Guidelines** This command does not require a license.

**Examples** This example shows how to specify that all paths be advertised for the specified prefix:

```
switch(config)# route-map
Path selection rmap
switch(config-route-map)# match ip address prefix-list p1
switch(config-route-map)# set path-selection all advertise
switch(config-route-map)#
```
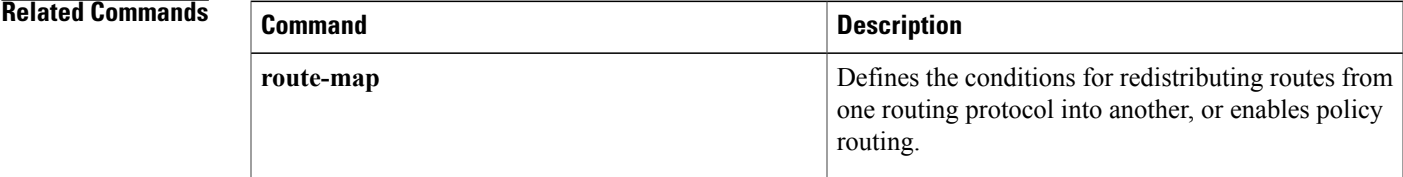

1

## **set tag**

To set a tag value of the destination routing protocol, use the **set tag** command. To delete the entry, use the **no** form of this command.

**set tag** *tag-value*

**no set tag** *tag-value*

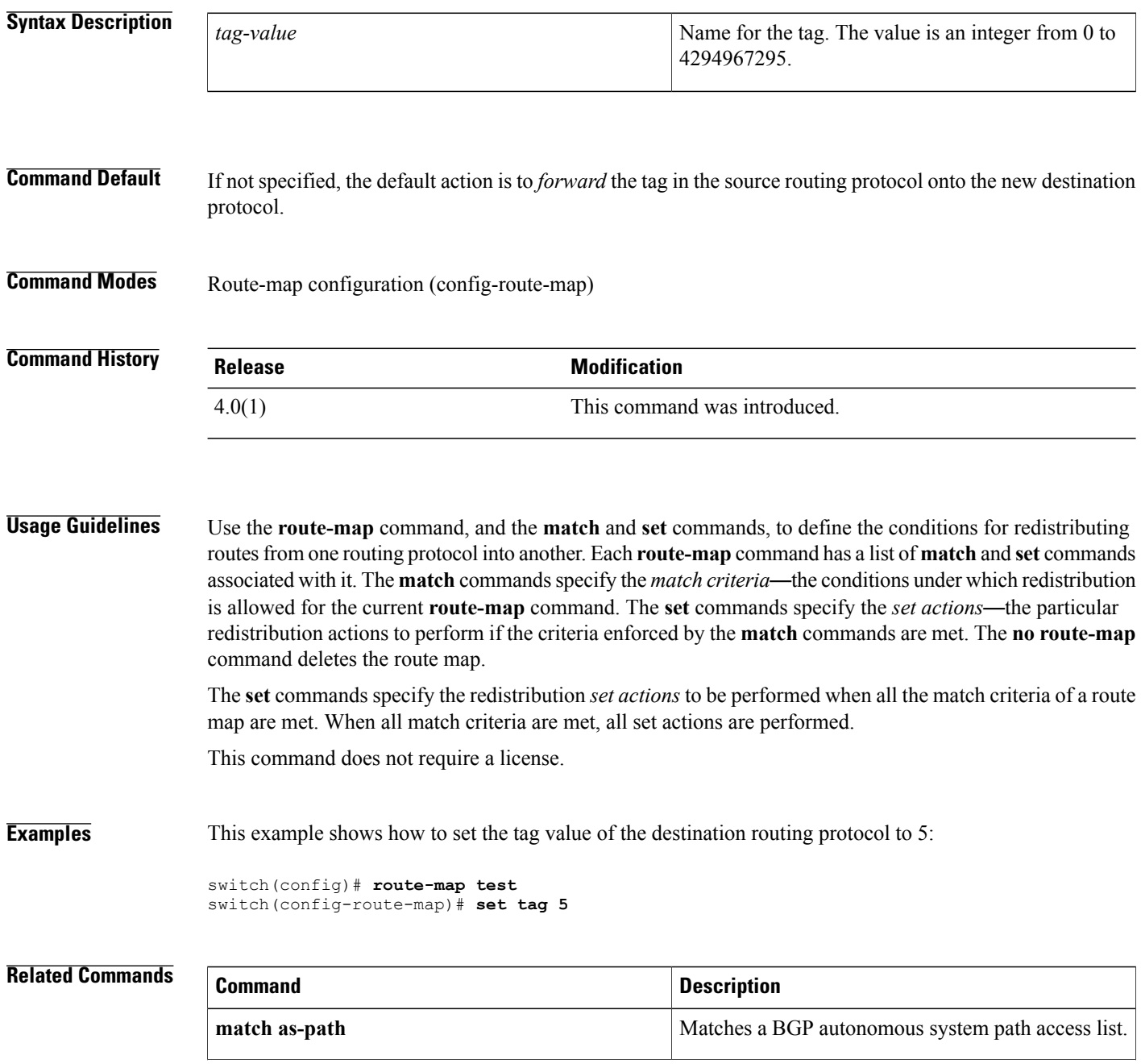

 $\mathbf{I}$ 

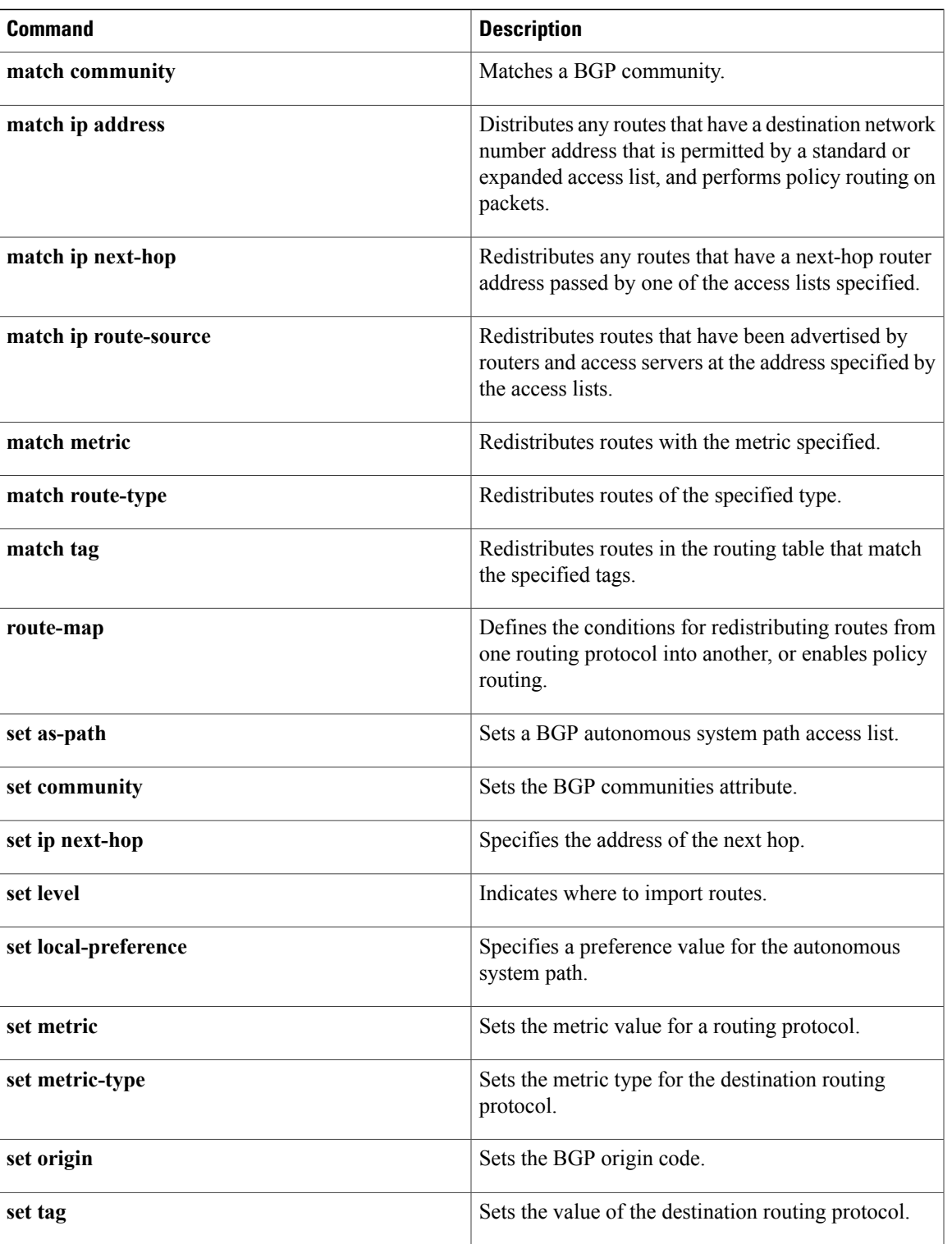

### **set vrf**

To enable a virtual routing and forwarding (VRF) instance selection within a route map for policy-based routing, use the **set vrf** command. To disable VRF selection within a route map, use the **no** form of this command.

**set vrf** {*vrf-name***| default| management**}

**no set vrf** [*vrf-name***| default| management**]

#### *<u>Syntax Description</u>*

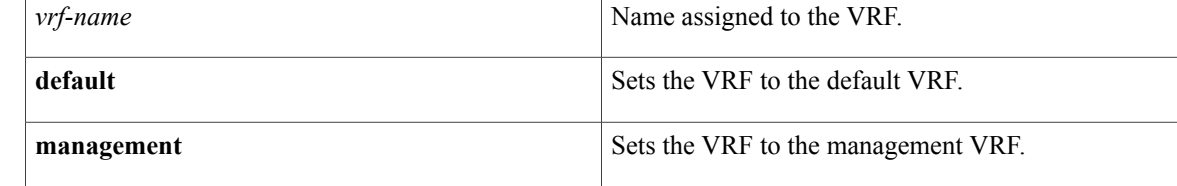

### **Command Default** No default behavior or values

### **Command Modes** Route-map configuration (config-route-map)

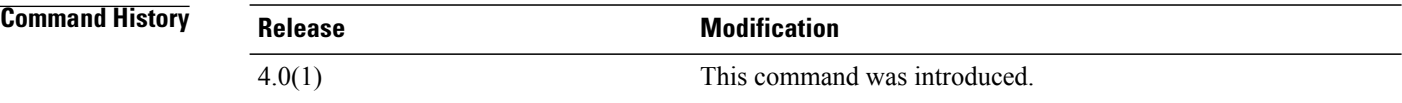

**Usage Guidelines** The **set vrf** command was introduced with the MPLS VPN—VRF Selection using Policy Based Routing feature to provide a PBR mechanism for VRF selection. This command is used to enable VRF selection by policy routing packetsthrough a route map. The route map is attached to the incoming interface. Match criteria is defined in an IP access list or in an IP prefix list. Match criteria can also be defined based on packet length with the **match length** route map command. You must define the VRF prior to the configuring this command, and you must configure the **ip policy route-map** interface configuration command must be configured to enable policy routing under the interface orsubinterface. If the VRFinstance is not defined or if policy routing is not enabled, an error message appears in the console when you attempt to configure the **set vrf** command.

> A PBR routing route map can have only one match or set statement per route-map statement. In addition, a **match** command cannot refer to more than one Access Control list (ACL) for PBR.

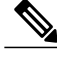

**Note**

You cannot configure with the **set ip default next-hop**, and **set ip next-hop list** policy routing commands because a packet cannot be set to an interface and the next hop cannot be changed when the VRF instance is specified. An error message will appear in the console if you attempt to configure the **set vrf** command with any of the four above set clauses.

This command does not require a license.

**Examples** This example shows how to configure a route-map sequence that selects and sets a VRF instance based on match criteria defined in three different access lists. (The access list configuration is not shown in this example.) If the route map falls through and a match does not occur, the packet is dropped if the destination is local.

```
switch(config)# route-map PBR-VRF-Selection permit 10
switch(config-route-map)# match ip address 40
switch(config-route-map)# set vrf VRF_1
!
switch(config)# route-map PBR-VRF-Selection permit 20
switch(config-route-map)# match ip address 50
switch(config-route-map)# set vrf VRF_2
!
switch(config)# route-map PBR-VRF-Selection permit 30
switch(config-route-map)# match ip address 60
switch(config-route-map)# set vrf VRF_3
```
#### **Related Commands**

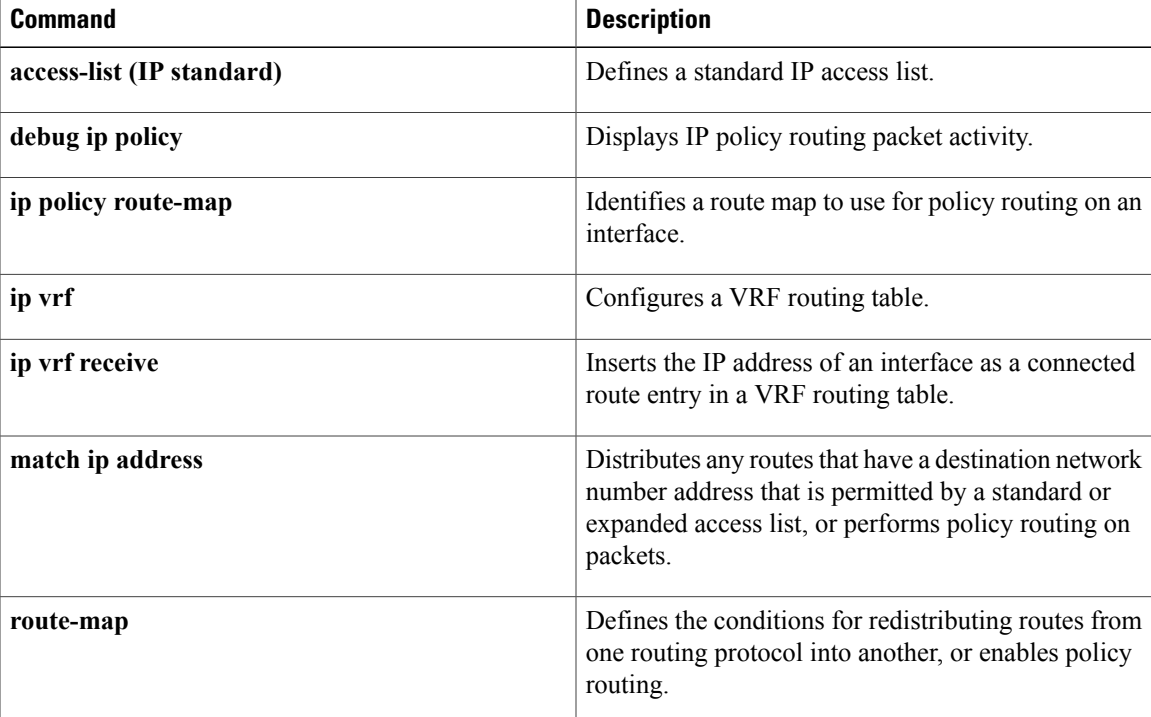

T

## **set weight**

To specify the Border Gateway Protocol (BGP) weight for the routing table, use the **set weight** command. To delete an entry, use the **no** form of this command.

**set weight** *number*

**no set weight** [ *number* ]

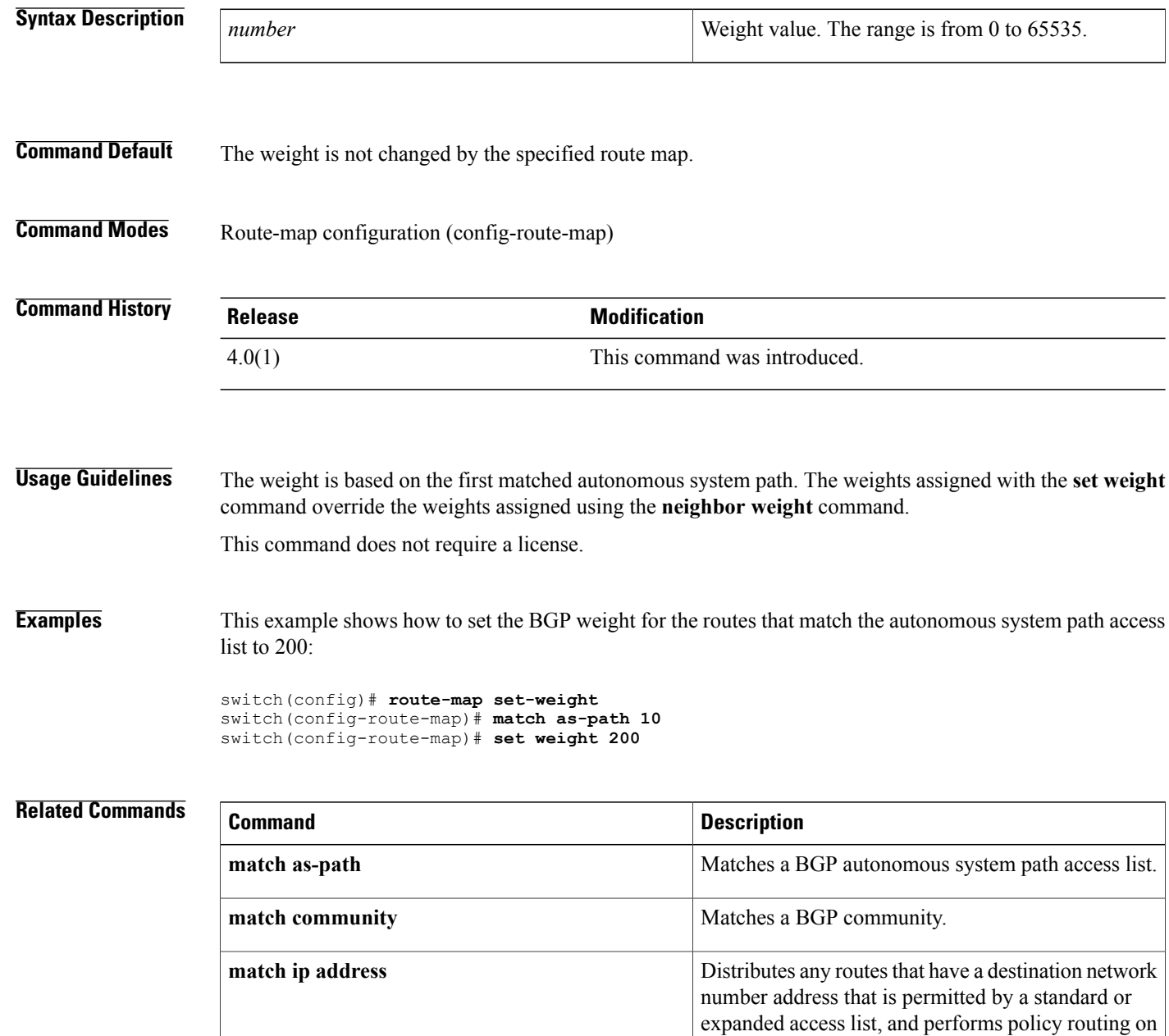

packets.

 $\mathbf{I}$ 

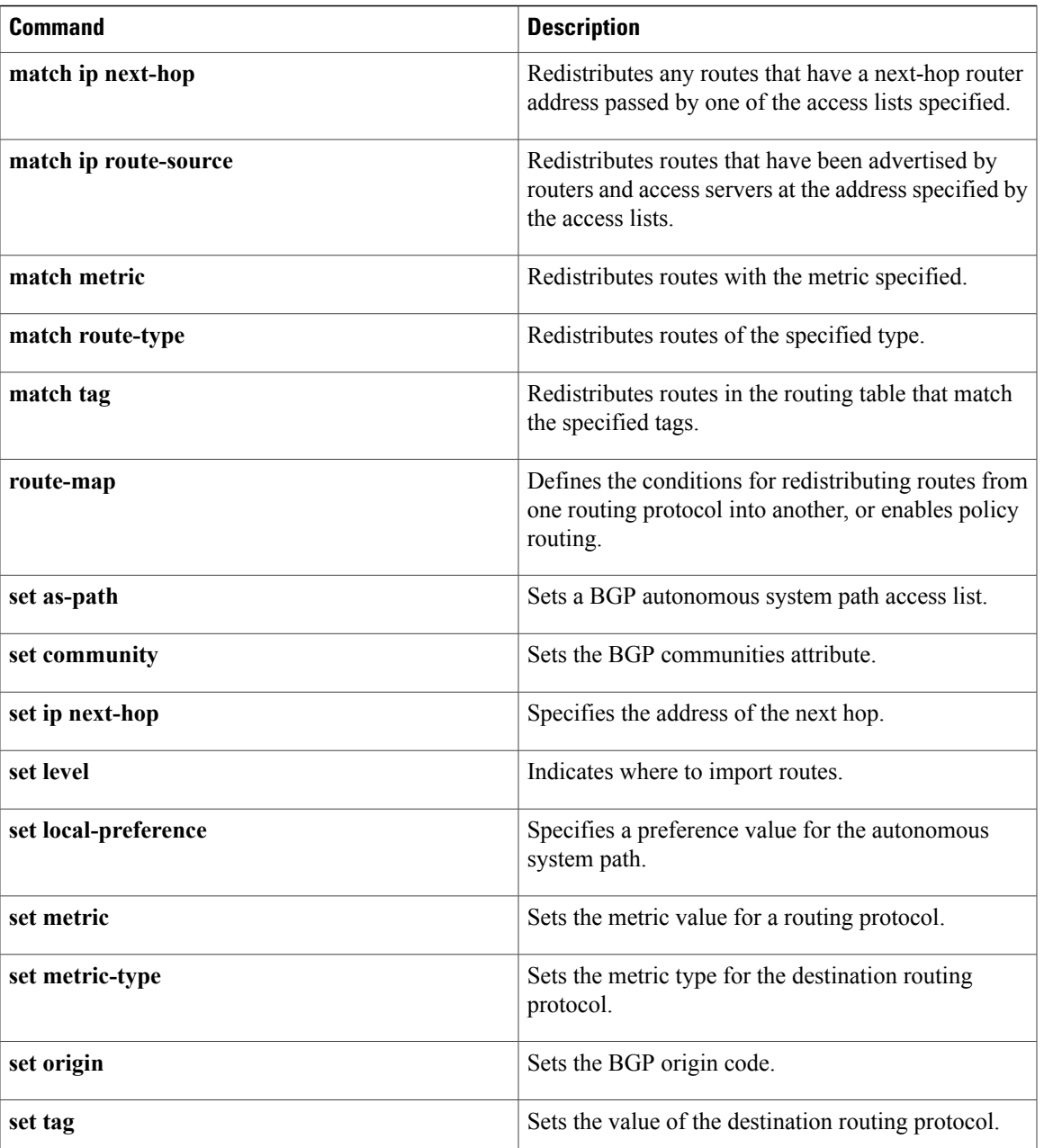

### **set-attached-bit**

To set the attached (ATT) bit for Intermediate-System-to-IntermediateSystem (IS-IS), use the **set-attached-bit** command. To disable this function, use the **no** form of this command.

**set-attached-bit**

**no set-attached-bit**

**Syntax Description** This command has no arguments or keywords.

**Command Default** Enabled

**Command Modes** Router configuration VRF configuration

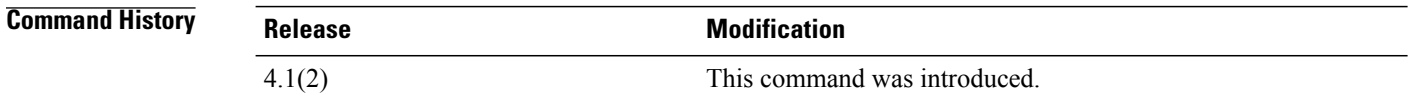

**Usage Guidelines** Use the **set-attached-bit** command to configure whether to use a Level 1/Level 2 IS-IS router as the default router for Level 1 routers in the same area. If the **set-attached-bi**t command is disabled, the attached-bit will not be advertised by the router in its Level 1 Link-State Packet (LSP), and other Level 1 routers in the area will not use this router as the default router outside the area.

This command requires the Enterprise Services license.

**Examples** This example shows how to unset the attached bit:

switch(config)# **router isis Border1** switch(config-router)# **no set-attached-bit**

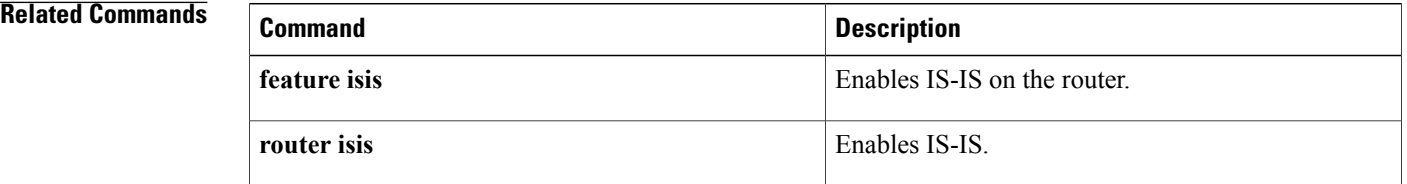

Π

## **shutdown (BGP)**

To shut down an instance of the Border Gateway Protocol (BGP), use the **shutdown** command. To disable this function, use the **no** form of this command.

**shutdown no shutdown Syntax Description** This command has no arguments or keywords. **Command Default** Enabled **Command Modes** Router configuration **Command History Release Modification** 4.1(2) This command was introduced. **Usage Guidelines** Use the **shutdown** command to disable an instance of BGP without removing the configuration. This command requires the Enterprise Services license. **Examples** This example shows how to disable BGP 64496:

> switch(config)# **router BGP 64496** switch(config-router)# **shutdown**

1

## **shutdown (EIGRP)**

To shut down an instance of the Enhanced Interior Gateway Routing Protocol (EIGRP), use the **shutdown** command. To disable this function, use the **no** form of this command.

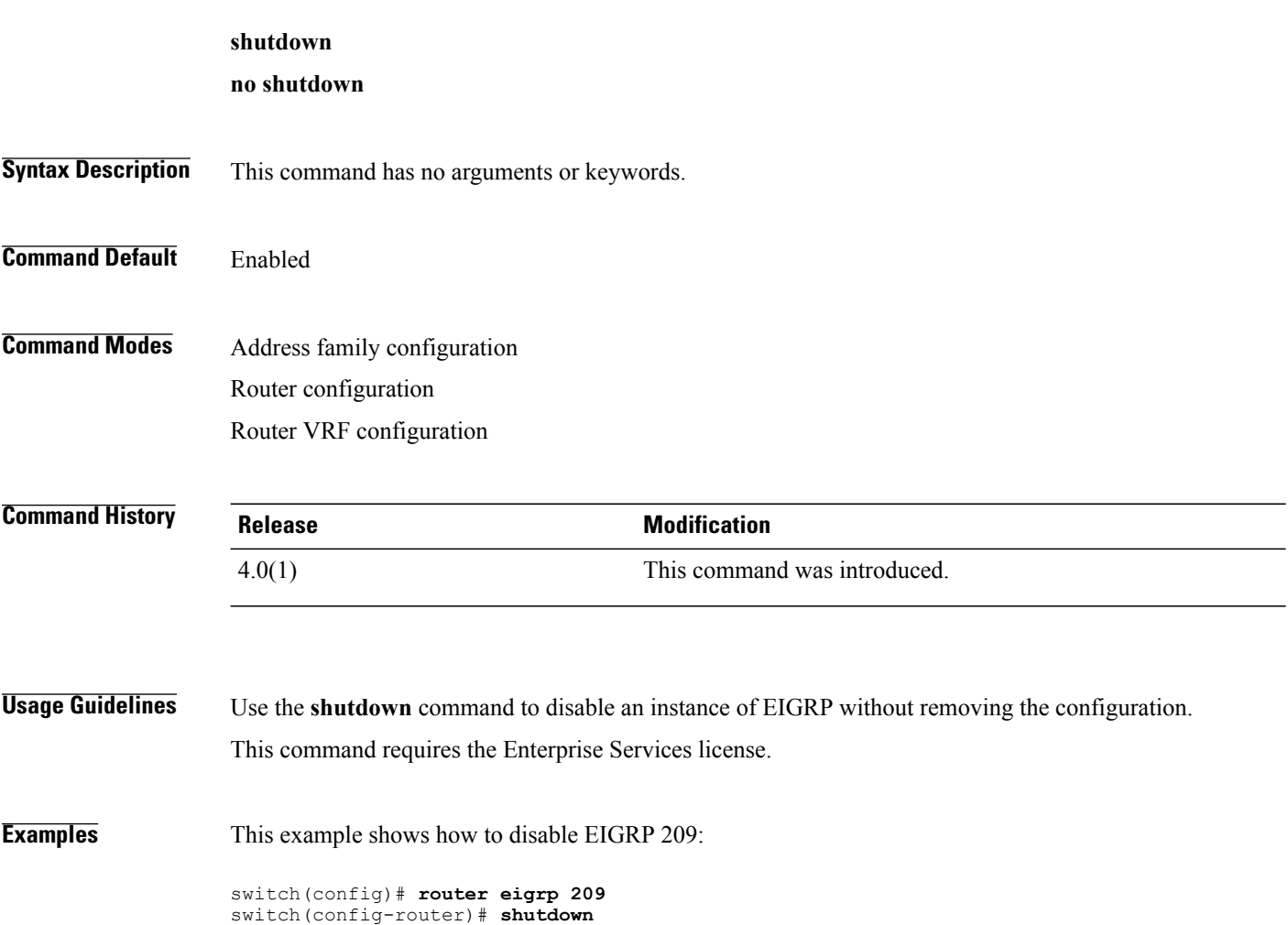

 $\mathbf I$ 

## **shutdown (IS-IS)**

To stop an Intermediate System-to-Intermediate System (IS-IS) router process without removing the process configuration, use the **shutdown** command. To start a stopped IS-IS process, use the **no** form of this command.

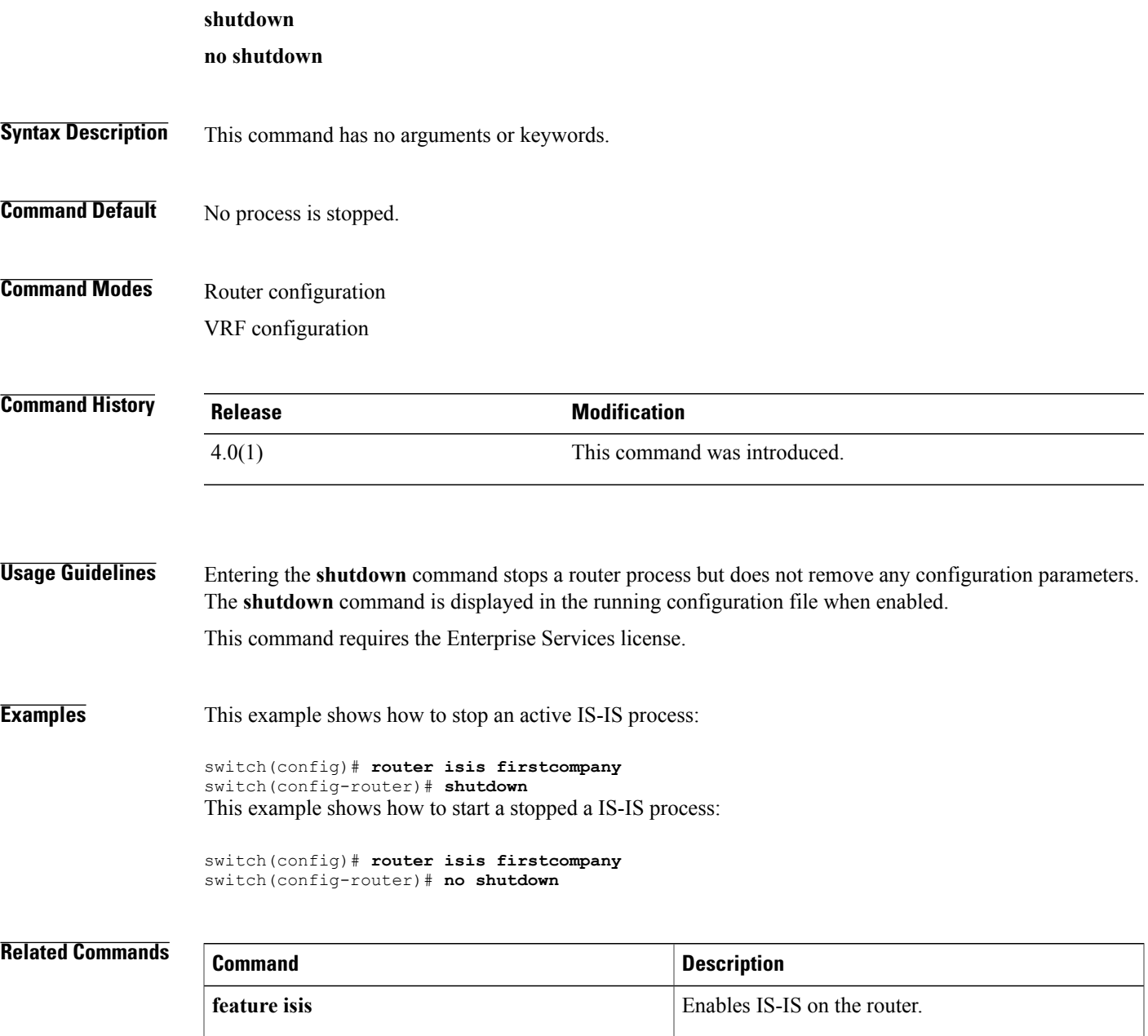

**router** isis Enables IS-IS.

T

## **shutdown (OSPF)**

To stop an Open Shortest Path First (OSPF) instance without removing the configuration, use the **shutdown** command. To start a stopped OSPF instance, use the **no** form of this command.

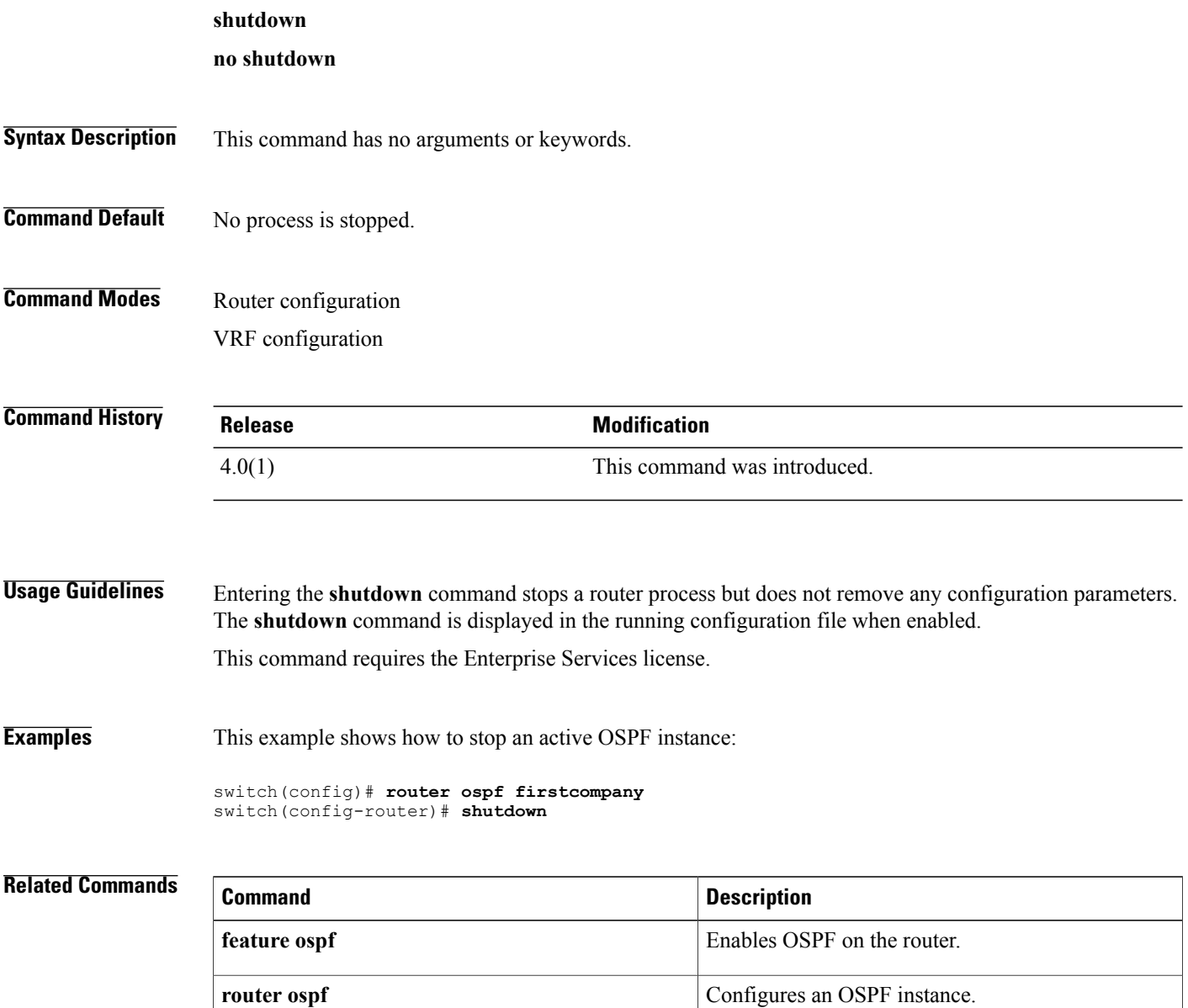

 $\mathbf I$ 

## **shutdown (OSPFv3)**

To stop an Open Shortest Path First (OSPFv3) instance without removing the configuration, use the **shutdown** command. To start a stopped OSPF instance, use the **no** form of this command.

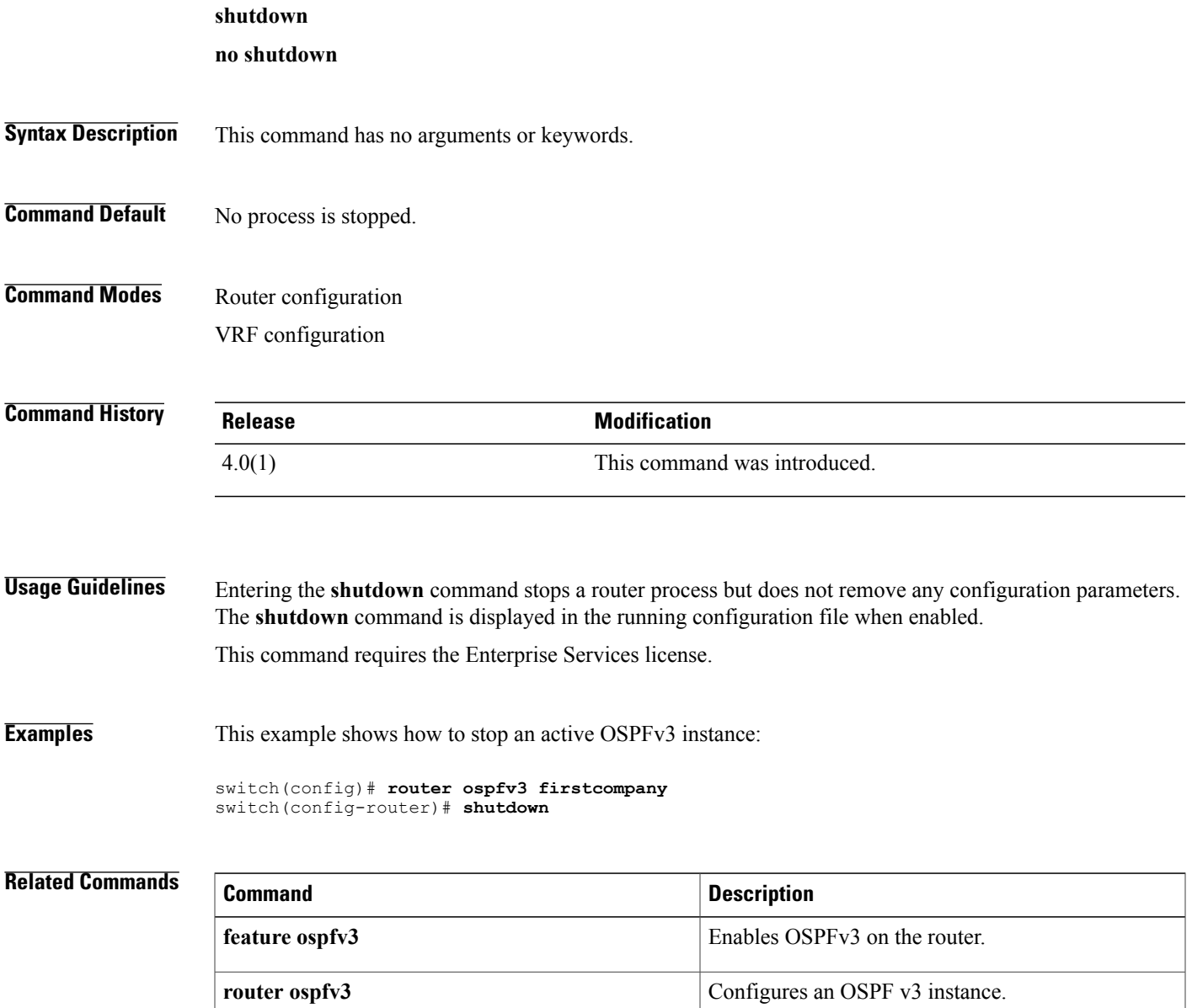

1

## **shutdown (VRRP)**

To disable a Virtual Router Redundancy Protocol (VRRP) configuration, use the **shutdown** command. To enable a VRRP configuration, use the **no** form of this command.

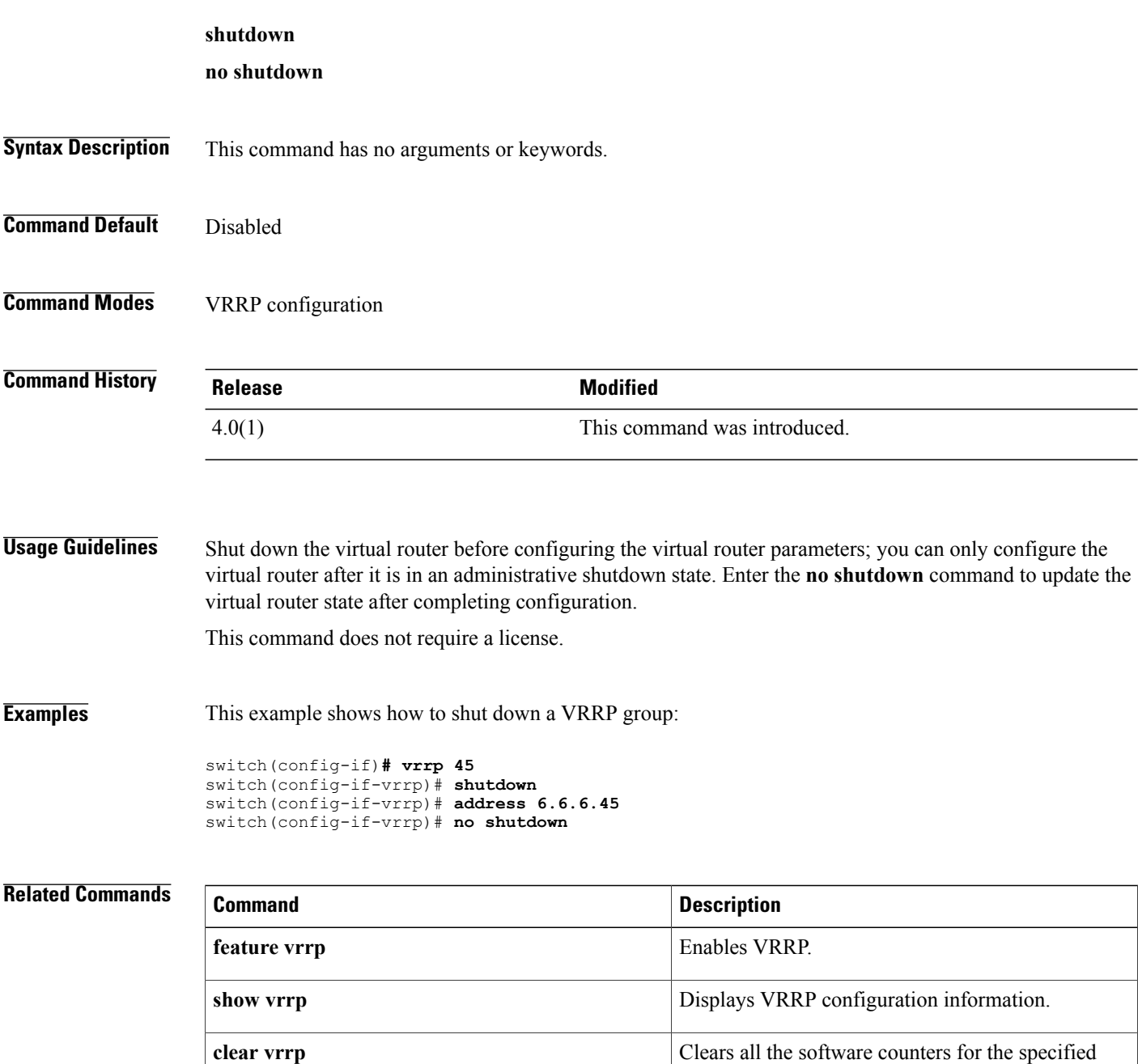

virtual router.
# **spf-interval**

To configure the minimum interval between arrivals of a link-state advertisement (LSA), use the **spf-interval** command. To return to the default setting, use the **no** form of this command.

**spf-interval** [**level-1| level-2**] *spf-max-wait* [*spf-initial-wait spf-second-wait*]

**no spf-interval**

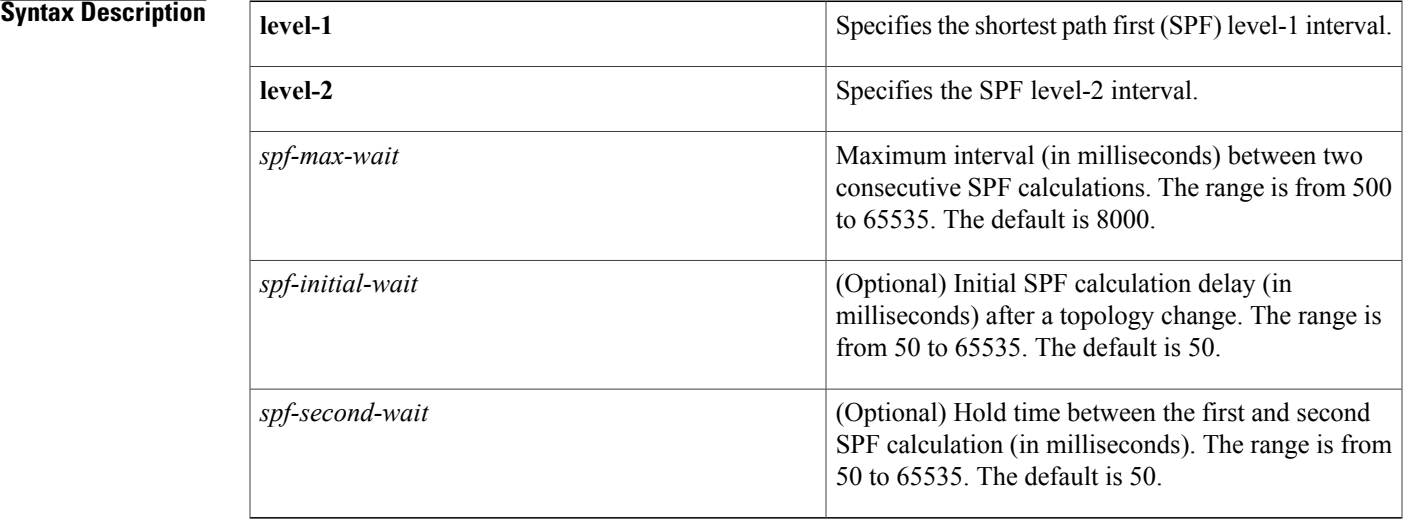

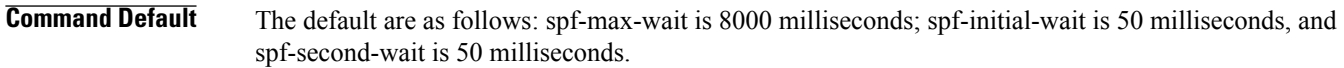

## **Command Modes** Router configuration

VRF configuration

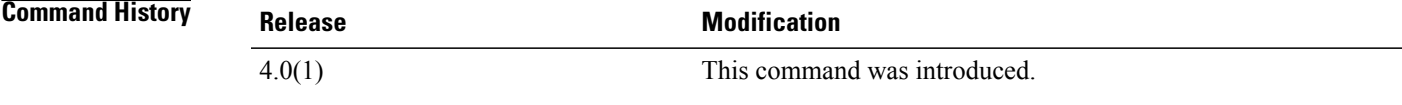

Г

**Usage Guidelines** An LSA is used to advertise connected networks.

This command requires the Enterprise Services license.

T

**Examples** This example shows how to set the minimum interval time between arrivals of LSA:

switch(config)# **router isis firstcompany** switch(config-router)# **spf-interval level-1 500 500 500**

### **Related Commands**

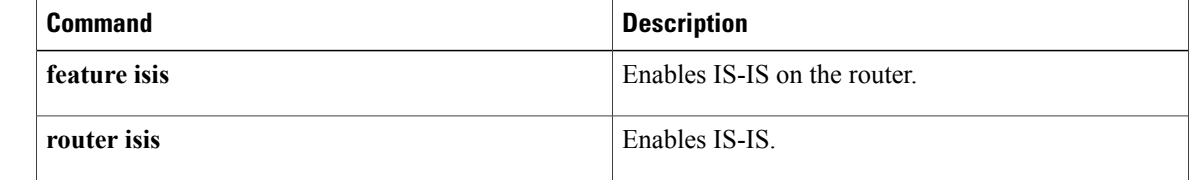

## **stub**

To configure a router as a stub using the Enhanced Interior Gateway Routing Protocol (EIGRP), use the **stub** command. To disable the EIGRP stub routing feature, use the **no** form of this command.

**stub** [**direct| static| summary| redistributed**] + [**leak-map** *map-name***| receive-only**] **no stub** [**direct| static| summary| redistributed**] + [**leak-map** *map-name***| receive-only**]

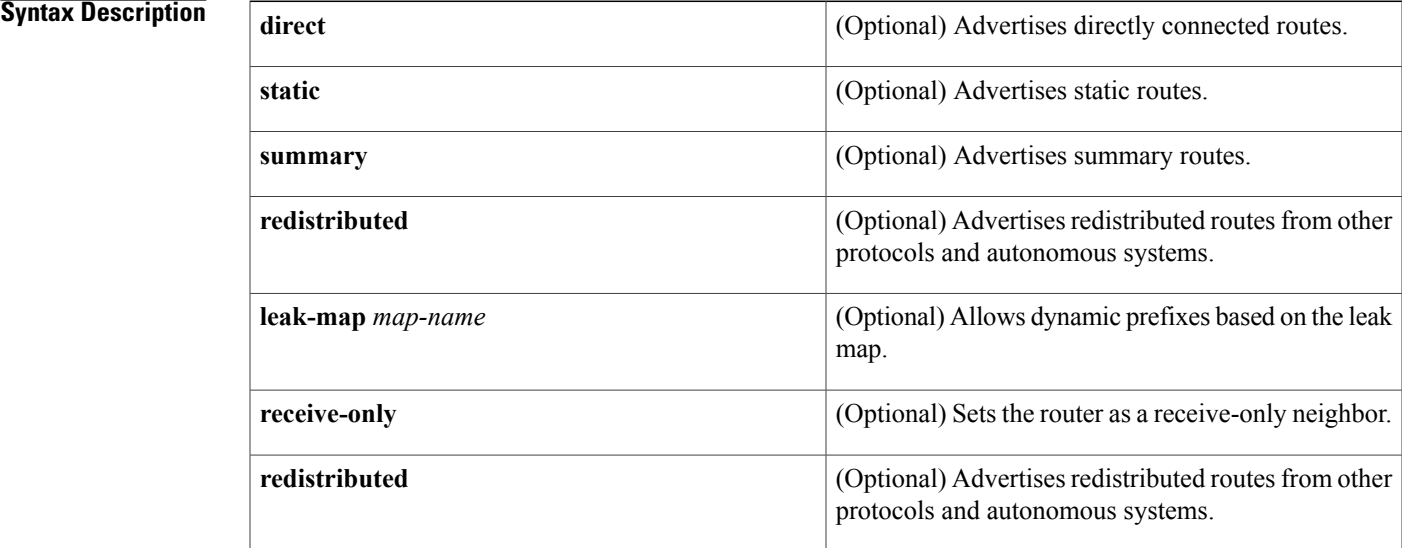

### **Command Default** Disabled

Г

**Command Modes** Address-family configuration Router configuration Router VRF configuration

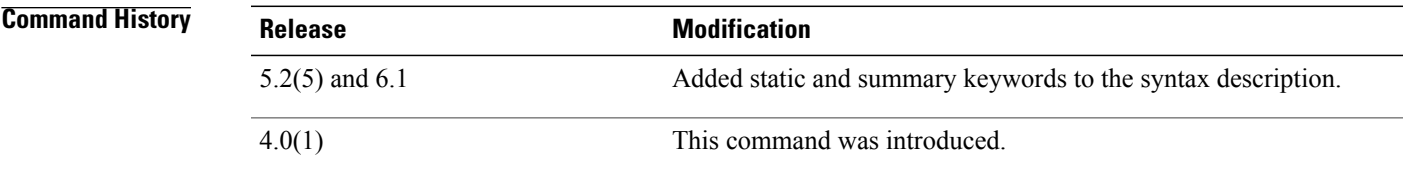

### **Usage Guidelines** Use the **stub** command to configure a router as a stub where the router directs all IP traffic to a distribution router.

The **direct** keyword permits EIGRP stub routing to advertise connected routes. This option is enabled by default.

The **receive-only** keyword restricts the router from sharing any of its routes with any other router in that EIGRP autonomous system, and the **receive-only** keyword does not permit any other option to be specified because it prevents any type of route from being sent.

The **redistributed** keyword permits the EIGRP Stub Routing feature to send other routing protocols and autonomous systems. Without the configuration of this option, EIGRP will not advertise redistributed routes.

If you use any of these four keywords(**direct**, **leak-map**, **receive-only**, **redistributed**) with the **stub**command, only the route types specified by the particular keyword(s) are advertised.

This command requires the Enterprise Services license.

**stub**

**Examples** This example shows how to configure the router as a receive-only neighbor:

switch(config)# **router eigrp 1** switch(config-router)# **stub receive-only**

# **summary-address**

To create the Intermediate-System-to Intermediate System (IS-IS) aggregate addresses, use the **summary-address** command. To remove the aggregate address, use the **no** form of this command.

**summary-address** {*ip-addr*| *ip-prefix* / *length*| *ipv6-addr*| *ipv6-prefix* / *length*} *level*

### **Syntax Description**

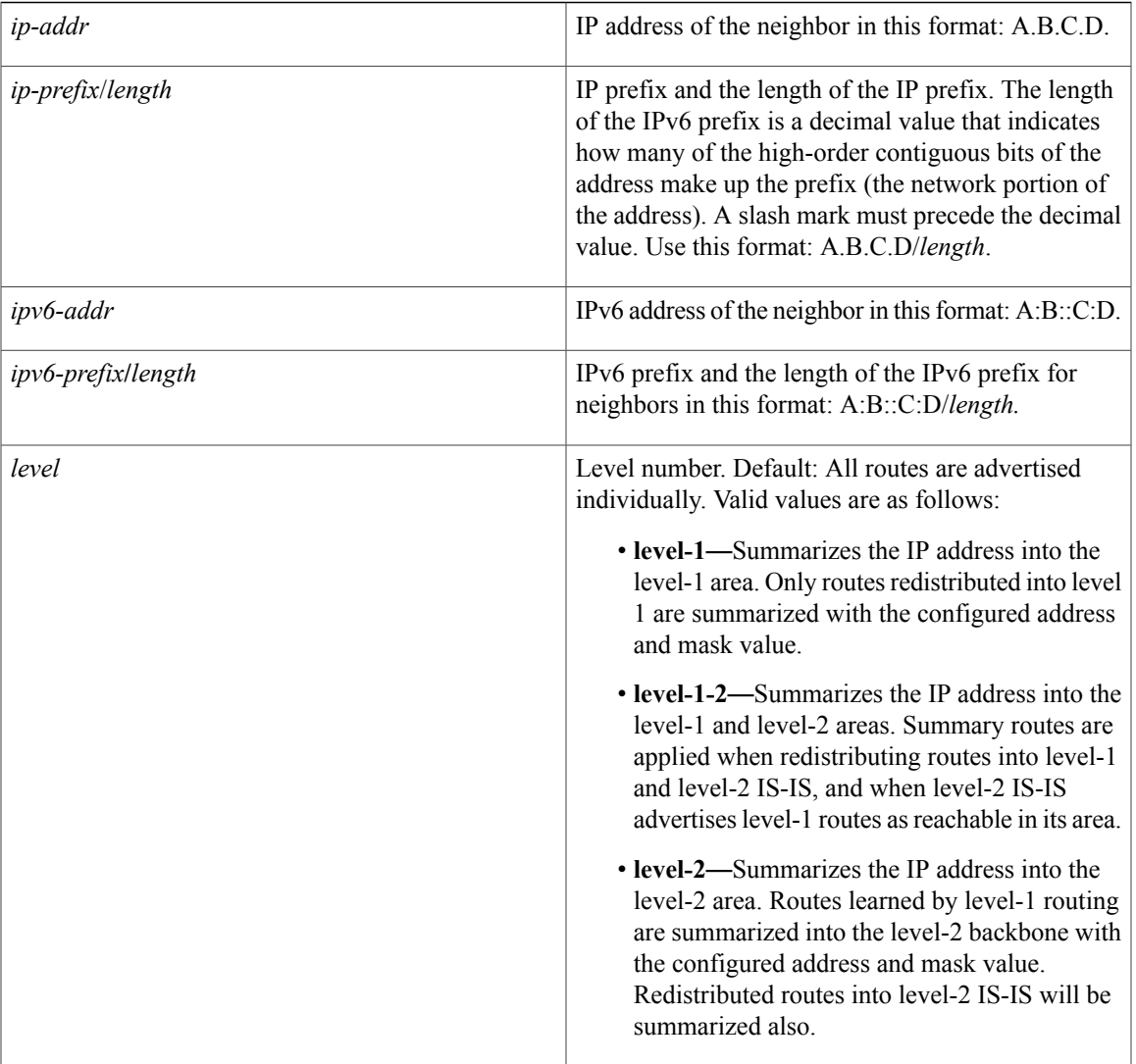

**Command Default** None

Г

**Command Modes** Address-family configuration

T

Router configuration VRF configuration

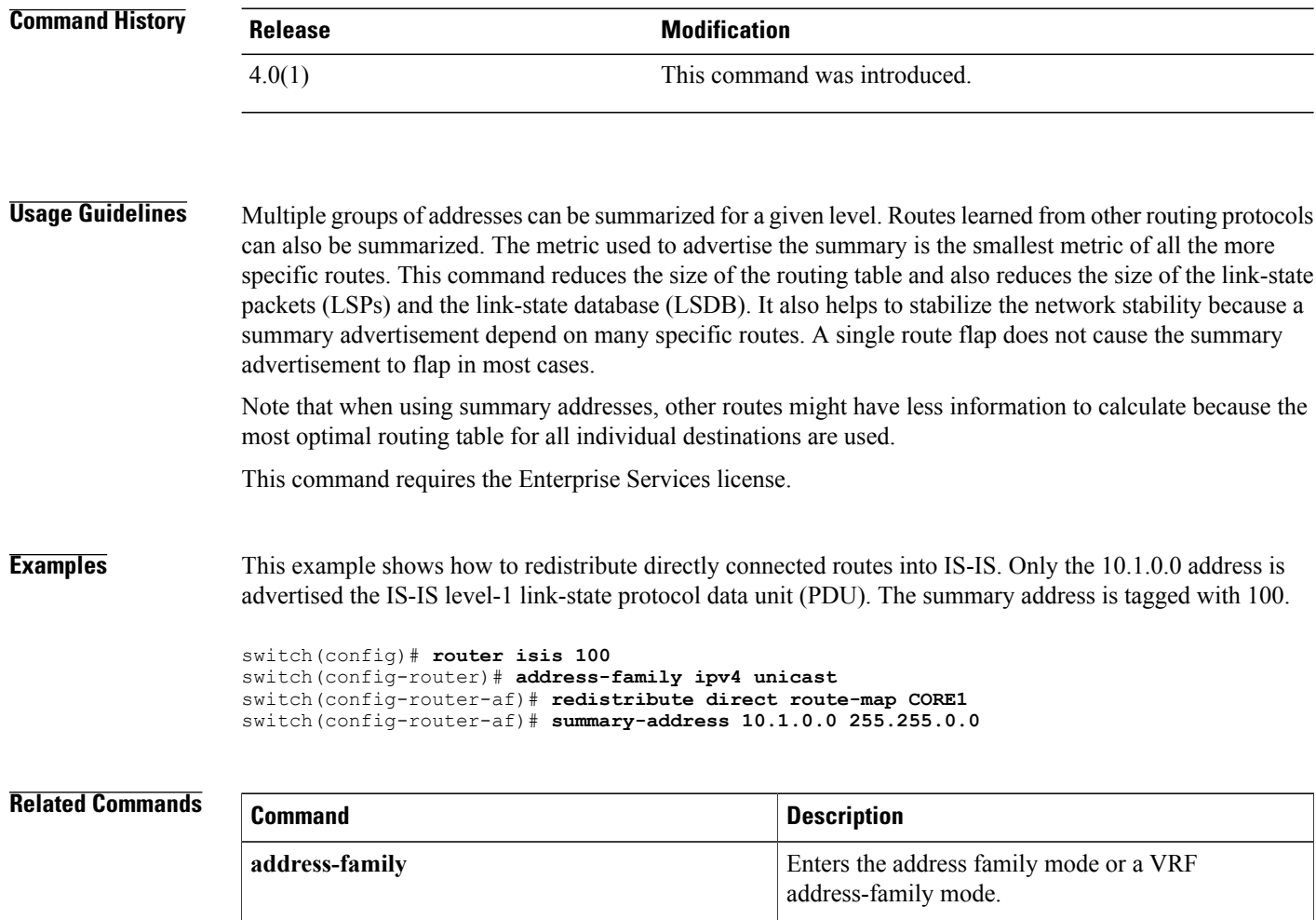

**feature** is **is** Enables IS-IS on the router.

**router** isis Enables IS-IS.

# **summary-address (OSPF)**

To create aggregate addresses for the Open Shortest Path First (OSPF) protocol, use the **summary-address** command. To return to the default, use the no form of this command.

**summary-address** *ip-prefix*/*length* **[not-advertise]** [**tag** *tag*]

**no summary-address** *ip-prefix*/*length* **[not-advertise]** [**tag** *tag*]

## **Syntax Description**

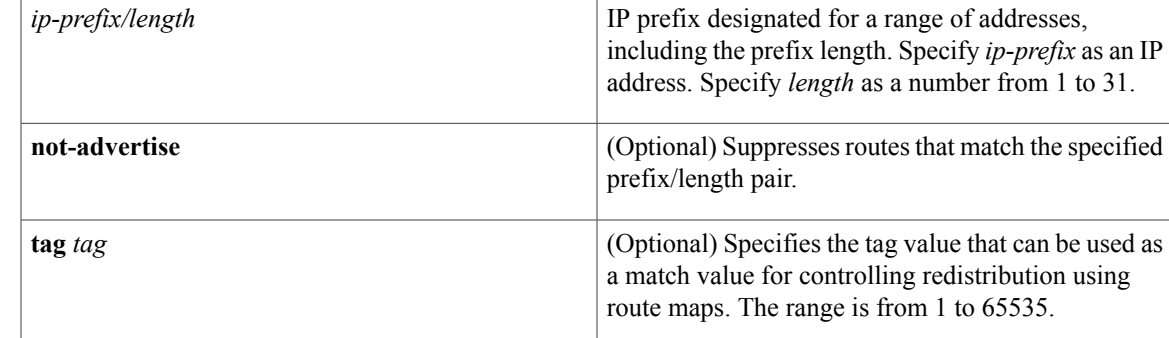

#### **Command Default** None

**Command Modes** Router configuration

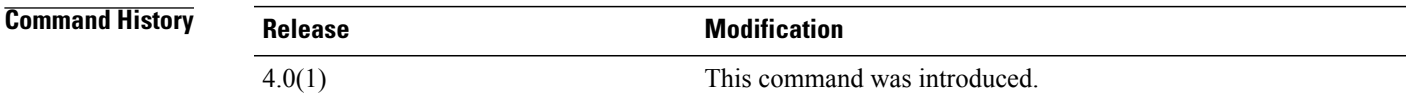

**Usage Guidelines** Use the **summary-address** command to create an aggregate address to replace a series of more-specific addresses. The metric used to advertise the summary is the smallest metric of all the more specific routes.

> Use this command to reduce the size of the routing table and allow an OSPF Autonomous System Boundary Router (ASBR) to advertise one external route as an aggregate for all redistributed routes that are covered by the address.

This command requires the Enterprise Services license.

**Examples** This example shows how to configure the summary address 192.0.0.0 to include address 192.0.1.0, 192.0.2.0, 192.0.3.0, and so on. Only the address 192.0.0.0 is advertised in an external link-state advertisement.

> switch(config)# **router ospf 201** switch(config-router)# **summary-address 192.0.0.0/16**

I

## **Related Commands**

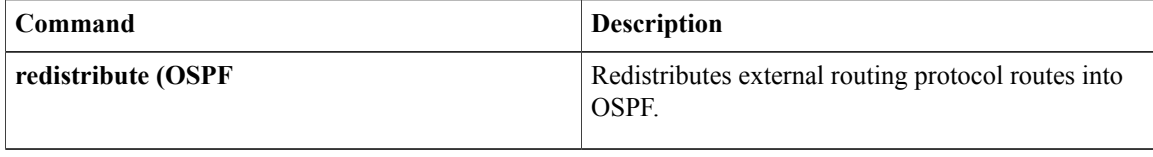

# **summary-address (OSPFv3)**

To create aggregate addresses for the Open Shortest Path First version 3 (OSPFv3) protocol, use the **summary-address** command. To return to the default, use the no form of this command.

**summary-address** *ipv6-prefix*/*length* **[not-advertise]** [**tag** *tag*]

**no summary-address** *ipv6-prefix*/*length* **[not-advertise]** [**tag** *tag*]

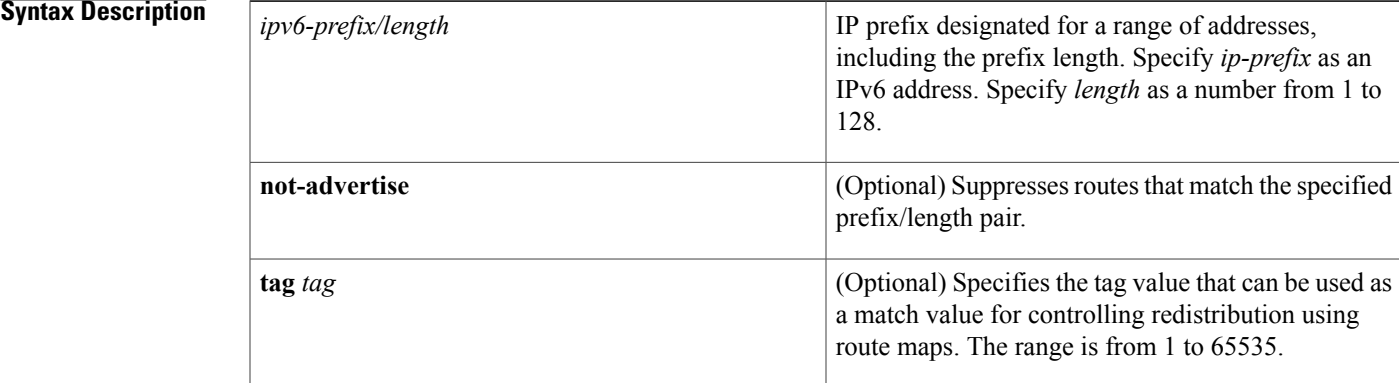

#### **Command Default** None

**Command Modes** Address-family configuration

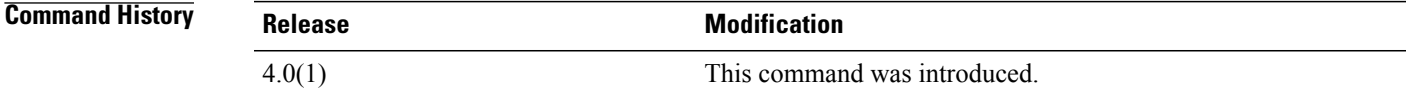

**Usage Guidelines** Use the **summary-address** command to create an aggregate address to replace a series of more-specific addresses. The metric used to advertise the summary is the smallest metric of all the more specific routes.

Use this command to reduce the size of the routing table and allow an OSPFv3 Autonomous System Boundary Router (ASBR) to advertise one external route as an aggregate for all redistributed routes that are covered by the address.

This command requires the Enterprise Services license.

## **Examples** This example shows how to configure the summary address 192.0.0.0 to include address 192.0.1.0, 192.0.2.0, 192.0.3.0, and so on. Only the address 192.0.0.0 is advertised in an external link-state advertisement.

switch(config)# **router ospfv3 201**

 $\mathbf I$ 

switch(config-router)# **address-family ipv6 unicast** switch(config-router)# **summary-address 2001:0DB8::0/16**

### **Related Commands**

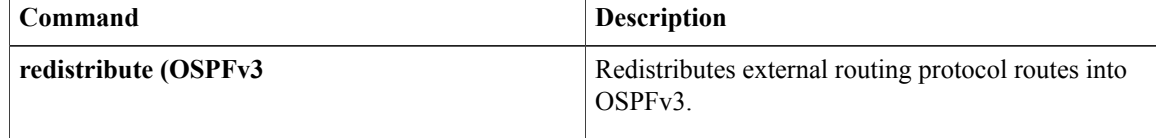

# **suppress-inactive**

To advertise the active routes to a Border Gateway Protocol (BGP) peer only, use the **suppress-inactive** command. To remove the restriction, use the **no** form of this command. To return to the default setting, use the **default** form of this command.

#### **suppress-inactive**

{**no**| **default suppress-inactive**}

- **Syntax Description** This command has no keywords or arguments.
- **Command Default** BGP advertises routes to a peer as soon as they are installed in the local routing table, even if the routes are not the active routes in the table.
- **Command Modes** Neighbor address-family configuration

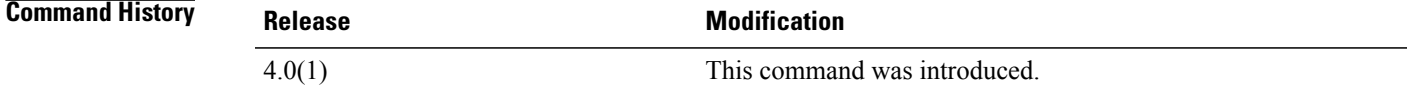

## **Usage Guidelines** Use the **suppress-inactive** command to advertise only active routes to a BGP peer. This command requires the Enterprise Services license.

**Examples** This example shows how to create a summary address. The path advertised for this route is an autonomous system set consisting of all elements contained in all paths that are being summarized.

> switch(config)# **router bgp 64496** switch(config-router)# **neighbor 192.0.2.1/8 remote-as 64497** switch(config-router-neighbor)# **address-family ipv4 unicast** switch(config-router-neighbor af)#

**suppress-inactive**

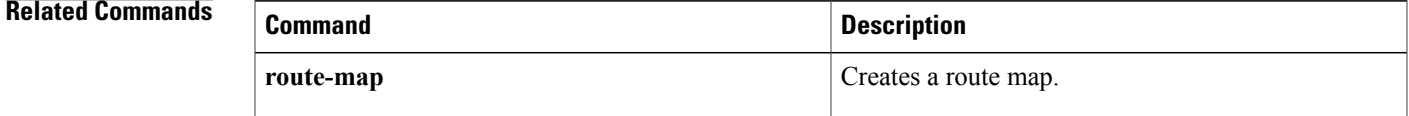

 $\mathbf I$